## [Universidad Nacional de Ingeniería](http://www.uni.edu.pe) [Facultad de Ciencias](http://fc.uni.edu.pe/fc)

[Unidad de Posgrado](http://fc.uni.edu.pe/fc/index.php/posgrado)

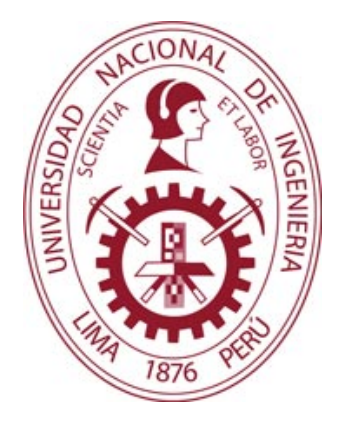

# Implementación del Observatorio Astronómico de la Universidad Nacional de Ingeniería

**TESIS** PARA OPTAR EL GRADO ACADÉMICO DE MAESTRO EN CIENCIAS CON MENCIÓN EN FÍSICA

Presentada por ELIO WILLIAM CORI CASIMIRO

Asesor Dr. JULIO CÉSAR TELLO GÁLVEZ Universidad Nacional de Ingeniería

Co-asesor Dr. ANTONIO ARMSTRONG PEREYRA QUIRÓS Instituto Geofísico del Perú

> [Grupo Astronomía](http://astronomia.uni.edu.pe) Lima - Perú 2016

Dedicado a mis padres.

# Agradecimientos

<span id="page-2-0"></span>El presente trabajo es una parte del proyecto Observatorio Astronómico de la Universidad Nacional de Ingeniería. En ese sentido, quisiera agradecer a quienes a lo largo del tiempo han contribuido en menor o mayor medida al desarrollo del proyecto, desde que vio la luz en el 2009 hasta que el observatorio registró su primera luz el 2015.

Por supuesto, en primer lugar a mis compañeros miembros y ex-miembros del Grupo Astronomía. A unos por iniciar el proyecto, a otros por apoyar en cosas puntuales a lo largo del camino, a otros por estar desde el comienzo hasta hoy y a todos por darle vida a esta agrupación, sin la cual, quizás, hasta el día de hoy, no habría proyecto y, por lo tanto, tampoco este trabajo. Especialmente, al Dr. Antonio Pereyra, investigador del Instituto Geofísico del Perú, responsable científico del proyecto y asesor externo de esta tesis, por su incansable trabajo en favor del proyecto y sus exigencias en el desarrollo de la tesis; al Dr. Julio Tello, profesor de la Facultad de Ciencias, por su asesoría local en la universidad, sobretodo en las angustiantes etapas finales del trabajo; al Dr. Abel Gutarra y al Dr. Armando Bernui por su apoyo permanente al grupo y al proyecto. Al Dr. Nobar Baella, a la Dra. María Isela Zevallos, al MSc. Guido Granda, al MSc. Percy Cáceres, al Ing. Erick Meza, a José Ricra, a Diego Berrocal, a Erika Torre, quienes, en varias ocasiones, trabajaron en favor del proyecto. A Antonio Dalmau, Mario Zegarra y Ricardo Camacho por su entrañable amistad.

Al Dr. José Ishitsuka del Instituto Geofísico del Perú, por su apoyo en la propuesta inicial del proyecto y por las facilidades brindadas en el Observatorio de Huancayo para el desarrollo del proyecto. A la Dra. Susana Petrick, profesora de la FC en ese entonces, por albergar en su laboratorio por largo tiempo al tubo óptico. Al Dr. Pedro Canales, Decano de la FC en su momento, por apoyar los inicios del proyecto. Al Dr. Humberto Asmat, por su apoyo personal y como Decano de la FC en gran parte del proyecto.

A la Sra. Elena Ascanio, secretaria del Decanato de la FC, por su paciencia y disposición en la realización de incontables trámites; y al Sr. Víctor Quinde, técnico del taller mecánico de la FC, por su colaboración con herramientas y fabricación de piezas. Al personal administrativo y técnico del Observatorio de Huancayo por su apoyo en la instalación de los instrumentos.

Un agradecimiento muy especial a las instituciones que apoyaron económicamente el proyecto: Rectorado, Facultad de Ciencias, Instituto de Investigación de la Facultad de Ciencias e Instituto General de Investigación, todos de la Universidad Nacional de Ingeniería; y a la institución The World Academy of Sciencies. Un doble agradecimiento a esta última institución, por otorgarme una beca por el periodo de un año, para mis estudios de Maestría y la obtención del grado de Maestro, con el desarrollo de una tesis asociada al proyecto, que es precisamente este trabajo.

Al Instituto Geofísico del Perú y al Centro de Tecnologías de Información y Comunicaciones de la Universidad Nacional de Ingeniería por brindarme ambientes de trabajo para la redacción de la tesis. El primero por intermedio del Dr. Pereyra y el segundo por intermedio del MSc. Héctor Bedón y del Lic. Williams Suarez. A ellos también mis agradecimientos.

Finalmente, a mi familia, que sin su amor, apoyo, comprensión, paciencia y, muchas veces, financiación, hubiese sido más difícil el camino.

# <span id="page-4-0"></span>Índice general

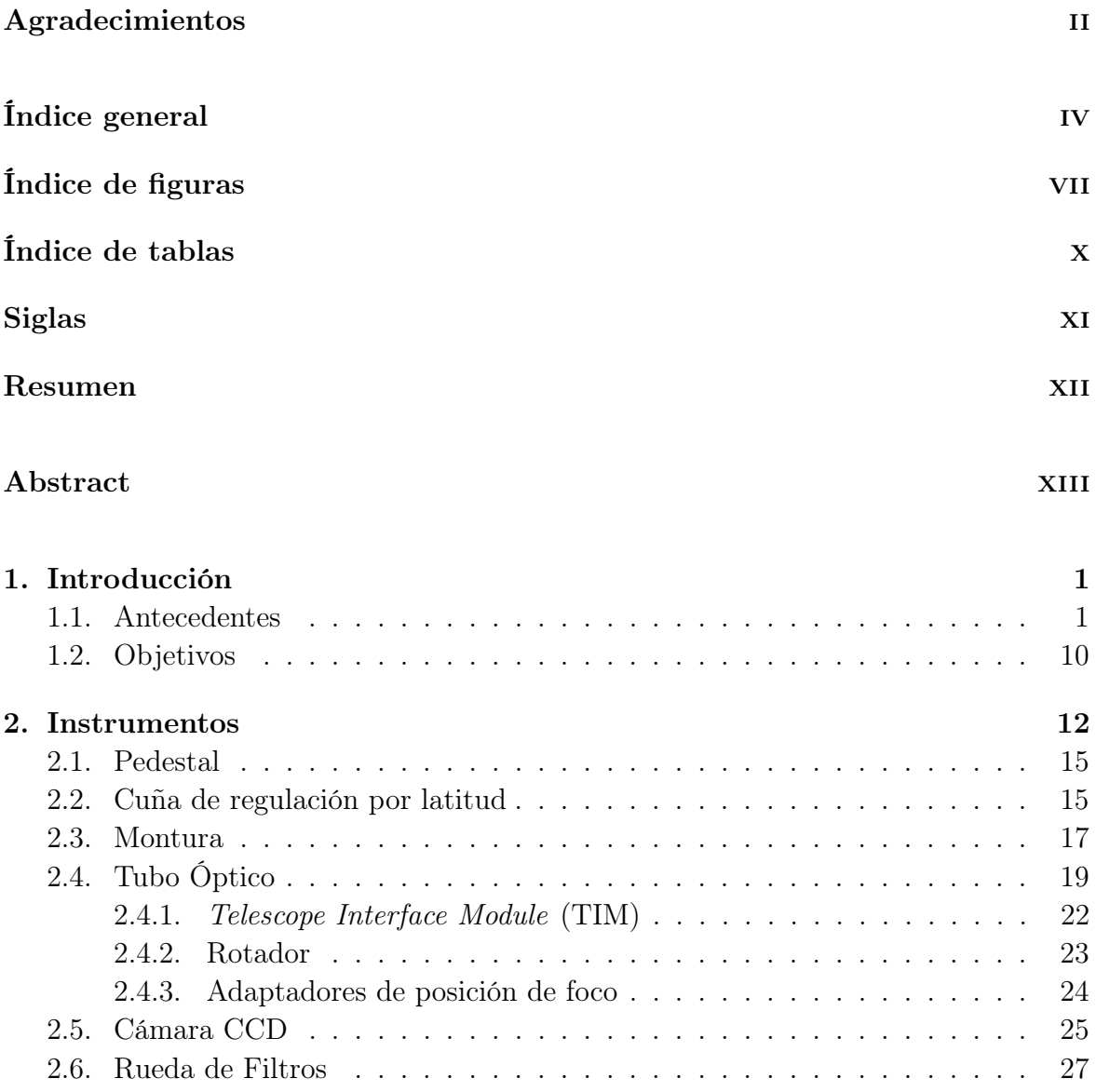

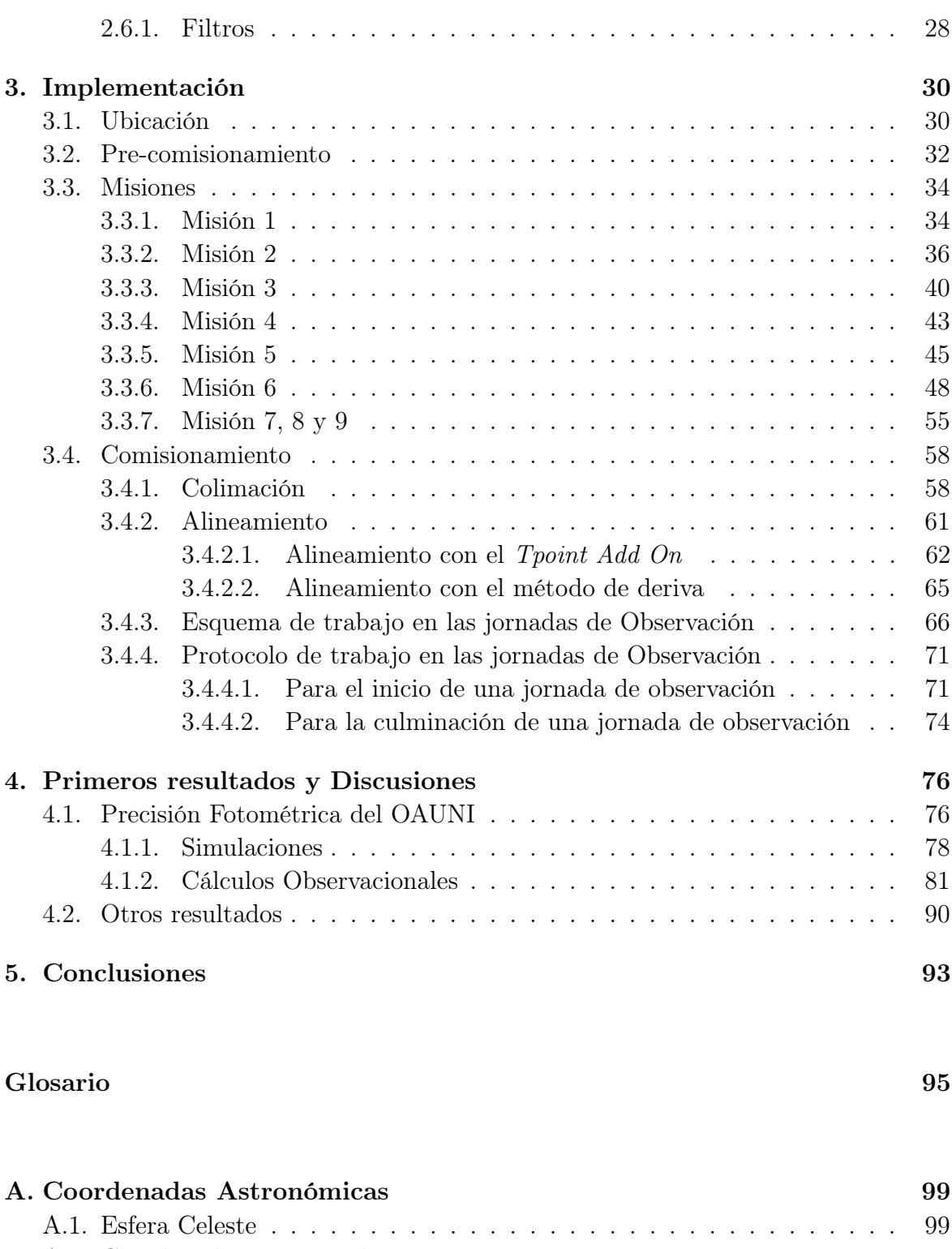

## [A.2. Coordenadas Horizontales](#page-113-0) . . . . . . . . . . . . . . . . . . . . . . . . . 100 [A.3. Coordenadas Ecuatoriales](#page-114-0) . . . . . . . . . . . . . . . . . . . . . . . . . 101

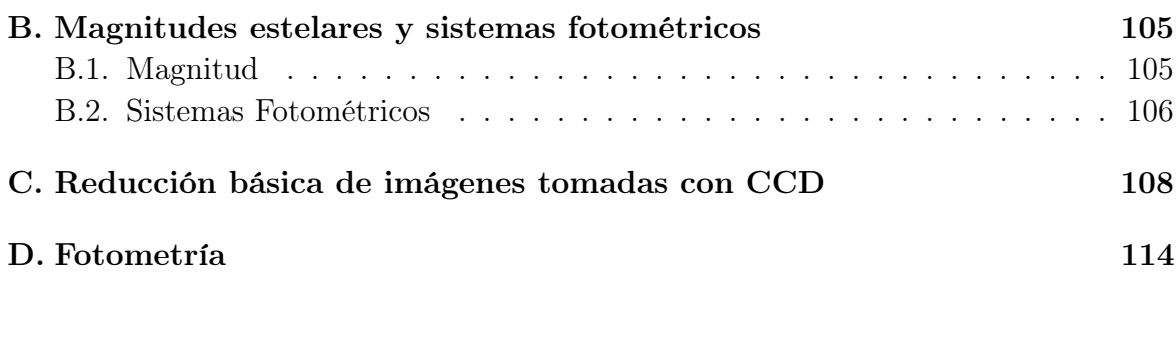

#### [Bibliografía](#page-130-0) 117

# <span id="page-7-0"></span>Índice de figuras

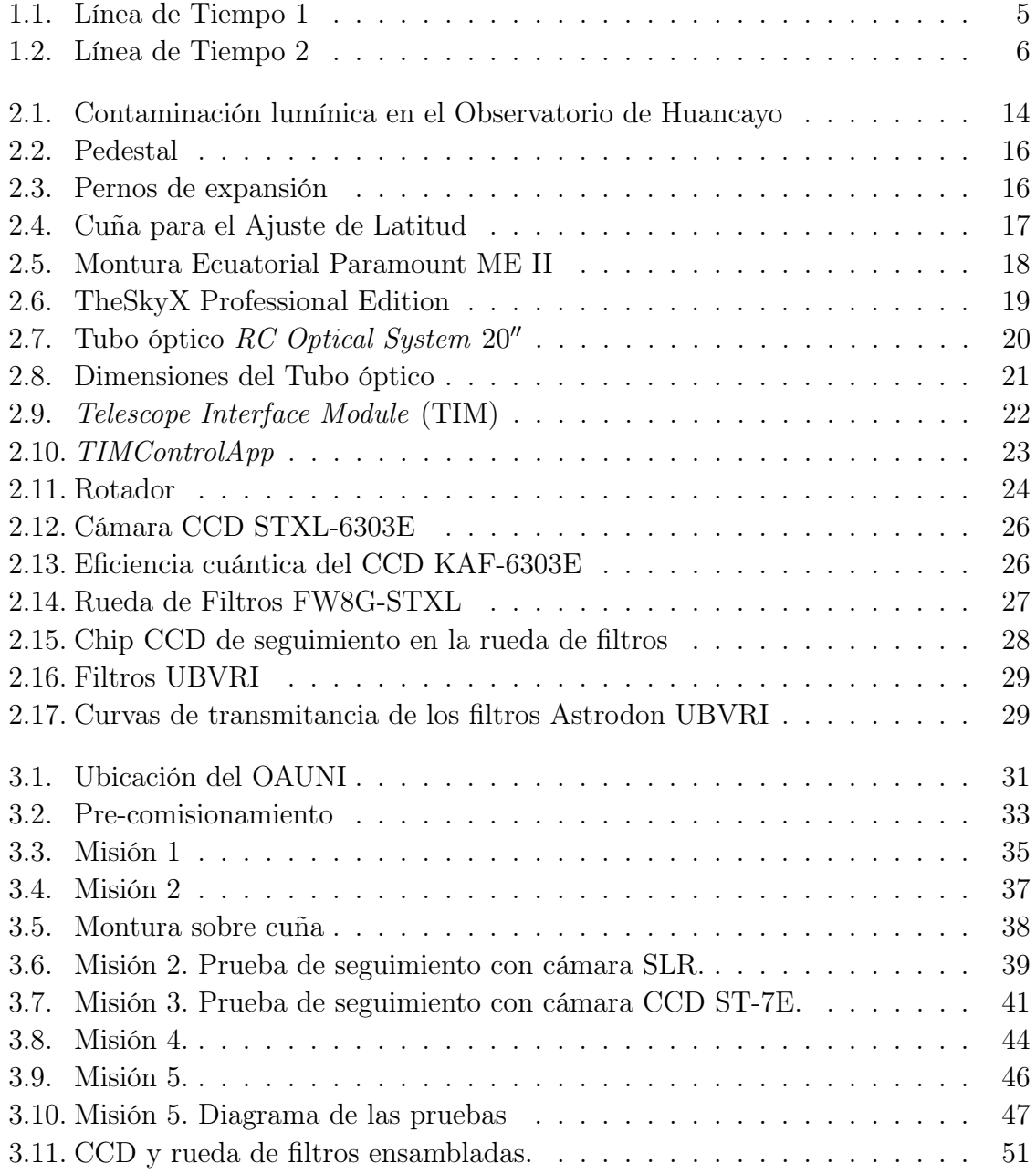

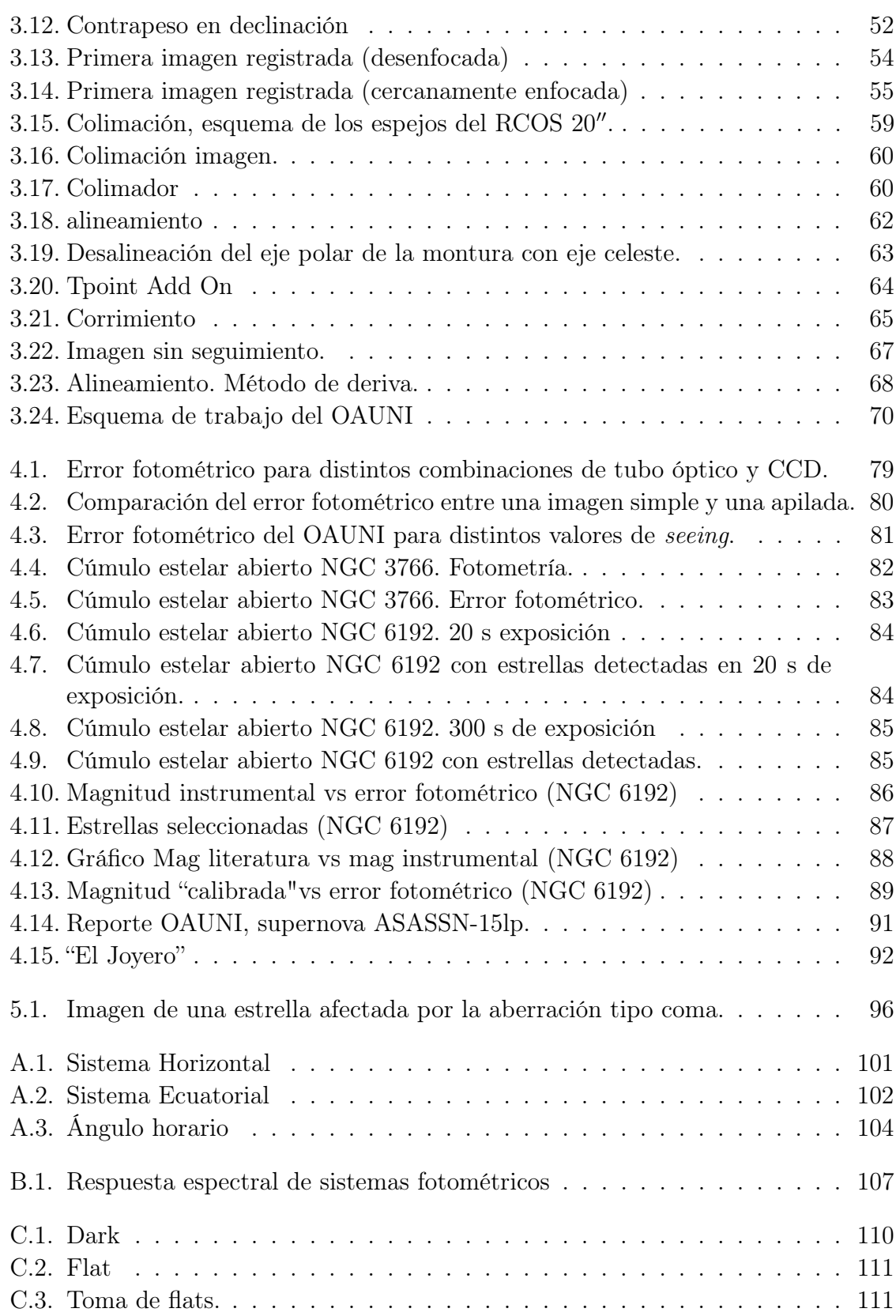

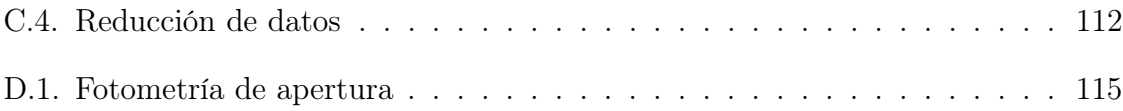

# <span id="page-10-0"></span>Índice de tablas

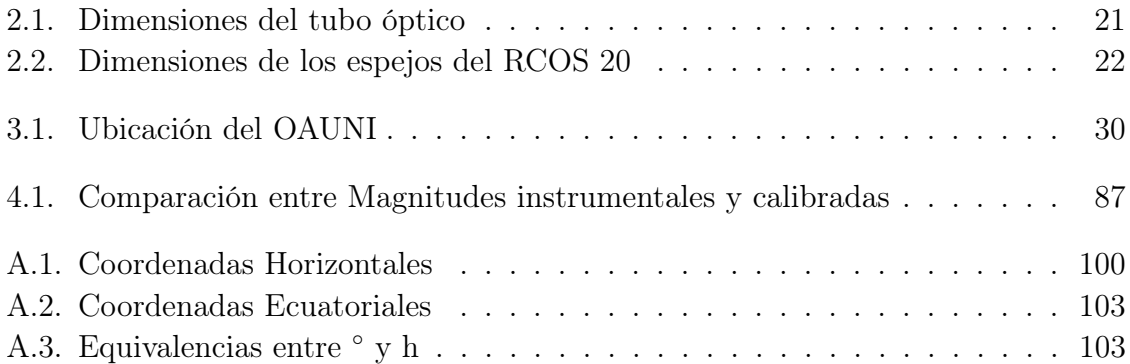

# <span id="page-11-0"></span>Siglas

- CCD Charge-Coupled Device. [23,](#page-36-2) [32,](#page-45-1) [51,](#page-64-1) Glosario: [CCD](#page-108-1)
- <span id="page-11-8"></span>EPAA Encuentro Peruano de Astronomía y Astrofísica. [4,](#page-17-0) Glosario: [EPAA](#page-109-1)
- <span id="page-11-2"></span>FC Facultad de Ciencias. [3,](#page-16-0) [7](#page-20-0)[–9,](#page-22-0) [32,](#page-45-1) [33,](#page-46-1) [43,](#page-56-1) [44,](#page-57-1) [89](#page-102-1)
- <span id="page-11-1"></span>GA Grupo Astronomía. [2](#page-15-0)[–4,](#page-17-0) [7,](#page-20-0) [8,](#page-21-0) [32,](#page-45-1) [38,](#page-51-1) Glosario: [Grupo Astronomía](#page-109-2)
- <span id="page-11-10"></span>IGI Instituto General de Investigación. [9,](#page-22-0) [34](#page-47-2)
- <span id="page-11-7"></span>IGP Instituto Geofísico del Perú. [4,](#page-17-0) [7–](#page-20-0)[9,](#page-22-0) [30,](#page-43-3) [90](#page-103-1)
- <span id="page-11-6"></span>OAUNI Observatorio Astronómico de la Universidad Nacional de Ingeniería. [4,](#page-17-0) [12,](#page-25-1) [30](#page-43-3)
- <span id="page-11-5"></span>OH Observatorio de Huancayo. [3,](#page-16-0) [13,](#page-26-0) [34,](#page-47-2) Glosario: [Observatorio de Huancayo](#page-110-0)
- <span id="page-11-11"></span>RCOS 20" RC Optical System 20". [19,](#page-32-2) [40,](#page-53-1) [43,](#page-56-1) [44,](#page-57-1) [58,](#page-71-2) [59,](#page-72-1) Glosario: [RCOS 20](#page-110-1)
- <span id="page-11-4"></span>SBIG Santa Barbara Instrument Group. [3,](#page-16-0) [24,](#page-37-2) [40,](#page-53-1) [48,](#page-61-1) [51,](#page-64-1) Glosario: [SBIG](#page-110-2)
- <span id="page-11-12"></span>TIM Telescope Interface Module. [22,](#page-35-3) [32,](#page-45-1) Glosario: [TIM](#page-110-3)
- <span id="page-11-9"></span>TWAS The World Academy of Sciences. [8,](#page-21-0) [34,](#page-47-2) Glosario: [TWAS](#page-110-4)
- <span id="page-11-3"></span>UNI Universidad Nacional de Ingeniería. [3,](#page-16-0) [4,](#page-17-0) [7–](#page-20-0)[11,](#page-24-0) [32–](#page-45-1)[34,](#page-47-2) [43,](#page-56-1) [44,](#page-57-1) [89](#page-102-1)

### <span id="page-12-0"></span>[UNIVERSIDAD NACIONAL DE INGENIERÍA](http://www.uni.edu.pe) [FACULTAD DE CIENCIAS](http://fc.uni.edu.pe/fc) [UNIDAD DE POSGRADO](Department or School Web Site URL Here (include http://))

# Resumen

### Implementación del Observatorio Astronómico de la Universidad Nacional de Ingeniería

por Elio William Cori Casimiro Maestro en Ciencias con Mención en Física

El Observatorio Astronómico de la Universidad Nacional de Ingeniería se encuentra ubicado dentro de las instalaciones del Observatorio de Huancayo del Instituto Geofísico del Perú, en la provincia de Huancayo, región Junín, Perú, a 3283 msnm. Proyecto que se inició el año 2009 y registró su primera luz en mayo del 2015.

La tesis hace un repaso de cada etapa del proyecto, pero se enfoca en tres etapas: a) Instalación de los instrumentos, detallando cada instrumento, software y técnicas empleadas. b) Comisionamiento del observatorio, donde se describe los trabajos para la puesta a punto del observatorio; colimación de los espejos para mejorar la calidad de la imagen, alineamiento para un mejor apuntamiento y seguimiento, y la consolidación de un esquema y protocolo de trabajo. c) Discusión sobre los resultados del análisis de sus primeros registros, donde se evalúa teórica y experimentalmente la precisión fotométrica del observatorio.

### <span id="page-13-0"></span>[UNIVERSIDAD NACIONAL DE INGENIERÍA](http://www.uni.edu.pe) [FACULTAD DE CIENCIAS](http://fc.uni.edu.pe/fc) [UNIDAD DE POSGRADO](Department or School Web Site URL Here (include http://))

Abstract

### Implementation of the Astronomical Observatory of Universidad Nacional de Ingeniería

by Elio William Cori Casimiro

Master in Sciences with mention in Physics

The Universidad Nacional de Ingeniería Astronomical Observatory is located inside Observatorio de Huancayo of Instituto Geofísico del Perú, Huancayo city, Junín, Perú, at 3283 masl. This project began at 2009 and registered its first light at May 2015.

The thesis takes a look at each stage of the project, but it focuses on three stages: a) Installing instruments, detailing each instrument, used software and techniques. b) Commissioning of the observatory, where work on the overhaul of the observatory are described; collimation mirrors to improve the quality of the image, alignment for better targeting and monitoring, and the consolidation of a work schedule and protocol. c) Discussion on the results of the analysis of his first records, where the observatory photometric precision is evaluated theoretically and experimentally.

# <span id="page-14-0"></span>Capítulo 1

# Introducción

#### <span id="page-14-1"></span>1.1. Antecedentes

La astronomía es la ciencia natural que estudia el Universo, más allá de los límites de la atmósfera de la Tierra [\[1\]](#page-130-1). Salvo algunos objetos del Sistema Solar, adonde se han enviado sondas, los canales de información que disponemos para su estudio son cuatro:

- Ondas electromagnéticas, en todo el espectro desde las ondas de radio hasta los rayos γ. Precisamente, longitudes de onda comprendidas entre los 320 nm y 1000 nm constituye la región del espectro electromagnético, conocido como región óptica [\[2\]](#page-130-2), susceptible de ser registrados y analizados con los instrumentos del observatorio.
- Rayos cósmicos, que son partículas subatómicas con altas energías viajando a velocidades cercanas a la de la luz,
- Neutrinos y antineutrinos, que son partículas elementales con muy poca masa y poca interacción con la materia, y

<span id="page-15-0"></span>Ondas gravitacionales, que son perturbaciones del espacio-tiempo predichas por la teoría de la relatividad general de Einstein, cuya principal evidencia es el decaimiento en el periodo orbital del pulsar binario Hulse-Taylor (PSR B1913+16) [\[3\]](#page-130-3), pero que aún no han sido directamente detectadas.

Por nuestra capacidad de interactuar con las ondas electromagnéticas, la visión, fue el primer medio usado por el hombre para recibir información del Universo. Es así que, inicialmente, a simple vista, y luego, con instrumentos cada vez más sofisticados, se ha podido observar, registrar y analizar diversos eventos astronómicos.

El Grupo Astronomía  $(GA)^1$  $(GA)^1$  no ha sido ajeno a esta corriente, y desde su fundación ha buscado la manera de dotarse de instrumentos para el desarrollo de sus actividades. En ese sentido, diversos equipos del GA han sido comprados, recibidos como donativos o construidos.

Así, la idea de contar con un Observatorio Astronómico en el Perú ha sido un anhelo constante de los miembros del [GA,](#page-11-1) el cual fue adquiriendo mayor fuerza a medida que sus ex-miembros iban alcanzando estudios de posgrado en astronomía en el exterior.

Un primer intento por tener un instrumento de observación fue la construcción de un telescopio reflector de 25 cm de diámetro de espejo primario, el cual fue hecho de fierro fundido, incluyendo su montura ecuatorial de tipo horquilla. El jefe del proyecto denominado S.CH. 780-UNI fue el Dr. Alcides López, uno de los fundadores del [GA.](#page-11-1) El Dr. López, en ese entonces siendo un estudiante, implementó un taller de pulidos de espejos con el que elaboró el espejo primario. El telescopio no llegó a ser usado con regularidad debido a que el espejo presentaba algunos defectos ópticos y el peso total del instrumento no era nada despreciable (50 kg aprox.), por lo que no era fácil su

<span id="page-15-1"></span><sup>1</sup> Agrupación Estudiantil de la Facultad de Ciencias de la Universidad Nacional de Ingeniería, fundada en 1986 con el objetivo de realizar actividades de divulgación e investigación en astronomía, fue reconocida como tal mediante Resolución Decanal 037-2000 emitida el 8 de Mayo del 2000. [http://astronomia.uni.edu.pe.](http://astronomia.uni.edu.pe)

<span id="page-16-0"></span>movilización. Además, cabe mencionar que dicho profesor construyó un Reloj Solar en el patio de la [Facultad de Ciencias \(FC\)-](#page-11-2)[Universidad Nacional de Ingeniería \(UNI\)](#page-11-3) en el año 1987. El autor se encargó de acondicionarlo y rediseñarlo en el año 2009 tras varios años de deterioro.

Un segundo hito en el camino de contar con instrumentos de observación fue la adquisición de un telescopio de 8 pulgadas y, posteriormente, una cámara  $\rm CCD^{2}$  $\rm CCD^{2}$  $\rm CCD^{2}$  en los años 1999 y 2002. Fueron adquiridos un telescopio Celestron Celestar 8" y una cámara [Santa Barbara Instrument Group \(SBIG\)](#page-11-4) ST-7E, respectivamente. Estos instrumentos fueron utilizados para los trabajos de tesis de dos miembros del [GA,](#page-11-1) Antonio Dalmau, con su tesis de Licenciatura titulada "Introducción a la Espectroscopia Astronómica con CCD" [\[4\]](#page-130-4) y Erick Meza, con su tesis "Implementación del OAUNI DIMM Seeing Monitor y Observaciones de Ocultaciones Estelares por Cuerpos del Sistema Solar desde los Andes Peruanos" [\[5\]](#page-130-5), ambos bajo la asesoría del Dr. Antonio Pereyra. Cabe mencionar también, que con estos instrumentos se realizaron varias misiones de observación hacia el [Observatorio de Huancayo \(OH\),](#page-11-5) para la observación de diversos fenómenos astronómicos. Fruto de esa toma de datos son trabajos de investigación que han sido publicados en revistas de nuestra universidad [\[6–](#page-130-6)[10\]](#page-131-0). Inicialmente, estos equipos se instalaban dentro de una pequeña cúpula en el OH, y posteriormente eran montados sobre el [astrógrafo](#page-108-2)[3](#page-16-2) del propio observatorio. La parte óptica del [astró](#page-108-2)[grafo](#page-108-2) estaba en desuso pero su parte mecánica [\(seguimiento](#page-110-5)<sup>[4](#page-16-3)</sup>) estaba operativa. Este viejo astrógrafo fue desmontado para instalar en su lugar, dentro de la caseta que lo albergaba, los instrumentos del futuro observatorio de la universidad.

Además de los instrumentos en mención, cabe señalar que el [GA](#page-11-1) cuenta con otros pequeños telescopios con el que ha realizado numerosas salidas de campo y participado

<span id="page-16-1"></span><sup>2</sup> Una cámara CCD es aquella que tiene como sensor un dispositivo de carga acoplada o, en inglés, Charge-Coupled Device (CCD) (ver sección [2.5\)](#page-38-0).

<span id="page-16-3"></span><span id="page-16-2"></span><sup>3</sup> Telescopio acondicionado para tomar fotografías en películas o placas fotográficas.

<sup>4</sup> Capacidad que tienen algunas monturas de telescopios para mantener en la mira al objeto de observación por un tiempo prolongado, minutos u horas, inclusive.

<span id="page-17-0"></span>activamente en incontables campañas de divulgación astronómica en varias ciudades del Perú.

Finalmente, en Enero del 2009 se da inicio al proyecto [Observatorio Astronómico](#page-11-6) [de la Universidad Nacional de Ingeniería \(OAUNI\)](#page-11-6) [\[11\]](#page-131-1) con la presentación del texto base del proyecto ante el Rector de la [UNI](#page-11-3) de entonces. Se propuso la implementación de un observatorio astronómico para la universidad, el cual sería instalado en el [Obser](#page-110-0)[vatorio de Huancayo](#page-110-0) del [Instituto Geofísico del Perú \(IGP\).](#page-11-7) Dicho texto fue elaborado por estudiantes de antegrado del [GA](#page-11-1) bajo la asesoría de astrónomos en el extranjero, liderados por el Dr. Antonio Pereyra, y con el apoyo del Dr. José Ishitsuka del [IGP.](#page-11-7) Esto se realizó respondiendo a una convocatoria por parte del Rector hacia los grupos estudiantiles de todas las Facultades para la presentación de proyectos de investigación. El proyecto recibió soporte adicional con la realización del primer [Encuentro Peruano](#page-11-8) [de Astronomía y Astrofísica \(EPAA\)](#page-11-8)<sup>[5](#page-17-1)</sup> el año 2009. Dicho evento reunió a investigadores en astronomía y ciencias afines de Argentina, Brasil y Perú, quienes expusieron sus respectivos temas de investigación en el que se venían desempeñando. Entre los investigadores participantes se encontraban ex-miembros del [GA](#page-11-1) que estaban realizando posdoctorados o estudios de posgrado en astronomía en instituciones de investigación del exterior. Ellos dieron el apoyo necesario al proyecto para que éste sea aprobado por el Rector. Este evento tuvo al autor como principal impulsor y organizador. Cabe mencionar que el [EPAA](#page-11-8) llegó a realizarse en tres versiones consecutivas (2009, 2010 y 2011).

Desde la presentación del texto del proyecto hasta nuestros días (fines del 2015) han transcurrido ya más de seis años. Los pasos dados durante todo este tiempo, en favor del proyecto, se han plasmado en las figuras [1.1](#page-18-0) y [1.2.](#page-19-0) En ellas se muestran la línea de tiempo desde el inicio del proyecto en Enero del 2009 hasta la última salida al OH, en Agosto del 2015.

<span id="page-17-1"></span> $5$  <http://astronomia.uni.edu.pe/EPAA2009/index.html>

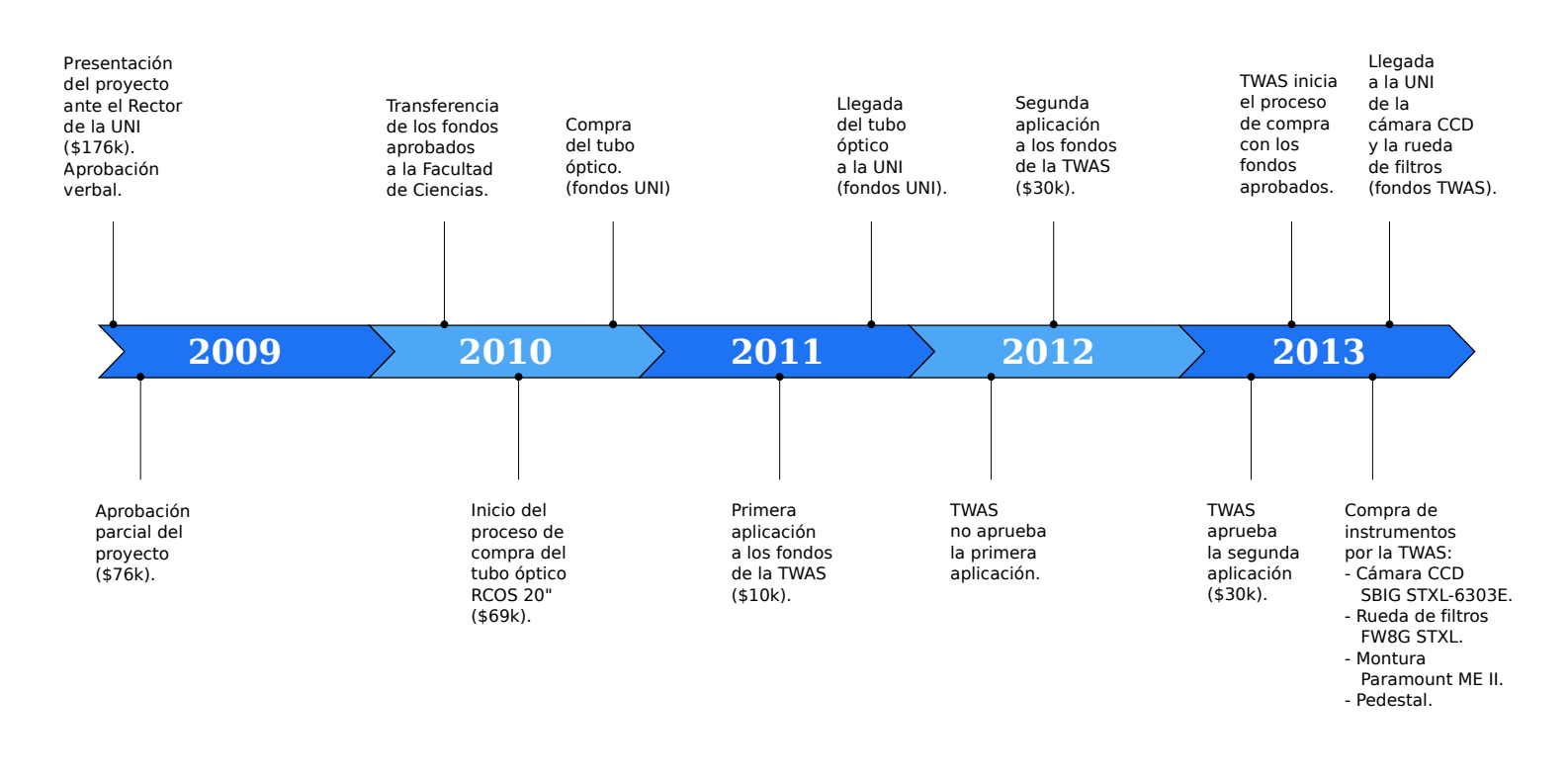

<span id="page-18-0"></span>Figura 1.1: Línea de tiempo del proyecto OAUNI, <sup>2009</sup> - 2013.

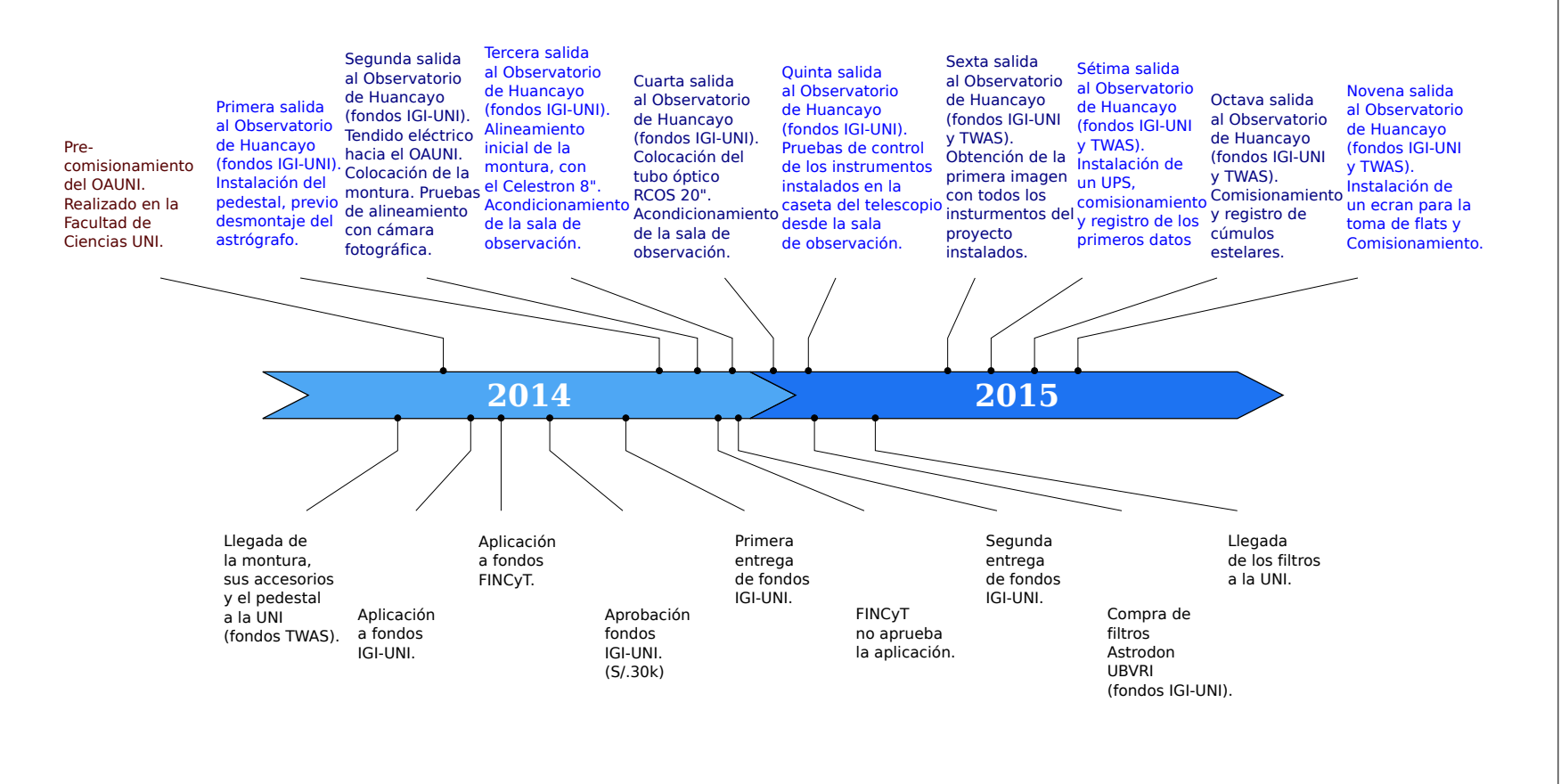

<span id="page-19-0"></span>Figura 1.2: Línea de tiempo del proyecto OAUNI, <sup>2014</sup> <sup>y</sup> 2015.

<span id="page-20-0"></span>A simple vista, comparando las figuras [1.1](#page-18-0) y [1.2,](#page-19-0) es evidente que en los dos últimos años se concentra la mayor parte del trabajo del proyecto. Esto se explica con la llegada del Dr. Pereyra, responsable científico del proyecto, que volvió en 2014, después de 20 años, para establecerse en el país contratado por el IGP como Investigador Científico Superior. Al mismo tiempo, se incorpora también al [IGP](#page-11-7) el Dr. Nobar Baella, contratado como Investigador Científico Asociado. Previamente, en el segundo semestre del 2013 son contratados como docentes de la [FC-](#page-11-2)[UNI,](#page-11-3) el Dr. Julio Tello y la Dra. María Isela Zevallos. Ellos reabren el curso electivo de la especialidad de Física "Introducción a la Astronomía", por primera vez desde el año 2002, cuando fue dictado por el Dr. Pereyra. Todos ellos fueron miembros del [GA](#page-11-1) en su momento, y desde sus puestos dieron mayor fuerza al proyecto que hasta ese entonces estaba siendo impulsado, principalmente, por estudiantes de antegrado, miembros del [GA,](#page-11-1) entre ellos, el autor.

Inicialmente, el proyecto contemplaba la adquisición de una serie de instrumentos cuya pieza fundamental era un telescopio de 14 pulgadas. Posteriormente, se replantea el proyecto, a sugerencia del Rector, visando la adquisición de diversos instrumentos de observación de un nivel superior a la primera propuesta, entre ellos un telescopio de 20 pulgadas (0.5m aproximadamente). Este último proyecto que comprende un equipamiento valorizado en USD 176k recibe el visto bueno del Rector, quien aprueba un desembolso de parte de la [UNI](#page-11-3) de USD 76k y se compromete a buscar financiamiento ante la Asamblea Nacional de Rectores (ANR) para solventar la diferencia, sin éxito.

Para hacer uso del monto aprobado por el Rectorado de la [UNI,](#page-11-3) éste debía estar en las cuentas de la [FC-](#page-11-2)[UNI,](#page-11-3) lo cual sucedió un poco más de un año después. En ese momento se decidió comprar el tubo óptico y sus accesorios (ver sección [2.4\)](#page-32-0) a la empresa estadounidense RC Optical System Inc. Desde los primeros contactos con la empresa hasta la transferencia por parte de la [UNI](#page-11-3) hacia ella por el pago de la compra de los instrumentos, pasaron aproximadamente seis meses. Desde dicha transferencia hasta la llegada del tubo óptico a la UNI transcurrieron un año más aproximadamente.

<span id="page-21-0"></span>Así, en Noviembre del 2011 nos dieron la noticia de que el tubo óptico y sus accesorios estaban en suelo peruano, en los almacenes de Aduanas. Unas semanas después el mismo fue llevado a la [FC-](#page-11-2)[UNI.](#page-11-3) Este equipo fue almacenado en el laboratorio de Datación de la [FC](#page-11-2)[-UNI](#page-11-3) dirigida por la profesora Susana Petrick hasta fines del 2013. Luego permaneció en el laboratorio del profesor Abel Gutarra (uno de los fundadores del [GA\)](#page-11-1) hasta su traslado al Observatorio de Huancayo, el 7 de Enero del 2015. En esta compra se hizo uso de la totalidad del monto aprobado por el Rector, con lo cual había que buscar otras fuentes de financiamiento para seguir adelante con el proyecto.

A mediados del 2011 el Dr. Pereyra aplica al programa de la [The World Aca](#page-11-9)[demy of Sciences \(TWAS\)](#page-11-9)<sup>[6](#page-21-1)</sup>, TWAS RESEARCH GRANTS PROGRAMME IN BASIC SCIENCES (INDIVIDUALS), que otorgaba fondos hasta por USD 10k para el desarrollo de proyectos de investigación en ciencias básicas en países en desarrollo. La aplicación no fue aprobada.

Nuevamente, a mediados del 2012, el Dr. Pereyra vuelve a aplicar a fondos de dicha academia, pero esta vez en la modalidad de grupos, TWAS RESEARCH GRANTS PROGRAMME IN BASIC SCIENCES (GROUPS), junto al Dr. Armando Bernui (Observatorio Nacional[7](#page-21-2) , Brasil) y al Dr. José Ishitsuka [\(IGP\)](#page-11-7). En esta modalidad, la academia ofrecía fondos hasta por USD 30k. Esta vez, la aplicación fue aprobada. La noticia fue recibida en Marzo del 2013. Con estos fondos se logra adquirir el pedestal (ver sección [2.1\)](#page-28-0), la montura (ver sección [2.3\)](#page-30-0), la cámara CCD y la rueda de filtros (ver sección [2.5\)](#page-38-0). La propia [TWAS](#page-11-9) hizo la compra de los instrumentos con los requerimientos necesarios. Dichas compras se realizaron en el mes de Octubre de dicho año. En Noviembre llegaron a la UNI la cámara CCD y la rueda de filtros, y en Marzo del 2014 la montura, sus accesorios y el pedestal. Con estos instrumentos ya se podía pensar en comenzar con los trabajos de la implementación del OAUNI propiamente dicho. Para ello había que buscar nuevas fuentes de financiamiento.

<span id="page-21-1"></span> $6 \text{ http://twas.org/}$  $6 \text{ http://twas.org/}$  $6 \text{ http://twas.org/}$ 

<span id="page-21-2"></span><sup>7</sup> <http://www.on.br/>

<span id="page-22-0"></span>Sin embargo, antes de trasladar los instrumentos a Huancayo, era imprescindible comprobar su buen funcionamiento, tanto individual como colectivamente, y, al mismo tiempo, tener una idea clara de las posibles dificultades que podría implicar el proceso de instalación. Así, entre abril y mayo del 2014 se probaron los instrumentos y se realizó un montaje de ensayo, tal como se haría en el OH, en la cochera de la biblioteca de la [FC.](#page-11-2) A este proceso lo denominamos Pre-comisionamiento (ver sección [3.2\)](#page-45-0).

Durante los días del pre-comisionamiento tomamos conocimiento de la convocatoria a dos concursos de proyectos de investigación. El primero, Concurso de Proyectos de Investigación Interdisciplinarios del [Instituto General de Investigación \(IGI\)-](#page-11-10)[UNI,](#page-11-3) y, el segundo, Proyecto de Investigación Básica convocado por el Fondo para la Innovación, la Ciencia y la Tecnología (FINCyT). Se presentaron proyectos a ambos concursos. Al concurso convocado por [IGI](#page-11-10)[-UNI](#page-11-3) el proyecto titulado "Observatorio Astronómico de la UNI: Comisionamiento y Observaciones Astronómicas", presentado por el Dr. Julio Tello de la [FC](#page-11-2)[-UNI](#page-11-3) y el Lic. Ricardo Camacho de la Facultad de Ingeniería Eléctrica y electrónica de la [UNI,](#page-11-3) con el apoyo del Dr. Pereyra del [IGP;](#page-11-7) y al convocado por el FINCyT el proyecto "Astronomía Observacional: Fotometría y Espectroscopia en el Observatorio de Huancayo", presentado por el Dr. Pereyra. Siendo aprobado el primero y desaprobado el segundo.

El proyecto presentado al [IGI-](#page-11-10)[UNI](#page-11-3) ocupó el segundo lugar en el concurso, siendo beneficiario de un fondo de S/. 30k. Una parte se este fondo fue destinado a la compra de un juego de filtros fotométricos UBVRI (ver sección [2.6.1\)](#page-41-0), y la otra parte viene siendo empleado en el financiamiento de las misiones al OH (ver sección [3.3\)](#page-47-0).

En octubre del 2014 se realiza la primera misión, con la cual se da inicio a los trabajos de instalación de los instrumentos en el OH. Y durante la sexta misión, a más de 6 años del inicio del proyecto, exactamente a las 21:27:24 horas del 19 de mayo del 2015, el OAUNI, finalmente, registra su primera luz.

#### <span id="page-23-0"></span>1.2. Objetivos

Los objetivos del presente trabajo son, la realización de la implementación del Observatorio Astronómico de la Universidad Nacional de Ingeniería, llevar a cabo su comisionamiento y conseguir el registro de las primeras observaciones, con las cuales establecer una metodología que sirva como modelo para futuras jornadas de registro de datos observacionales y realizar un estudio de la precisión fotométrica del observatorio.

Estos objetivos están asociados a los objetivos globales del proyecto OAUNI, cuyos objetivos son:

#### Generales

- Implementar un observatorio astronómico que contribuya al desarrollo de la astronomía en el Perú.
- Consolidar a la [UNI,](#page-11-3) como una institución líder en la investigación de la astronomía en el país.
- Promover la inclusión y/o colaboración entre profesionales, alumnos e investigadores de las distintas ramas de la ciencia y la ingeniería, para aplicar modernas tecnologías al desarrollo del observatorio astronómico.
- Promover el desarrollo de la astronomía en el óptico en la región andina.

#### Específicos

- Detectar y registrar planetas extrasolares<sup>[8](#page-23-1)</sup> con métodos fotométricos.
- Estudiar curvas de luz de estrellas variables de corto periodo.

<span id="page-23-1"></span><sup>8</sup> Planeta que orbita una estrella distinta al Sol.

- <span id="page-24-0"></span> $\blacksquare$ <br> Estudiar nebulosas fotoionizadas<br/>[9](#page-24-1) a partir de su espectro electromagnético.
- Registrar supernovas y ocultaciones estelares.
- Desarrollar la técnica del DIMM (Differential Image Motion Monitor ) para monitorear la influencia de la turbulencia atmosférica en la calidad de las imágenes astronómicas.
- Dar soporte a los cursos de astronomía observacional dictados en la Facultad de Ciencias [UNI.](#page-11-3)
- Impulsar la enseñanza de la astronomía en colegios y universidades.

<span id="page-24-1"></span><sup>9</sup> Nebulosas ionizadas por estrellas jóvenes.

# <span id="page-25-1"></span><span id="page-25-0"></span>Capítulo 2

# Instrumentos

A la fecha, el [OAUNI](#page-11-6) cuenta con los siguientes instrumentos:

- 1. 1 tubo óptico, RCOS 20"f/8.2 Carbon Truss Telescope.
- 2. 1 módulo de control del telescopio, Telescope Interface Module (TIM).
- 3. 1 rotador, RCOS 100mm Precision Instrument Rotator.
- 4. 1 juego de adaptadores, RCOS 100mm Series Fixed Instrument Adapter.
- 5. 1 cámara CCD, SBIG STXL-6303E.
- 6. 1 rueda de filtros, SBIG Self-Guiding FW8G-STXL Filter W.
- 7. 1 juego de filtros fotométricos Johnson/Cousins de 50 mm.
- 8. 1 montura motorizada ecuatorial, Paramount ME II.
- 9. 1 cuña para regulación por latitud en la montura.
- 10. 1 pedestal permanente de 48", Software Bisque Paramount ME/MX Permanent Pier.

<span id="page-26-0"></span>11. 1 trípode portátil, Software Bisque Pyramid Portable Pier (Paramount ME/ME  $II/MX$ ).

Sin embargo, para una mejor operación del observatorio queda pendiente la adquisición del siguiente equipamiento:

- Una cúpula.
- Una estación meteorológica.
- Una cámara de cielo.
- Un detector de nubes.

Además, como se prevé en el proyecto original, el OAUNI tendría que ser trasladado a un lugar con mejores condiciones para la observación astronómica que las que tiene el [OH,](#page-11-5) donde el principal problema es la contaminación lumínica. Las zonas urbanas se han acercado bastante al observatorio y por ende el alumbrado público. Esto ha contaminando los cielos con luz artificial reduciendo la capacidad del OAUNI de observar objetos de bajo brillo y añadiendo ruido a las observaciones (ver figura [2.1\)](#page-27-0).

Para encontrar un lugar óptimo es necesario realizar campañas de [site testing](#page-110-6) en diversos lugares a fin de comparar la calidad de cielo de estos lugares y escoger el mejor de ellos. Para realizar estas campañas es necesario contar con un equipamiento portátil que pueda ser transportado sin mucha dificultad a lugares que puedan carecer de vías de acceso, inclusive. Los instrumentos necesarios son:

- Una montura motorizada liviana.
- Una estación meteorológica portátil.

<span id="page-27-0"></span>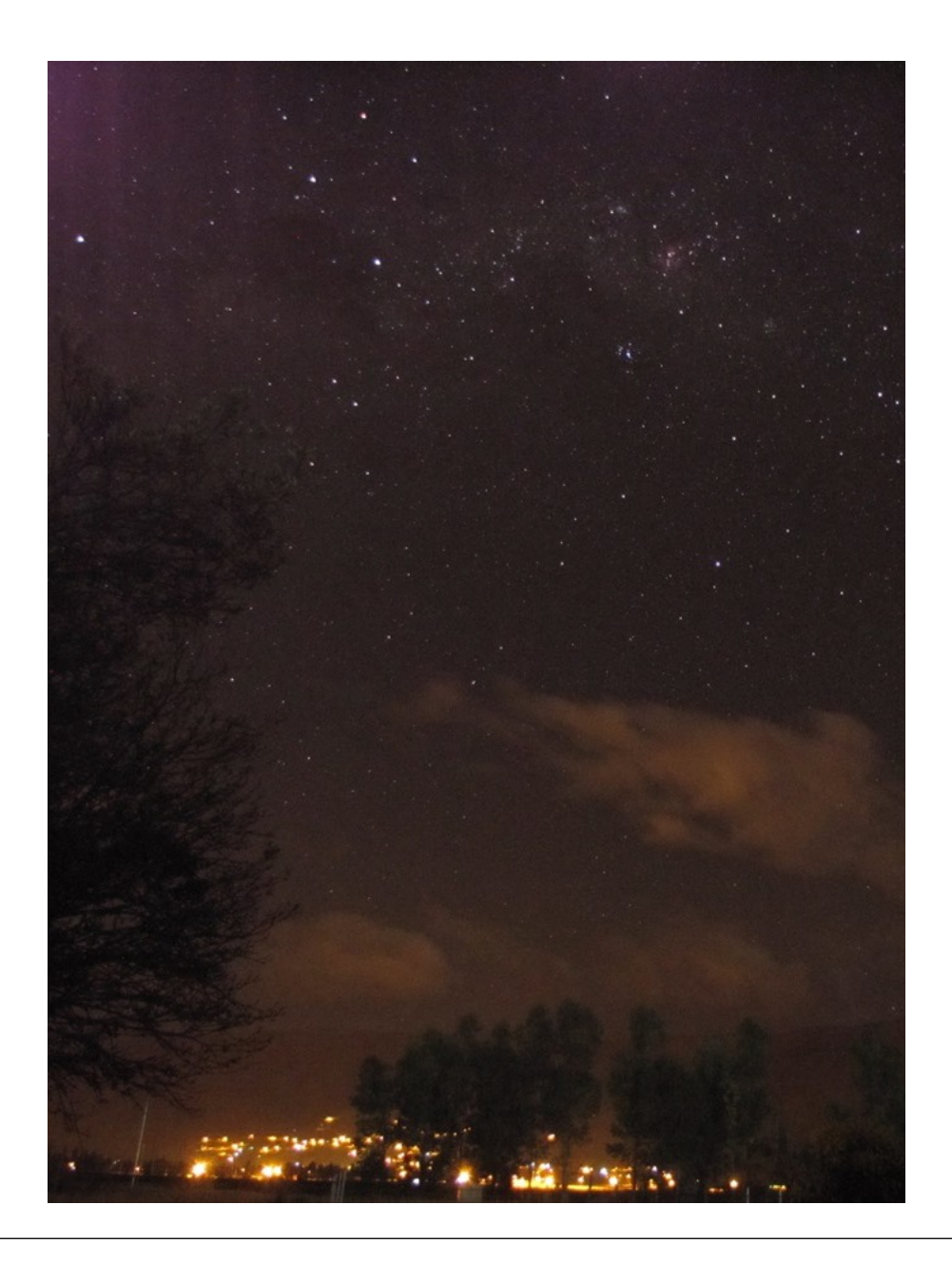

Figura 2.1: Imagen del cielo sur tomada desde el Observatorio de Huancayo por el Dr. Pereyra el 18 de Mayo del 2015. Se aprecia alumbrado público relativamente cerca al observatorio, fuente de contaminación lumínica.

 $\blacksquare$  DIMM (Differential Image Motion Monitor) monitor.

Las campañas de [site testing](#page-110-6) serán programadas en el mediano plazo con equipos asociados al proyecto OAUNI.

A continuación pasamos a describir en detalle los equipos e instrumental con que cuenta el OAUNI y que usamos en este trabajo.

#### <span id="page-28-0"></span>2.1. Pedestal

El pedestal (ver figura [2.2\)](#page-29-0) es de la marca Software Bisque, denominado  $ME/MX$ Permanent Pier. Está hecho de acero recubierto mediante la técnica de *powder coating*<sup>[1](#page-28-2)</sup> de 48 pulgadas de altura, en forma de tubo de 10" de diámetro con dos placas de  $1/2''$  de espesor en los extremos. La placa superior de 11.85"  $\times$  11.85", con esquinas redondeadas, presenta ocho agujeros. Cuatro de ellos son los designados para el tipo de montura que tenemos. La placa inferior es de  $11'' \times 11''$  y tiene cuatro agujeros para unirse a la fundación<sup>[2](#page-28-3)</sup>. La unión fue hecha con pernos de expansión<sup>[3](#page-28-4)</sup> (ver figura [2.3\)](#page-29-1).

#### <span id="page-28-1"></span>2.2. Cuña de regulación por latitud

Es una interfaz entre la montura y el pedestal (ver figuras [2.4](#page-30-1) y [3.4\)](#page-50-0). Con una inclinación fija de 15◦ , al ser colocado debajo de la montura, le da a ésta la capacidad

<span id="page-28-2"></span><sup>1</sup> Conocido en español como pintura en polvo o pintura electrostática. Técnica de pintado donde el recubrimiento es aplicado en partículas de polvo seco con carga positiva. El sustrato (pedestal) es puesto a tierra. Luego es curado a altas temperatura, 200◦C aproximadamente. [http://www.powdercoating.org/11/Industry/What-is-Powder-Coating.](http://www.powdercoating.org/11/Industry/What-is-Powder-Coating)

<span id="page-28-4"></span><span id="page-28-3"></span><sup>2</sup> Base de concreto donde descansa el telescopio, aislada del resto del observatorio (ver figura [3.3\)](#page-48-0).

<sup>3</sup> Perno de anclaje, cuya envoltura es escindida, que se expande mecánicamente para ajustarse a las paredes de un orificio practicado en una obra de ladrillo o muro de hormigón. [http://www.parro.com.ar/definicion-de-perno+de+expansi%F3n.](http://www.parro.com.ar/definicion-de-perno+de+expansi%F3n)

<span id="page-29-0"></span>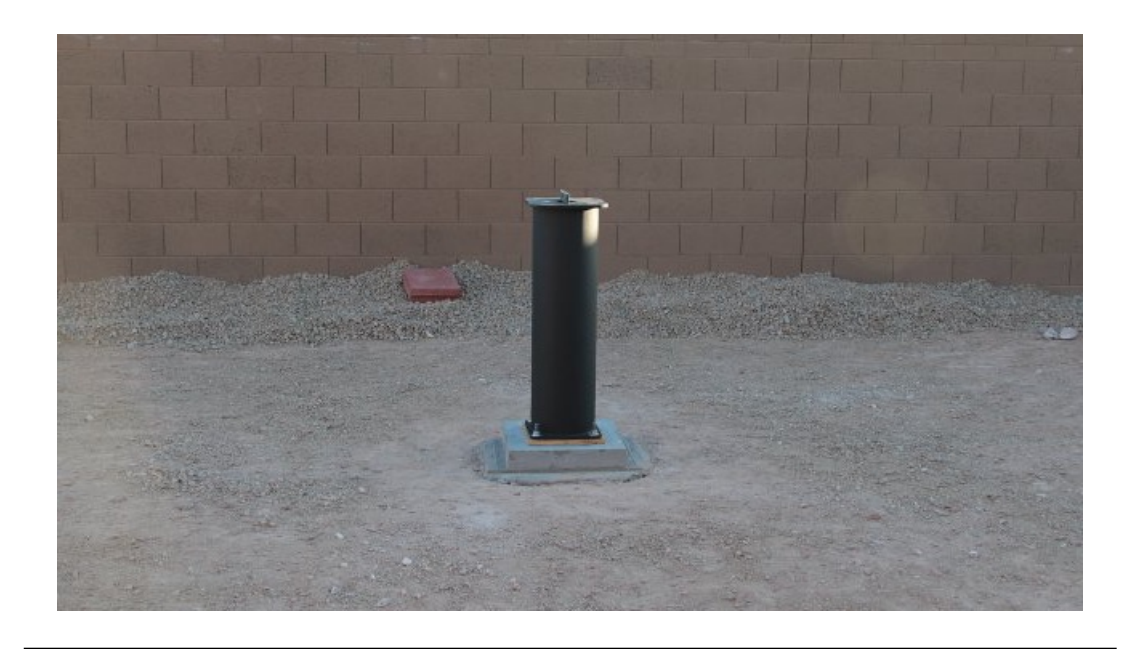

Figura 2.2: Pedestal Software Bisque Paramount de 48 pulgadas de alto. Imagen descargada de [http://www.pbase.com/wjshaheen/image/141417459.](http://www.pbase.com/wjshaheen/image/141417459)

<span id="page-29-1"></span>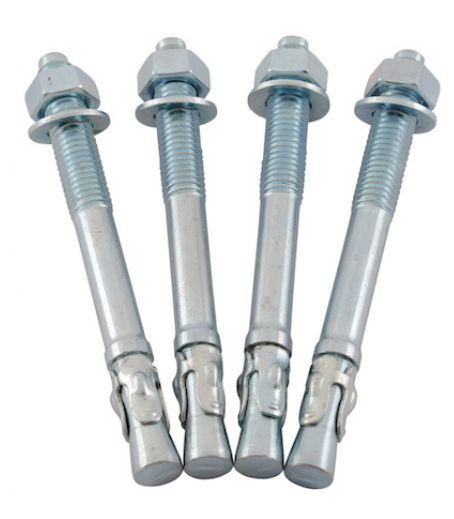

FIGURA 2.3: Pernos de expansión de  $5/8$ ". Usados en el anclaje del pedestal a la fundación. Imagen descargada de [http://www.northerntool.com/shop/tools/product\\_200593577\\_200593577.](http://www.northerntool.com/shop/tools/product_200593577_200593577)

de regular la altura<sup>[4](#page-30-2)</sup> de su eje polar entre los ángulos -1° y 53° con respecto al horizonte, ya que, de fábrica, solo puede ser regulado entre los 14◦ y 68◦ . Así, es posible ubicar el eje polar de la montura a una altura igual a la latitud del OAUNI, cuyo valor es 12◦ 02' 32" S, alineándolo, de esta manera, al eje celeste (ver figura [3.18\)](#page-75-1). Más detalles en la secciones [3.3.2](#page-49-0) y [3.4.2.](#page-74-0)

El nombre comercial de la cuña es Paramount ME/ME II Latitude Adjustment Wedge de la marca Software Bisque, cuya imagen se muestra en la figura [2.4,](#page-30-1) donde se muestran 2 de los 4 pernos de anclaje al pedestal. Estos pernos poseen la capacidad de nivelar la base de la cuña, de allí que son llamados micro-niveladores.

<span id="page-30-1"></span>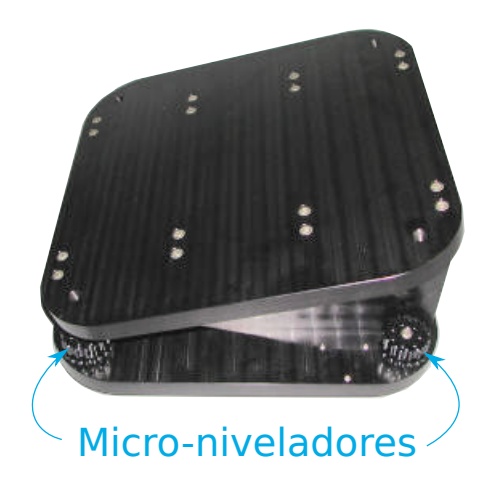

Figura 2.4: Cuña para el ajuste de latitud Software Bisque Paramount. Los microniveladores de la misma son mostrados. Imagen recortada de <https://www.bisque.com/help/paramountme/image15.jpg>

### <span id="page-30-0"></span>2.3. Montura

Es una montura ecuatorial motorizada de la marca Software Bisque modelo Paramount ME II (ver figura [2.5\)](#page-31-0). Este instrumento soporta directamente al tubo óptico

<span id="page-30-2"></span><sup>4</sup> Distancia angular medida sobre el horizonte. Ver apéndice [A.](#page-112-0)

(ver sección [2.4\)](#page-32-0) y es el encargado de direccionarlo hacia el objeto celeste en estudio mediante el software TheSkyX Professional Edition<sup>[5](#page-31-1)</sup> (figura [2.6\)](#page-32-1). Asimismo, una función conocida como [seguimiento](#page-110-5)<sup>[6](#page-31-2)</sup>, permite que el telescopio pueda moverse y seguir el movimiento aparente de las estrellas, de tal manera que el objeto celeste permanezca en el campo de visión de la cámara CCD (ver sección [2.5\)](#page-38-0). También tiene perillas para la regulación de su eje polar en [altura](#page-108-3)<sup>[7](#page-31-3)</sup> y [acimut](#page-108-4)<sup>[8](#page-31-4)</sup>.

<span id="page-31-0"></span>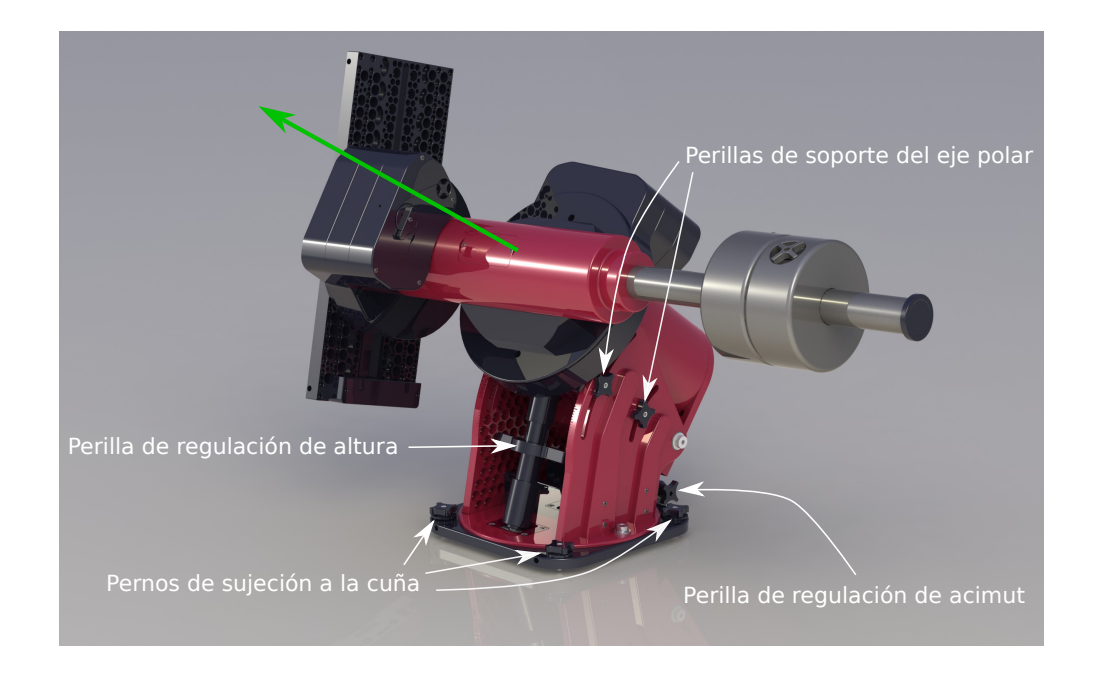

Figura 2.5: Montura ecuatorial Paramount ME II. Se muestran las perillas de soporte del eje polar (flecha verde), las perillas de regulación en [altura](#page-108-3) y [acimut,](#page-108-4) y los pernos de sujeción a la cuña. Imagen descargada de la página web del fabricante [http://www.bisque.com/help/paramountme/paramount\\_history.htm.](http://www.bisque.com/help/paramountme/paramount_history.htm)

Esta montura tiene una capacidad de carga de 109 kg. El tubo óptico tiene una masa de 74 kg aproximadamente, por lo que es posible acoplar instrumentos (cámara CCD, espectrógrafos, etc.) hasta por 35 kg.

<span id="page-31-2"></span><span id="page-31-1"></span><sup>5</sup> <http://www.bisque.com/sc/pages/TheSkyX-Professional-Edition.aspx>

<sup>6</sup>Por lo general los objetos de observación son de brillo muy débil, por lo que es necesario que el tiempo de exposición en la toma de imágenes sea de varias decenas de segundos o minutos.

<span id="page-31-3"></span><sup>7</sup> Coordenada horizontal (ver apéndice [A\)](#page-112-0).

<span id="page-31-4"></span><sup>8</sup> Coordenada horizontal (ver apéndice [A\)](#page-112-0)

<span id="page-32-2"></span><span id="page-32-1"></span>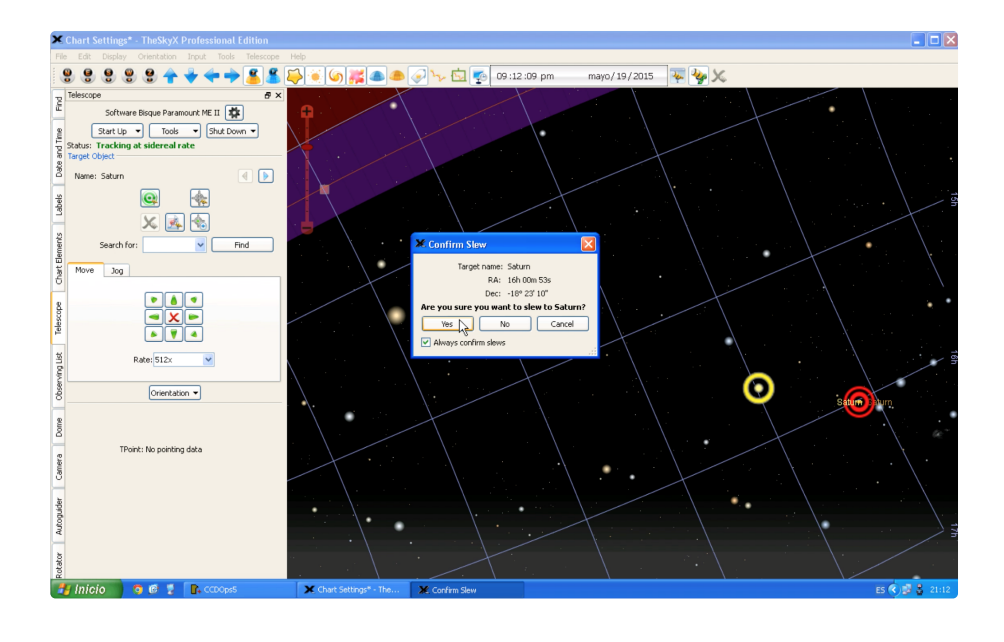

Figura 2.6: Captura de pantalla de la ventana del software TheSkyX Professional Edition. El círculo amarillo indica la posición actual del telescopio. El círculo rojo indica la posición a la cual se va a dirigir el telescopio. Se muestra, en el centro, la ventana de confirmación del cambio de posición.

### <span id="page-32-0"></span>2.4. Tubo Óptico

El tubo óptico es un RC Optical System  $20''$  (RCOS  $20''$ ). Se trata de un telescopio reflector tipo Cassegrain diseño Ritchey-Chrétien de  $20''$  (0.5 m) de apertura y razón focal f/8.2. Fabricado y comercializado, hasta el 2013, por la empresa RC Optical System[9](#page-32-3) (ver figura [2.7\)](#page-33-0). Sus dimensiones se muestran en la tabla [2.1](#page-34-1) de acuerdo a la figura [2.8.](#page-34-0) En particular, es de especial importancia el backfocus (BF) que indica la posición en la que debe ubicarse el sensor de la cámara CCD, para obtener imágenes enfocadas. Esta posición se alcanza haciendo uso de adaptadores RCOS 100mm Series - Fixed Instrument Adapter (ver sección [2.4.3\)](#page-37-0).

Entre las principales bondades de este telescopio está la eliminación de la aberración tipo [coma.](#page-108-5) Esto es conseguido gracias a que los dos espejos (primario y secundario)

<span id="page-32-3"></span><sup>9</sup> <http://rcopticalsystems.com/telescopes/20truss.html>

<span id="page-33-0"></span>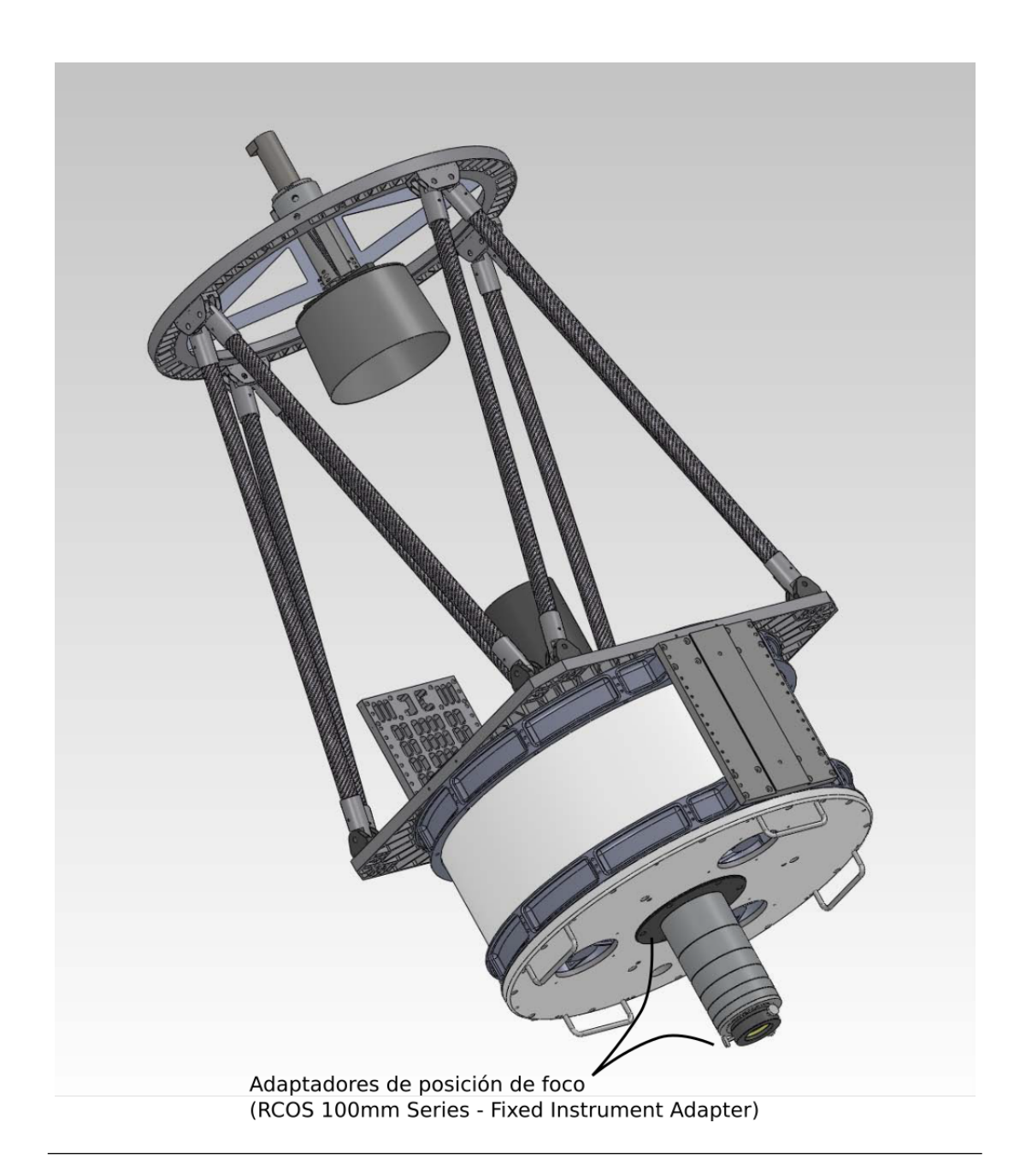

FIGURA 2.7: Tubo óptico RC Optical System 20" f/8.2 Carbon Truss Telescope. Se muestra también los adaptadores RCOS 100mm Series - Fixed Instrument Adapter, con lo cual se alcanza el Back Focus (BF) (ver figura [2.8](#page-34-0) y tabla [2.1\)](#page-34-1). El espejo primario está dentro de la estructura blanca en la parte inferior y el secundario dentro de esa especie de cono de color negro en la parte superior. Fuente: Manual de operaciones, proporcionado por el fabricante.

<span id="page-34-0"></span>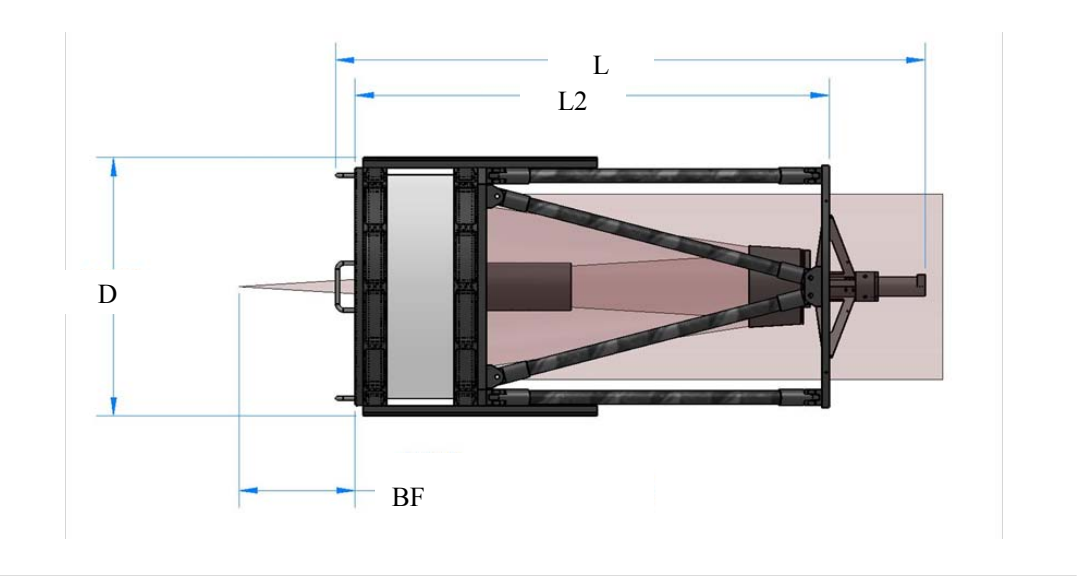

<span id="page-34-1"></span>FIGURA 2.8: Dimensiones del tubo óptico. Las etiquetas se corresponden con la tabla  $2.1.$  Recorte del manual de operaciones del RCOS  $20''$ 

|                | Dimensiones del RCOS 20          |                          |  |
|----------------|----------------------------------|--------------------------|--|
|                | correspondientes a la figura 2.8 |                          |  |
| D              | 28.175''                         | $(715.6450 \text{ mm})$  |  |
| Τ.             | 60.136''                         | $(1527.4544$ mm)         |  |
| L <sub>2</sub> | 49.565''                         | $(1258.9510 \text{ mm})$ |  |
| BF             | 10.037''                         | $(254.9398$ mm)          |  |

TABLA 2.1: Principales longitudes del tubo óptico [RCOS 20.](#page-110-1)

Fuente: Manual de operaciones del tubo óptico.

de su sistema óptico son hiperbólicos. El espejo primario es cóncavo y el secundario convexo, sus dimensiones se ven en la tabla [2.2.](#page-35-2) Adicionalmente, la aberración cromática está ausente, al tratarse de un telescopio reflector. El vidrio con el que están hechos ambos espejos es el Astro-Sitall CO115M de ultra bajo coeficiente de dilatación térmica.

El telescopio cuenta con accesorios para su buen desempeño, los cuales son controlados por el Telescope Interface Module (ver siguiente sección).

| Dimensiones de los espejos del RCOS 20 $(f/8.2)$ |                  |
|--------------------------------------------------|------------------|
| Espejo Primario (cóncavo)                        |                  |
| Diámetro $(20'')$                                | $508$ mm         |
| Diámetro del agujero central                     | $140 \text{ mm}$ |
| Espesor                                          | $60 \text{ mm}$  |
|                                                  |                  |
| Espejo Secundario (convexo)                      |                  |
| Diámetro                                         | $185 \text{ mm}$ |
| Espesor                                          | $25 \text{ mm}$  |
|                                                  |                  |

<span id="page-35-3"></span><span id="page-35-2"></span>Tabla 2.2: Medidas de los espejos primario y secundario del [RCOS 20.](#page-110-1)

Fuente: Manual de operaciones del tubo óptico.

#### <span id="page-35-0"></span>2.4.1. Telescope Interface Module (TIM)

El [Telescope Interface Module](#page-11-12) (TIM) (figura [2.9\)](#page-35-1) es un centro de control de los componentes del tubo óptico. Mediante este dispositivo, a través del software (figura [2.10\)](#page-36-1), se puede controlar el rotador (ver sección [2.4.2\)](#page-36-0), el desplazamiento del espejo secundario para el enfoque, los calentadores de ambos espejos y los ventiladores del espejo primario. También mide la temperatura del espejo primario, del espejo secundario y del medio ambiente. Puede ser conectado a la PC mediante cable USB o ethernet.

<span id="page-35-1"></span>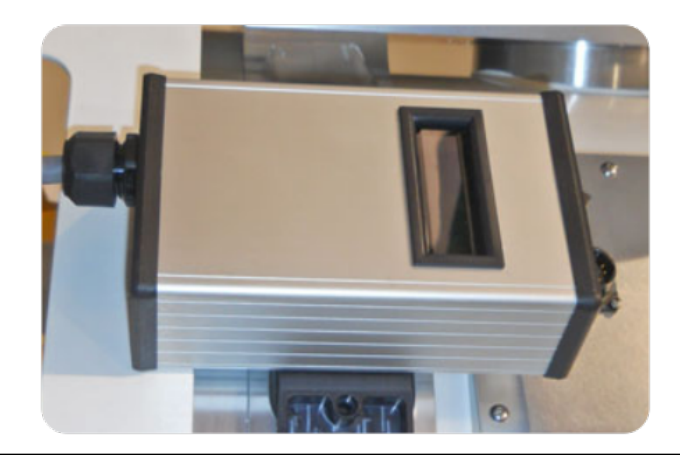

Figura 2.9: Telescope Interface Module (TIM). Controlador de accesorios del tubo óptico. Imagen descargada de la página web del fabricante [http://www.rcopticalsystems.com/accessories/tim.html.](http://www.rcopticalsystems.com/accessories/tim.html)
<span id="page-36-1"></span>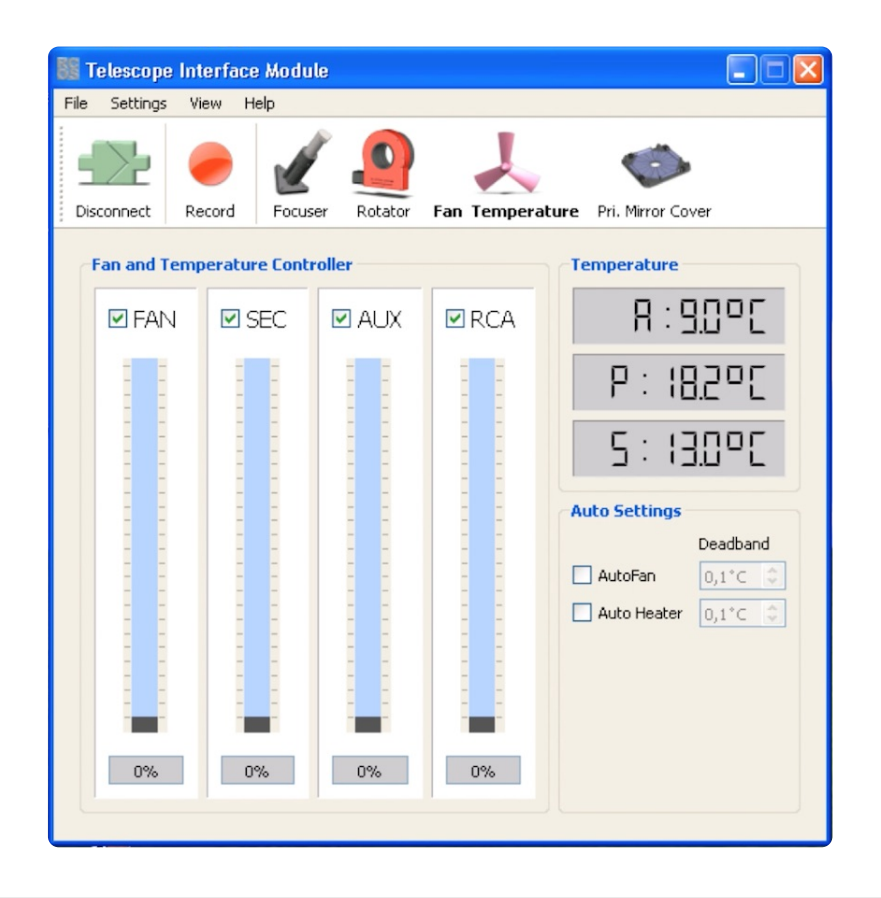

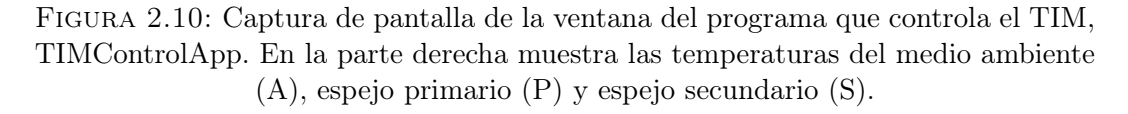

## <span id="page-36-0"></span>2.4.2. Rotador

Este instrumento (ver figura [2.11\)](#page-37-0) permite rotar el campo de visión del telescopio sin pérdida de enfoque. Es importante para el encuadre del campo de visión cuando se quieren obtener imágenes de objetos extensos o para alinear el campo de visión con las orientación este-oeste (ver figura [3.22\)](#page-80-0). Sus motores permiten una rotación óptima hasta con 4 kg de instrumentos acoplados a él.

<span id="page-37-0"></span>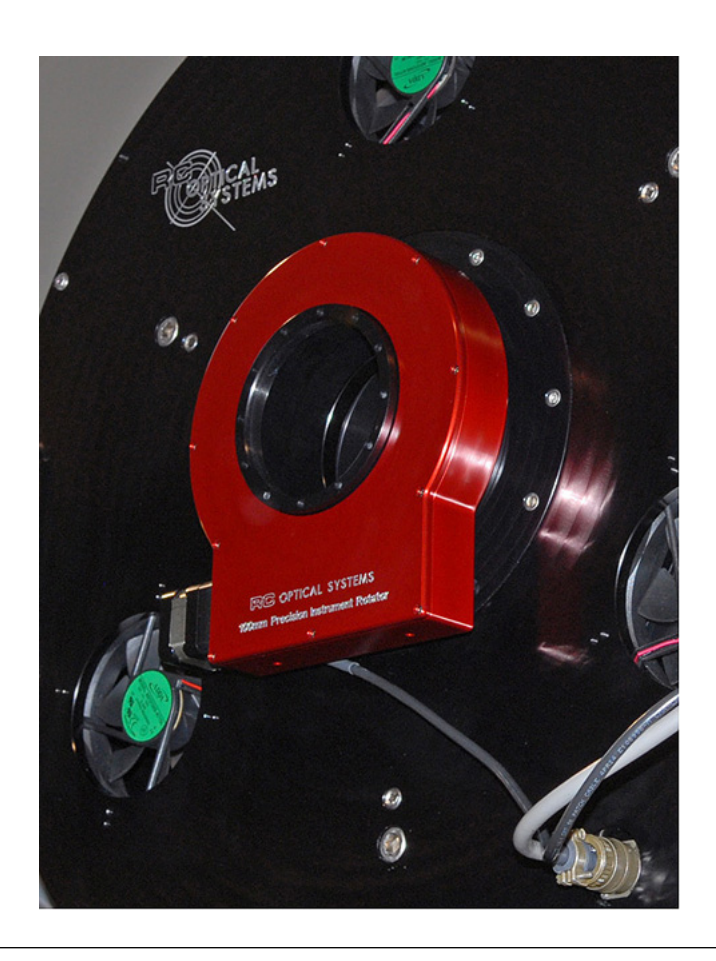

Figura 2.11: Rotador. Nombre comercial: RCOS 100mm Precision Instrument Rotator (20/24RC). Fuente: [http://www.rcopticalsystems.com/accessories/pir\\_100mm.html.](http://www.rcopticalsystems.com/accessories/pir_100mm.html)

## 2.4.3. Adaptadores de posición de foco

Estos adaptadores, RCOS 100mm Series - Fixed Instrument Adapter (ver figura [2.7\)](#page-33-0), permiten posicionar instrumentos a varias distancias del espejo primario de tal manera que el sensor coincida con el punto focal del tubo óptico, dada por el back focus (ver figura [2.8](#page-34-0) y tabla [2.1](#page-34-1) ). Así, son importantes pues permiten tener capacidad de maniobra en el intercambio de instrumentos.

# <span id="page-38-3"></span>2.5. Cámara CCD

Es una cámara digital que tiene como sensor un chip [Charge-Coupled Device](#page-11-0) [\(CCD\).](#page-11-0) Este dispositivo es de gran sensibilidad, siendo adecuado para astronomía, donde la luz que proviene de los objetos observados es muy débil.

El [CCD](#page-11-0) es un arreglo de pequeños detectores de silicio (píxeles), cuyo funcionamiento se basa en el efecto fotoeléctrico. Los fotones que inciden sobre el chip liberan electrones en cada píxel proporcionalmente a la cantidad de luz recibida. Esta carga luego es transportada para, finalmente, registrar la diferencia de potencial que esta carga genera. Así, la imagen es digitalizada y almacenada en memoria.

El OAUNI cuenta con una cámara CCD STXL-6303E (figura [2.12\)](#page-39-0) de la división [SBIG](#page-11-1) de la compañía Diffraction Limited. El chip CCD es un Kodak KAF-6303E de forma rectangular de dimensiones  $27.65$  mm  $\times$  18.48 mm que contiene un arreglo de  $3072 \times 2048$  píxeles de 9  $\times$  9  $\mu$ m cada uno. Esto junto a la distancia focal del tubo óptico proporciona una escala de placa  $(e.p.)$ <sup>[10](#page-38-0)</sup> de 0.45 segundos de arco por pixel y un campo de visión<sup>[11](#page-38-1)</sup> de 23.2'  $\times$  15.5'.

En la figura [2.13](#page-39-1) se muestra la eficiencia cuántica del chip KAF-6303E en función de la longitud de onda. Las pruebas fueron realizadas el año 2012 por la compañía TRUESENSE Imaging Inc.[12](#page-38-2), y en ella se puede apreciar que el CCD es sensible a fotones del dentro rango óptico (320 nm a 1000 nm).

<span id="page-38-0"></span><sup>&</sup>lt;sup>10</sup>  $e.p. = \frac{206265 \times \mu}{1000 \times f}$  (segundos de arco/pixel) [\[12\]](#page-131-0), donde: 206265: segundos de arco en un radian.  $\mu$ : tamaño de un pixel en  $\mu$ m. f: Distancia focal del tubo óptico en mm. 1000: factor de conversión entre mm y  $\mu$ m.

<span id="page-38-1"></span><sup>11</sup> El campo se visión se obtiene multiplicando el número de píxeles que tiene el chip en cada lado por la escala de placa (e.p.) del sistema tubo óptico-CCD.

<span id="page-38-2"></span> $12$  La compañía fue adquirida el 2014 por la empresa ON Semiconductor, [http://www.onsemi.com.](http://www.onsemi.com)

<span id="page-39-0"></span>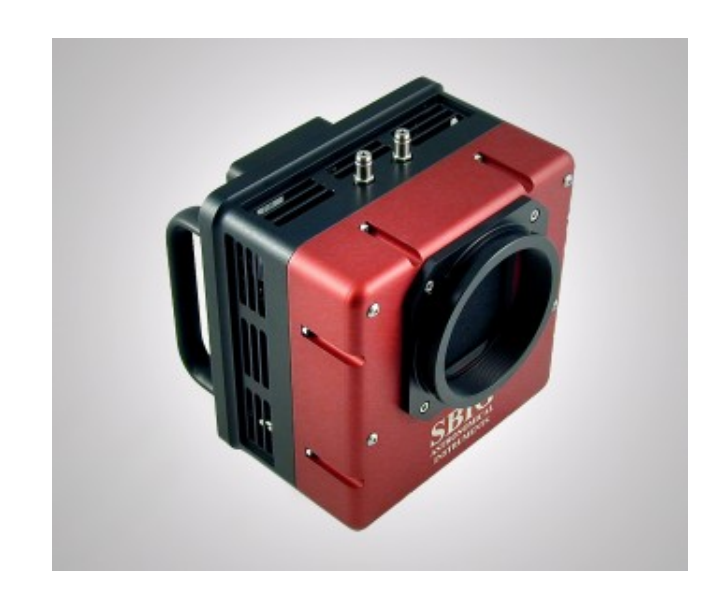

Figura 2.12: Cámara CCD STXL-6303E. Fuente: [https://www.sbig.com/products/cameras/stxl/stxl-6303e/.](https://www.sbig.com/products/cameras/stxl/stxl-6303e/)

<span id="page-39-1"></span>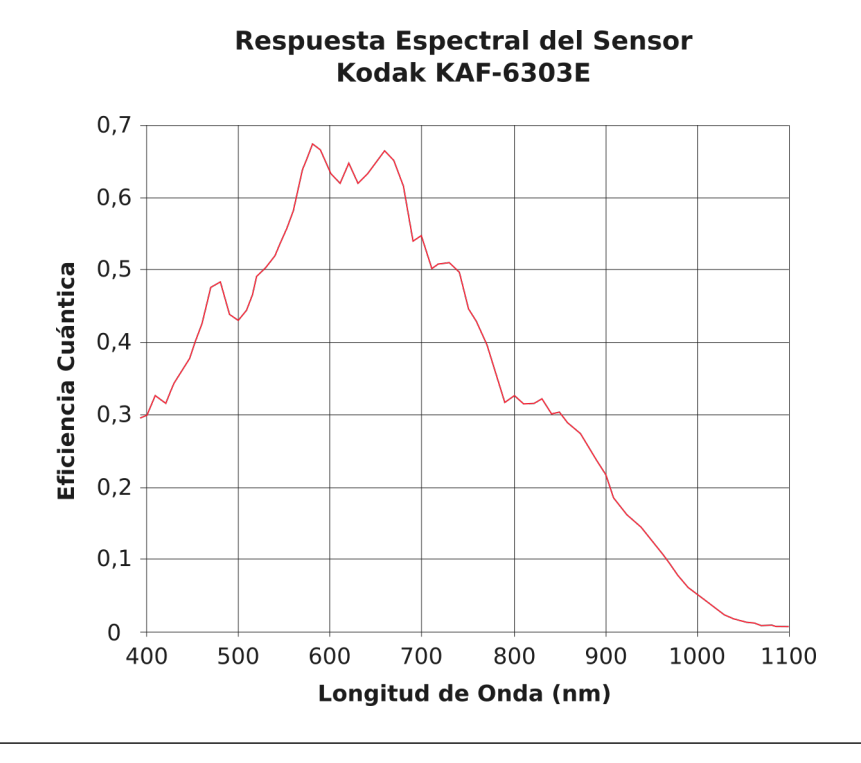

Figura 2.13: Eficiencia cuántica del CCD KAF-6303E en función a la longitud de onda. Réplica del gráfico mostrado en los resultados del test realizado por la empresa TRUESENSE Imaging Inc. el año 2012, [http://www.ccd.com/pdf/ccd\\_9.pdf.](http://www.ccd.com/pdf/ccd_9.pdf)

# <span id="page-40-1"></span>2.6. Rueda de Filtros

La rueda de filtros (modelo SBIG FW8G-STXL, ver figura [2.14\)](#page-40-0) se acopla a la cámara CCD. Su función es intercambiar los filtros, según lo disponga el observador. La rueda permite registrar imágenes estelares hasta en 8 filtros diferentes. Además este dispositivo posee un detector CCD adicional (ver figura [2.15\)](#page-41-0) que permite el autoguiado durante una integración dada. Para esto se hace uso de la imagen de una estrella guía dentro del campo de visión colateral.

<span id="page-40-0"></span>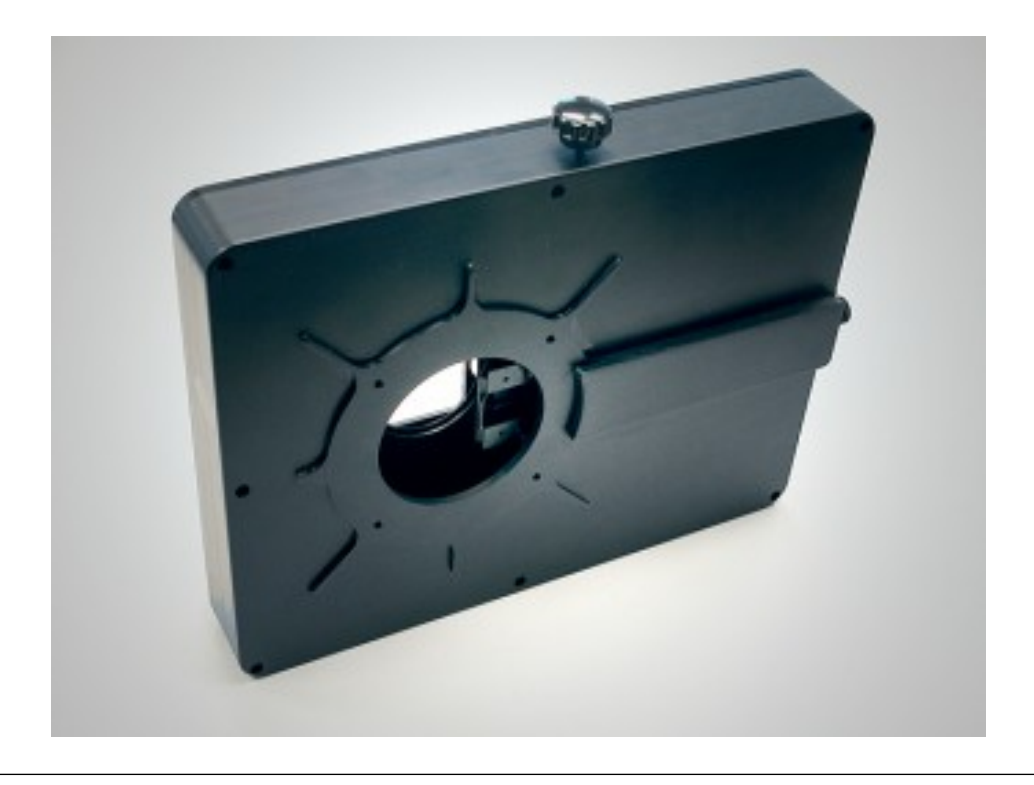

Figura 2.14: Rueda de filtros FW8G-STXL. Fuente: [https://www.sbig.com/products/filter-wheels/fw8g-stxl/.](https://www.sbig.com/products/filter-wheels/fw8g-stxl/)

<span id="page-41-0"></span>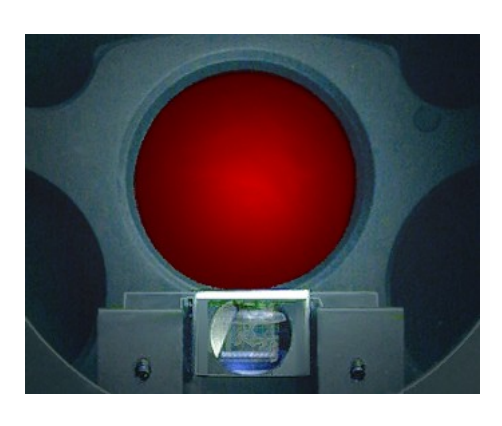

Figura 2.15: Chip CCD de seguimiento en la rueda de filtros. Fuente: [https://www.sbig.com/products/filter-wheels/fw8g-stxl/.](https://www.sbig.com/products/filter-wheels/fw8g-stxl/)

## 2.6.1. Filtros

EL OAUNI cuenta con un juego de cinco filtros ópticos, cuya función es permitir el paso de luz de longitudes de onda predeterminadas. Estos filtros corresponden al sistema fotométrico UBVRI o UBVRcIc o Johnson/Cousins[13](#page-41-1) (ver figura [2.16\)](#page-42-0), que es el sistema patrón en fotometría astronómica. Los cinco filtros disponibles se insertan individualmente en posiciones específicas de la rueda de filtros, de esta manera, es posible tomar imágenes estelares en cada banda espectral. El diámetro de cada uno de ellos es de 50 mm. Su calidad es comprobada para hacer investigación y su alta transmisión (>95 %, ver gráfico [2.17\)](#page-42-1) permite la observación de objetos débiles. El fabricante de estos filtros es Astrodon Inc.<sup>[14](#page-41-2)</sup>.

<span id="page-41-1"></span><sup>13</sup> Ver apéndice [B](#page-118-0) para mayores detalles acerca de sistemas fotométricos.

<span id="page-41-2"></span> $14 \text{ http://www.astrodon.com}.$ 

<span id="page-42-0"></span>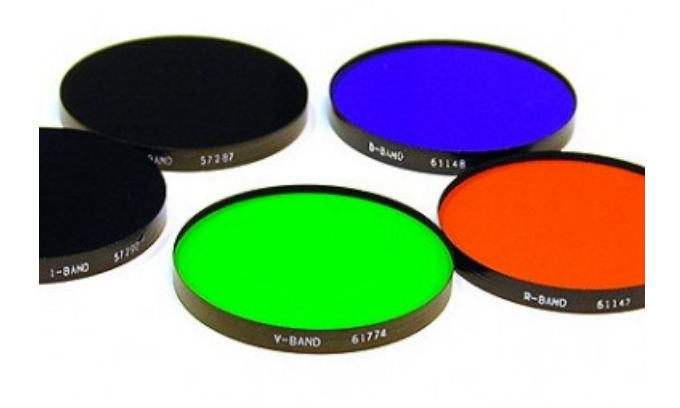

<span id="page-42-1"></span>Figura 2.16: Filtros UBVRI de 5cm de diámetro de la compañía Custom Scientific. Similares a los del OAUNI, de la compañía Astrodon Inc. Fuente: [https://www.sbig.com/products/filters/photometric-filters/custom-scientific/.](https://www.sbig.com/products/filters/photometric-filters/custom-scientific/)

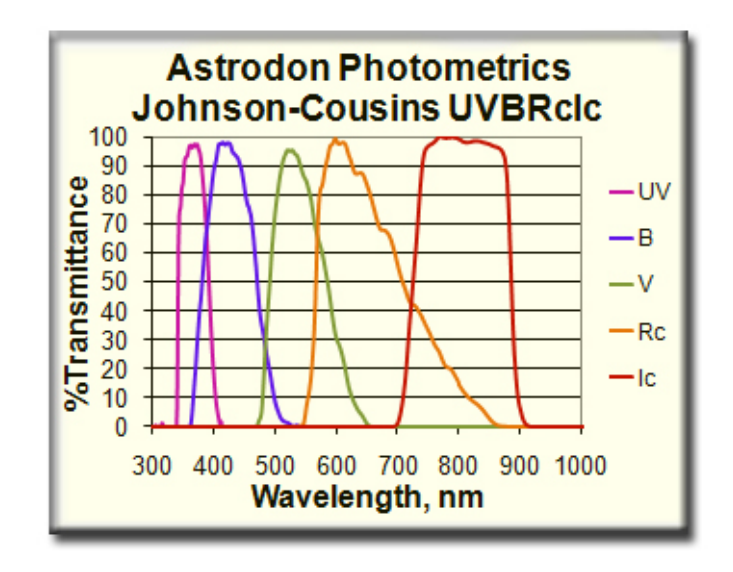

Figura 2.17: Transmitancia de los filtros Astrodon UBVRI de 5cm. Fuente: [http://www.astrodon.com/uvbri.html.](http://www.astrodon.com/uvbri.html)

# Capítulo 3

# Implementación

# 3.1. Ubicación

El [OAUNI](#page-11-2) cuenta con dos ambientes de trabajo, a los cuales hemos denominado "Caseta del Telescopio" y "Sala de Control". En el primer ambiente se encuentran los instrumentos de observación y en el segundo ambiente los computadores que controlan estos instrumentos (ver figuras [3.1,](#page-44-0) [3.9](#page-59-0) y [3.24\)](#page-83-0). Estos ambientes están ubicados dentro de las instalaciones del Observatorio de Huancayo del [IGP,](#page-11-3) localizado a pocos kilómetros del poblado de Huayao, en el distrito de Huáchac, provincia de Chupaca, región Junín, Perú. Sus coordenadas geográficas y altitud se muestran en la tabla [3.1.](#page-43-0) Estas coordenadas corresponden a la caseta del telescopio.

<span id="page-43-0"></span>Tabla 3.1: Coordenadas geográficas y altitud del OAUNI.

| Longitud | $76^{\circ}$ 19' 15" O |
|----------|------------------------|
| Latitud  | $12^{\circ}$ 02' 32" S |
| Altitud  | 3283 msnm              |

Fuente: Mediciones con GPS in situ.

<span id="page-44-0"></span>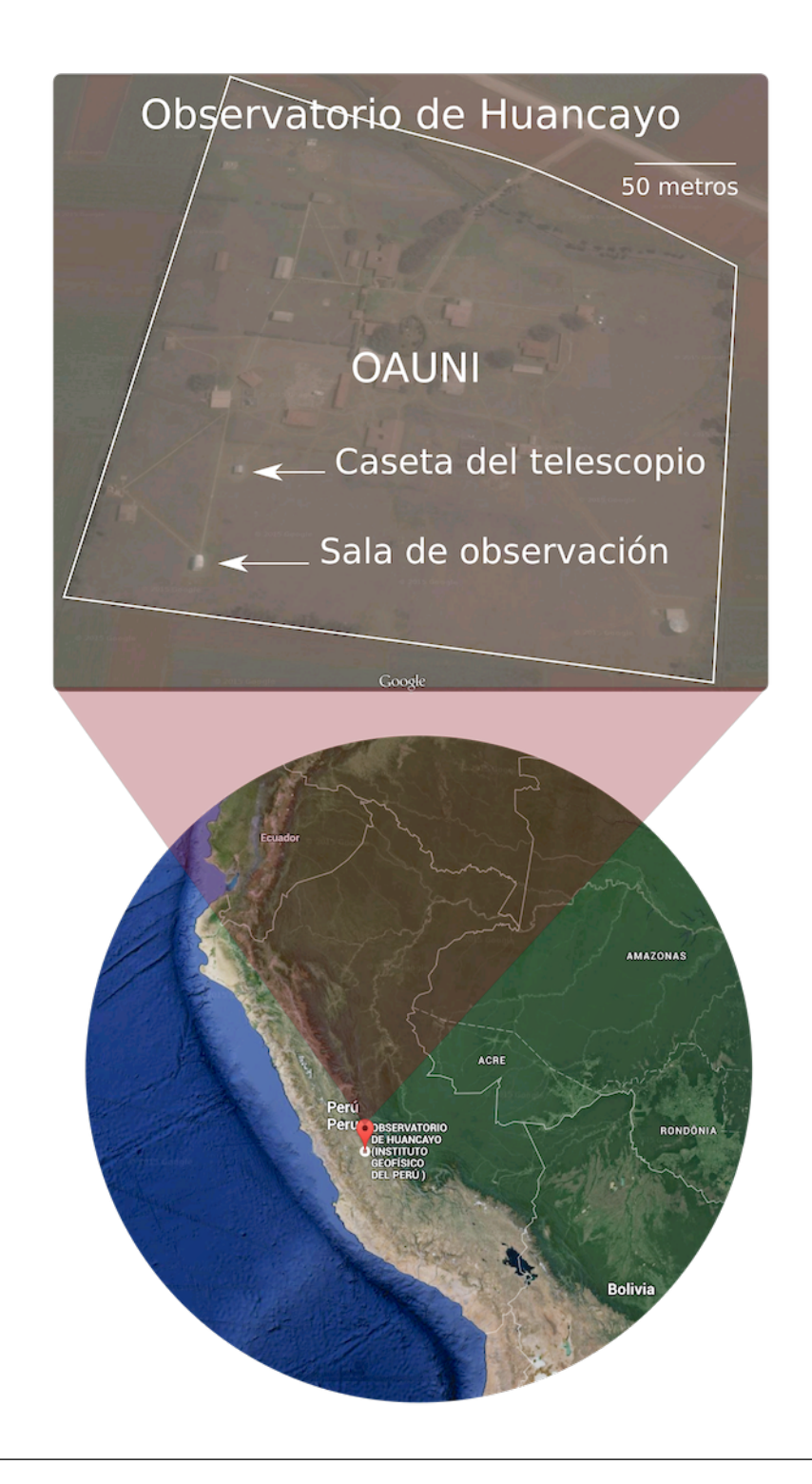

Figura 3.1: Ubicación del OAUNI. En el distrito de Huáchac, provincia de Chupaca, región Junín, Perú. Diseño elaborado por el autor con imágenes del Google Maps.

## 3.2. Pre-comisionamiento

En astronomía se conoce como comisionamiento (ver sección [3.4\)](#page-71-0) a la puesta a punto de los instrumentos de observación en un observatorio astronómico, es decir, al proceso de transformar esa serie de piezas y softwares independientes en una unidad capaz de observar y registrar los objetos celestes que se quieran estudiar. Así, las pruebas y ensayos que se realicen con los instrumentos fuera del observatorio no corresponden a este proceso.

En ese sentido, a las pruebas y ensayos realizados con los instrumentos previamente a su traslado, de Lima a Huancayo, lo denominamos pre-comisionamiento.

Los instrumentos se iban probando, en la medida de lo posible, conforme iban llegando. Sin embargo, aquí nos referimos a los trabajos hechos en la [UNI](#page-11-4) entre los meses de abril y mayo del 2014, que incluyen una instalación de ensayo (ver figura [3.2\)](#page-46-0), emulando lo que sería este proceso en Huancayo, y las pruebas correspondientes de los instrumentos, tanto individual como colectivamente. Coordinaciones previas para la designación del lugar donde se haría el ensayo y la búsqueda de equipamiento extra para su ejecución fueron realizados desde el mes de febrero de ese mismo año.

La instalación de ensayo fue realizada en la cochera de la biblioteca de la [FC-](#page-11-5)[UNI.](#page-11-4) Los instrumentos puestos a prueba allí fueron: el tubo óptico (ver sección [2.4\)](#page-32-0), el [TIM](#page-11-6) (ver sección [2.4.1\)](#page-35-0), el rotador (ver sección [2.4.2\)](#page-36-0), la montura (ver sección [2.3\)](#page-30-0) y el pedestal (ver sección [2.1\)](#page-28-0).

Previamente, en el local del [GA,](#page-11-7) fueron probadas la cámara [CCD](#page-11-0) (ver sección [2.5\)](#page-38-3) y la rueda de filtros (ver sección [2.6\)](#page-40-1). No fue necesario acoplarlo al tubo óptico en la instalación de ensayo porque no habría sido posible registrar estrella alguna, ya que dicho ensayo se realizó bajo techo.

#### Capítulo 3. Implementación

Todo el proceso marchó con regularidad. Sin embargo, no faltaron los inconvenientes. Aquí, cabe mencionar, la colocación del tubo óptico que es el instrumento más pesado (80 kg aprox.) y frágil a la vez. El montaje de este instrumento sería la parte más delicada del pre-comisionamiento. Para esto tuvimos el apoyo del taller mecánico de la Facultad de Ingeniería Mecánica de la [UNI](#page-11-4) quienes nos prestaron un arco y un tecle, para el izado del tubo óptico hasta su posición sobre la montura a unos 140 cm de altura. Luego de algunos ensayos con una réplica de madera del tubo óptico, vimos que el tecle proporcionado por la FIM[-UNI](#page-11-4) no era el óptimo, por lo que el Dr. Pereyra optó por adquirir un tecle eléctrico, con el que, finalmente, se realizó el izado del tubo óptico (ver figura [3.2\)](#page-46-0). Una vez colocado el tubo óptico sobre la montura, se probó la capacidad de maniobra de la montura, el cual se realizó sin inconvenientes.

<span id="page-46-0"></span>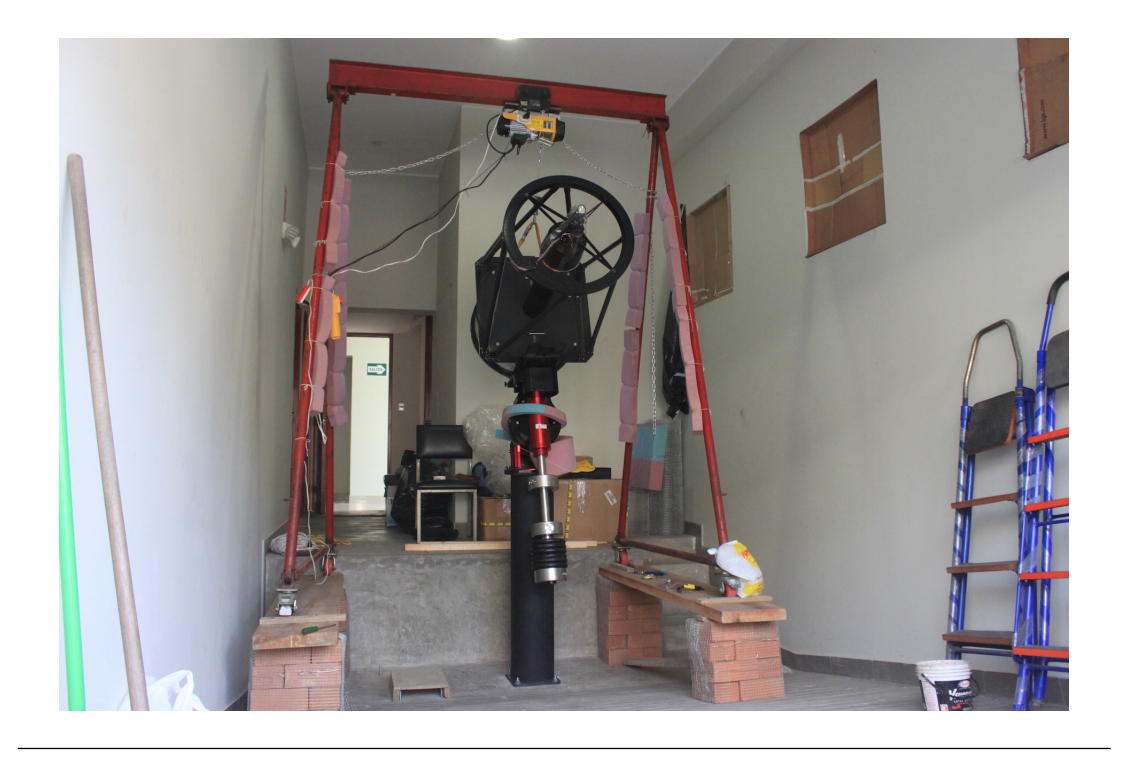

Figura 3.2: Pre-comisionamiento. Instalación de ensayo realizada entre los meses de abril y mayo del 2014 en la cochera de la biblioteca de la [FC](#page-11-5)[-UNI.](#page-11-4) Fotografía tomada por el Dr. Pereyra.

## <span id="page-47-0"></span>3.3. Misiones

En esta sección describiremos con cierto detalle los trabajos efectuados en el [OH](#page-11-8) en favor del proyecto. Los hemos llamado misiones porque, precisamente, estos trabajos se realizaron en 9 misiones (o salidas al OH) mensuales de aproximadamente una semana cada una, alrededor del día de luna nueva. Una idea general de lo realizado en todas estas salidas puede verse en la línea de tiempo 2014-2015 (ver figura [1.2\)](#page-19-0).

Estas misiones fueron financiadas, principalmente, por el [IGI-](#page-11-9)[UNI](#page-11-4) bajo el proyecto "Observatorio Astronómico de la UNI: Comisionamiento y Observaciones Astronómicas", ganador del concurso de proyectos de investigación interdisciplinarios convocado por dicho instituto en el primer semestre del 2014. Parte de los fondos obtenidos se destinaron al transporte de los instrumentos y la compra de filtros fotométricos. No fue sino hasta Octubre del 2014 que el [IGI-](#page-11-9)[UNI](#page-11-4) hace el primer desembolso con el cual se inician las misiones hacia el Observatorio de Huancayo para llevar adelante la implementación del OAUNI.

Además, desde abril del 2015 el autor cuenta con una beca de maestría otorgada por la [TWAS,](#page-11-10) con la cual viene financiando sus salidas.

### 3.3.1. Misión 1

Realizada entre los días 21 y 25 de Octubre de 2014. El objetivo de esta misión fue instalar el pedestal (ver figura [3.3\)](#page-48-0).

Como ya se ha mencionado, el OAUNI sería implementado como reemplazo de un antiguo [astrógrafo.](#page-108-0) Así, una de las principales tareas en esta misión fue desmontarlo y almacenarlo adecuadamente para un probable retorno. Esto considerando que el proyecto OAUNI contempla el traslado de los instrumentos a un mejor lugar de observación en el futuro.

<span id="page-48-0"></span>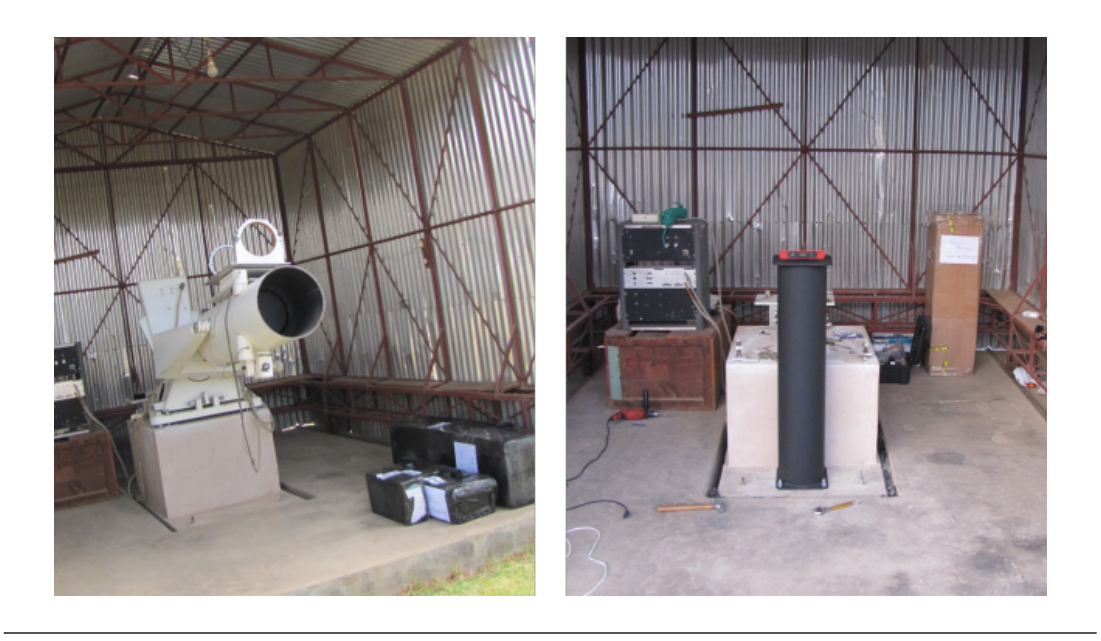

Figura 3.3: Misión 1. Inicios de los trabajos de instalación de los instrumentos en la caseta del telescopio. Desmontaje del [astrógrafo](#page-108-0) e instalación del pedestal. Izquierda: [astrógrafo](#page-108-0) sobre la [fundación.](#page-109-0) Derecha: Pedestal sobre la parte baja de la [fundación.](#page-109-0) Recortes de fotos tomadas por el Dr. Pereyra.

Así, una vez desmontado y almacenadas las piezas del [astrógrafo,](#page-108-0) se prosiguió a la instalación del pedestal en su lugar. Como se trataba de una [fundación](#page-109-0) existente, teníamos dos opciones: la primera, demoler parte de ésta y hacer una base de anclaje a la medida del pedestal; o la segunda, perforar agujeros sobre ella y anclar el pedestal mediante el uso de pernos de expansión. Finalmente, se optó por la segunda opción ya que se contaba con superficie suficiente para la aplicación de este método y, sobre todo, porque en el Pre-comisionamiento se usó este método sin problemas. Se tomó cuidado en limar algunas protuberancias de la superficie de anclaje para un mejor reposo nivelado del pedestal.

Como en el anclaje del pedestal se emplearon pernos de expansión de  $5/8$ <sup>n</sup> (ver figura [2.3\)](#page-29-0), se usaron brocas de la misma medida y dos brocas adicionales de medidas menores para las perforaciones de aproximadamente 2" de profundidad. Se usó la broca más pequeña para iniciar la perforación, luego la de tamaño intermedio para agrandar la perforación y finalmente la de  $5/8$ ". Este procedimiento facilitó la tarea, ya que el cemento con que está hecha la [fundación](#page-109-0) no era fácilmente perforable. Prueba de esto es que empleamos alrededor de 4 horas en hacer la primera perforación utilizando solamente la broca de  $5/8$ ".

La dirección norte-sur para guiar la dirección del pedestal fue calculada tomando como referencia la orientación de la fundación. Esto porque el astrógrafo que había estado allí instalado había mostrado un adecuado [seguimiento](#page-110-1) en trabajos de observación anteriores . Esto, claro, sólo se consigue si se ha tomado como referencia una aceptable dirección norte-sur.

## 3.3.2. Misión 2

Realizado entre los días 18 y 23 de Noviembre de 2014. Los objetivos fueron transportar e instalar la montura (sobre la cuña), y hacer refacciones a la caseta del telescopio, dotándola de energía eléctrica (ver figura [3.4\)](#page-50-0).

Para el transporte de la montura y su respectivo seguro de viaje se contrató los servicios de la empresa Olva Courier. La montura fue recogida en la UNI el martes 18 de Noviembre de 2014 y entregada en el OH al día siguiente.

Durante la primera misión, se había observado que la caseta del OAUNI presentaba algunas deficiencias, como la presencia de goteras, las cuales fueron cubiertas en esta segunda misión. El material usado fue un pegamento para metal, ya que la caseta está hecha de calaminas de aluminio adheridas a una estructura de fierro.

Terminada la refacción de las goteras de la caseta, se procedió a la instalación de la montura, previa colocación de la cuña.

La cuña fue acoplada al pedestal a través de sus cuatro micro-niveladores (ver sección [2.2\)](#page-28-1), que, al mismo tiempo, permiten su nivelación. Con la cuña fuera del

<span id="page-50-0"></span>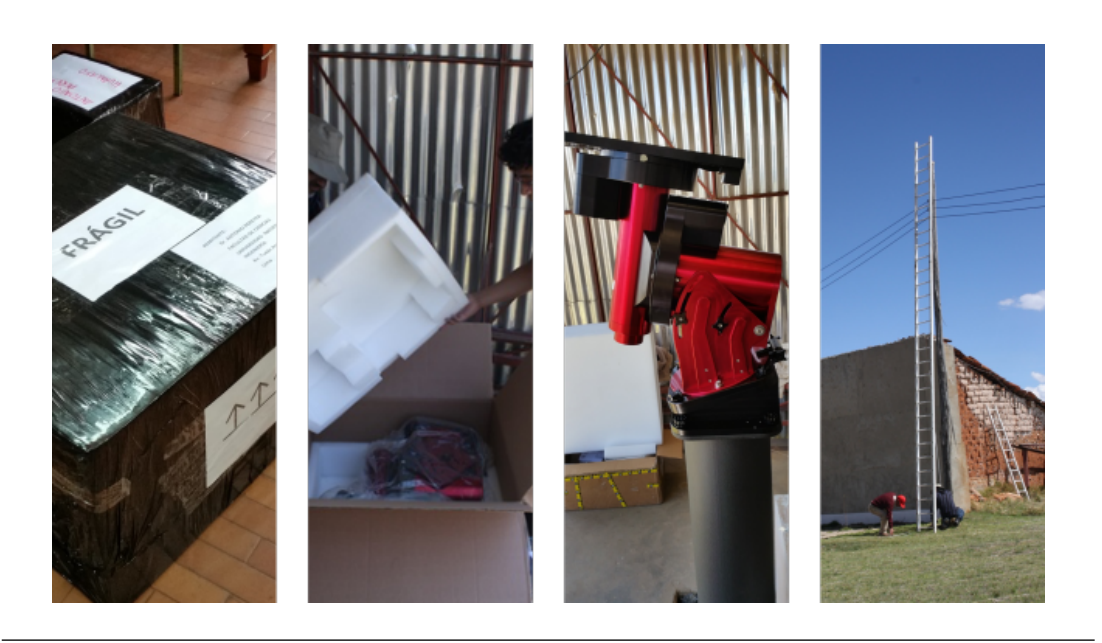

Figura 3.4: Imágenes de la misión 2. De izquierda a derecha: Montura empacada en el local del [GA.](#page-11-7) Desempaque de la montura en la caseta del telescopio. Montura instalada sobre la cuña. Instalación de la alimentación eléctrica a la caseta del telescopio. Recortes de fotos tomadas por el Dr. Pereyra y el MSc. Guido Granda.

pedestal se entornillaron los micro-niveladores hasta que sobresalieran por debajo de su base. Luego de esto se colocó la cuña sobre el pedestal y, con la ayuda de una burbuja de nivelación, se procedió a nivelarlo y fijarlo a la vez. Para esto se iban ajustando, convenientemente, los micro-niveladores de dos en dos.

Enseguida se procedió a instalar la montura. Con 43 kg de masa, fue necesario el apoyo de los trabajadores del OH para su colocación sobre la cuña, a unos 130 cm del suelo. Fijándola a ella con sus cuatro pernos de sujeción (ver figura [2.5\)](#page-31-0).

Finalmente se le dio al eje polar de la montura un ángulo de elevación de ∼ 12◦ en la dirección sur. Dicha elevación fue posible gracias a la cuña, ya que sin ella la menor elevación posible que alcanza el eje polar de la montura es de 14◦ , tal como se ve en la figura [3.5.](#page-51-0) Para alcanzar esta elevación se aflojaron las cuatro perillas de soporte del eje polar de la montura (ver figura [2.5\)](#page-31-0); se giró, convenientemente, la perilla de

regulación de altura hasta alcanzar los 12◦ sobre el horizonte, guiados por escalas en la montura; y luego se ajustaron las perillas de soporte.

<span id="page-51-0"></span>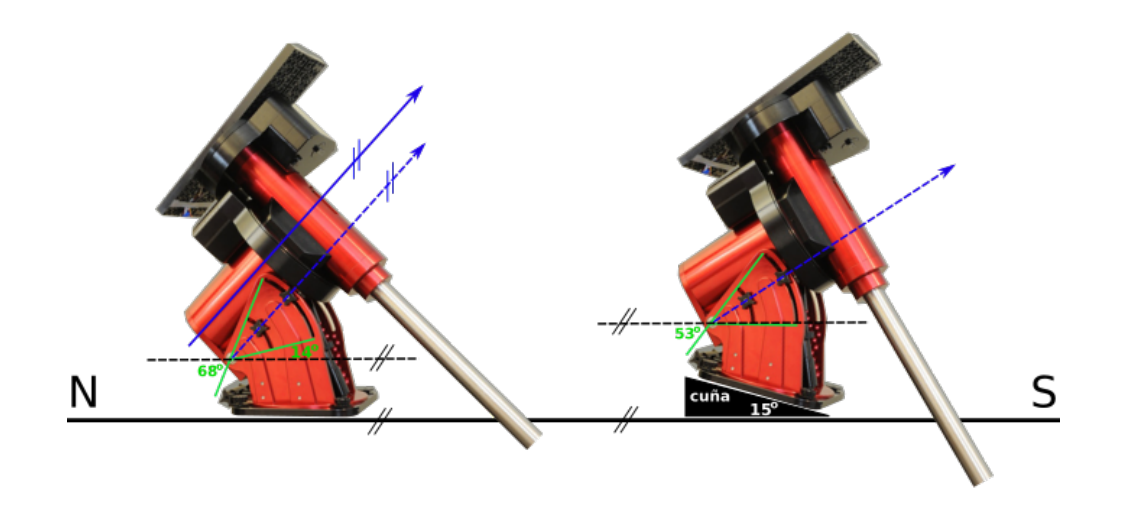

Figura 3.5: Efecto de la cuña sobre los límites de elevación del eje polar de la montura. La línea azul sólida indica el eje polar de la montura. Las líneas verdes indican los límites de elevación del eje polar. Izquierda: Montura sola; el eje polar puede ser regulado entre los 14◦ y 68◦ sobre el horizonte. Derecha: Montura sobre cuña; el eje polar puede ser regulado desde 1 ◦ bajo el horizonte hasta 53◦ sobre el horizonte.

Diseño del autor.

Esta última acción se realiza para conseguir que el eje polar de la montura y el eje celeste sean paralelos (ver figura [3.18\)](#page-75-0), proceso denominado alineamiento, necesario para un seguimiento eficiente (ver figura [3.19\)](#page-76-0). Sin embargo, esto fue apenas un primer paso, ya que no es difícil darse cuenta que hacer que dos líneas sean paralelas no es algo trivial. Alineamientos más precisos serían intentados en las misiones 3 (ver sección [3.3.3\)](#page-53-0), 7 y 9 (ver secciones [3.3.7](#page-68-0) y [3.4.2\)](#page-74-0).

Luego, en horas nocturnas, pusimos a prueba este primer alineamiento. Para esto se tomaron una serie de imágenes de tiempos de exposición variado con una cámara DSLR[1](#page-51-1) Canon EOS Rebel XS colocada sobre la montura con seguimiento activado.

<span id="page-51-1"></span><sup>1</sup> Digital Single Lens Rebel

En la figura [3.6](#page-52-0) se muestra una imagen de 30 s de exposición. En ella se puede apreciar el corrimiento de las estrellas. En la parte superior central se hace un acercamiento de tres regiones de la imagen, donde se hace evidente un corrimiento diferenciado. Es decir, las estrellas dejaron trazos de distintas longitudes según su ubicación. De menor a mayor longitud empezando de la izquierda. Estos trazos diferenciados evidencian la falta de un alineamiento preciso del eje polar de la montura, ya que de estar bien alineado la imagen mostraría a las estrellas como fuentes puntuales.

<span id="page-52-0"></span>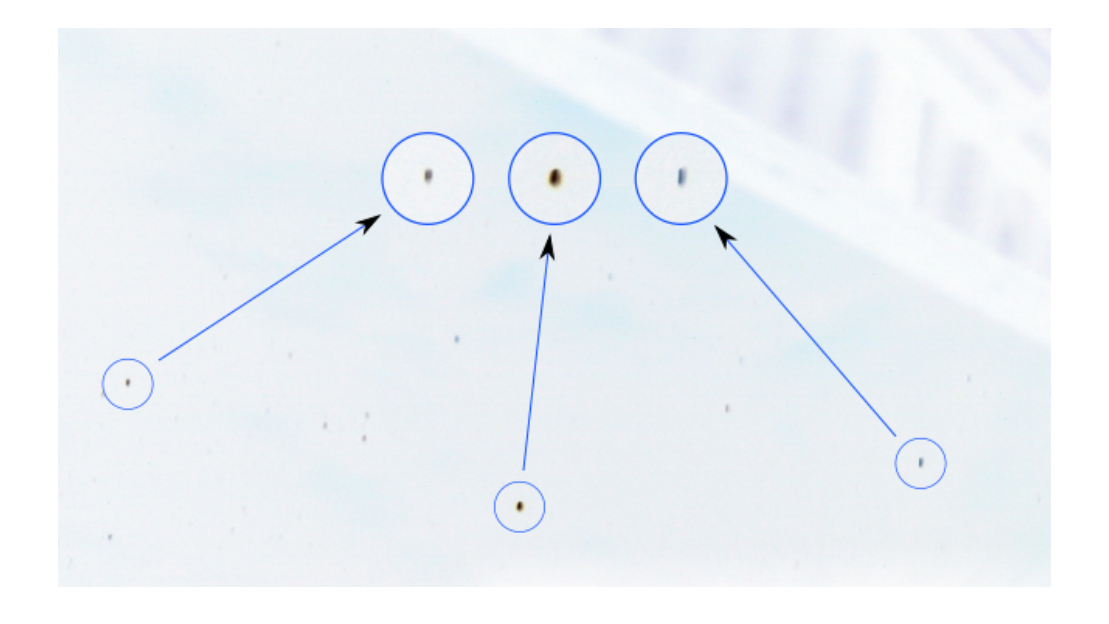

Figura 3.6: Negativo de una imagen del cielo tomada con una cámara SLR Canon EOS Rebel XS, del MSc. Guido Granda, montada sobre la montura Paramount con 30 segundos de exposición. Los puntos y trazos oscuros representan estrellas. En la parte superior derecha se ve parte de la caseta del telescopio. Y en la parte superior central se muestran círculos que son ampliaciones de los círculos inferiores, donde se aprecia el corrimiento de las estrellas. Esto es más notorio en la parte derecha que en la izquierda, lo que indica un alineamiento parcialmente deficiente.

En esta misión también se dotó de energía eléctrica a la caseta del telescopio. Ésta se suministró desde las líneas de transmisión aéreas del OH mostradas en la imagen de la derecha de la figura [3.4,](#page-50-0) ubicado a 50 metros de la caseta aproximadamente. Para esto se usó cable vulcanizado número 16. Asimismo, dentro de la caseta se instalaron una caja de llaves y cuatro tomacorrientes dobles.

### <span id="page-53-0"></span>3.3.3. Misión 3

Realizado entre los días 18 y 22 de Diciembre del 2014. Los objetivos fueron llevar a cabo la alineación inicial del eje polar de la montura y el acondicionamiento de la sala de observación.

Hablamos de una alineación inicial porque el tubo óptico usado en este procedimiento no fue el RCOS  $20''$  (el cual sería llevado recién en la siguiente misión), sino el Celestron Celestar 8" (C8). Además, la cámara CCD empleada fue una SBIG ST-7E y no la SBIG STXL 6303E, adquirida para el OAUNI.

Para colocar el C8 sobre la montura fue necesario fabricar una placa de adaptación, que no fue otra cosa que una placa de metal con ocho agujeros posicionados adecuadamente. Cuatro de ellos para la colocación de pernos que acoplen esta placa a la placa base de la montura y los otros cuatro para sujetar un par de anillos que, a su vez, soporten el tubo óptico del C8. Una vez colocado el tubo óptico del C8 se procedió a acoplarle la cámara CCD SBIG ST-7E (ver figura [3.7\)](#page-54-0).

La alineación del eje polar de la montura fue realizada en dos fases. La primera realizada manualmente y la segunda utilizando el Tpoint Add On<sup>[2](#page-53-1)</sup>.

Para dar inicio a la alineación se procedió a encender la cámara CCD y las dos laptops. Una de ellas con el programa CCDOps<sup>[3](#page-53-2)</sup> que controla la cámara y el otro con el programa TheSkyX Professional Edition con los drivers que controlan la montura.

Tras enlazar la cámara a la laptop mediante el CCDOps y hacer  $homing<sup>4</sup>$  $homing<sup>4</sup>$  $homing<sup>4</sup>$  en la montura a través del programa TheSkyX, se procedió a apuntar, manualmente,

<span id="page-53-1"></span> $^2$  Software interactivo de análisis del apuntamiento de un telescopio de la empresa Software Bisque para el programa TheSkyX Professional Edition de la misma empresa.

<span id="page-53-3"></span><span id="page-53-2"></span><sup>3</sup> Software de control de la cámara CCD de la empresa fabricante, [SBIG.](#page-11-1)

<sup>4</sup> Es el proceso de inicialización de la montura, donde ésta es orientada a valores absolutos, mecánicamente fijados, de [declinación](#page-109-1) (0◦ ) y [ángulo horario](#page-108-1) (−2h) (ver apéndice [A](#page-112-0) para más detalles de estas distancias angulares). De esta manera, la montura reconoce su orientación. Este proceso tiene que ser realizado cada vez que se enciende la montura.

el telescopio hacia una estrella brillante en lado sur del cielo. Es decir, se consiguió tener la imagen de una estrella fácilmente reconocible, por su brillo, en la ventana de visualización del programa CCDOps. Sin embargo, el mapa estelar del programa TheSkyX indicaba que el telescopio estaba apuntando hacia otro lugar del cielo, a unos 2 ◦ de la estrella brillante. Esto impedía usar el TheSkyX para apuntar el telescopio al objeto seleccionado y lograr que éste apareciera en la ventana del CCDOps, ya que, el sistema telescopio C8 y CCD ST-7E apenas logran un campo de visión de aproximadamente de 11.6'  $\times$  7.7'.

<span id="page-54-0"></span>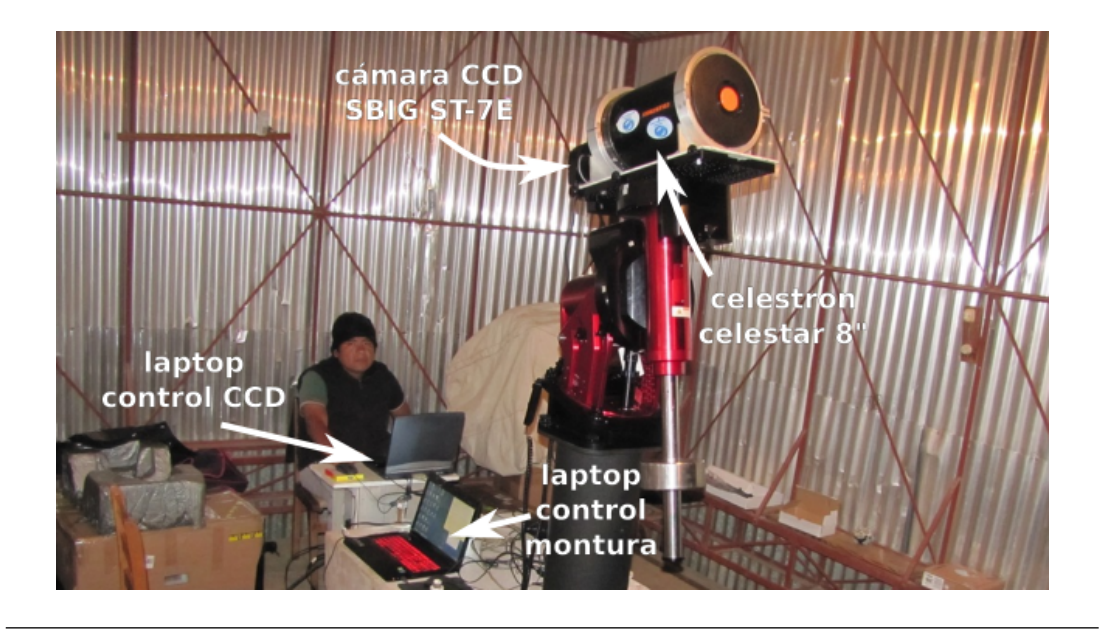

Figura 3.7: Mision 3. Prueba de seguimiento con cámara CCD ST-7E y telescopio Celestron Celestar 8" para mejorar el alineamiento del eje polar de la montura. Fotografía tomada por el Dr. Pereyra.

Así, el primer objetivo fue hacer que lo que se muestra en el mapa del The SkyX sea lo que se vea en la ventana de la cámara. Para conseguirlo se manipularon las perillas de regulación de altura y de acimut de la montura (ver figura [2.5\)](#page-31-0) adecuadamente. Esta fue la primera fase de la alineación.

La segunda fase consistió en el alineamiento fino mediante el *software Tpoint* Add On. Lo que se había conseguido en la primera fase fue bueno localmente. Es decir, mientras se apuntaba con el TheSkyX a una estrella cercana a la usada en el alineamiento, ésta aparecía en la ventana del CCDOps. Pero a medida que se apuntaba a otros objetos cada vez más lejanos, éstos se iban ubicando cada vez más hacia los bordes del campo de visión. Finalmente, cuando se apuntaba a un objeto mucho más lejano (a más de 20◦ de la estrella inicial), simplemente este objeto ya no aparecía en la ventana del CCDOps.

Antes de comenzar el proceso de alineamiento con el Tpoint Add On, se procedió a ubicar la imagen de una estrella brillante en el centro del campo de visión del CCDOps. Para esto se apuntó a una estrella con el TheSkyX, la cual no quedó en el centro de la ventana del CCDOps, y luego se procedió a centrarlo usando las perillas de regulación de [altura](#page-108-2) y [acimut](#page-108-3) de la montura (ver figura [2.5\)](#page-31-0).

A partir de aquí comenzamos el proceso con el Tpoint Add On. Para esto ejecutamos la opción Tpoint Add On de la pestaña Telescope de la barra de menú de programa TheSkyX (ver figuras [2.6](#page-32-1) y [3.20\)](#page-77-0). El procedimiento es el siguiente: Se apunta a una estrella haciendo clic en alguna estrella del mapa del TheSkyX (por lo general no cae en el centro de la ventana del CCDOps), se procede a centrarlo mediante los controles de movimiento del mismo TheSkyX y se introduce estas nuevas coordenadas en la base de datos del Tpoint Add On haciendo clic sobre el ícono correspondiente a la función Add Pointing Sample. Luego se procedió de la misma manera con otros seis objetos. Finalmente, se ejecutó el programa interno del Tpoint Add On, el cual calcula un nuevo ajuste a las perillas de altura y azimut de la montura. Tras este primer alineamiento mediante software se consiguió que puedan apuntarse estrellas que estaban algo más lejanas (hasta 30◦ aprox.) que las que se usaron en el alineamiento inicial. Esto es, los objetos aparecían dentro de la ventana de la cámara. Sin embargo, para estrellas mucho más lejanas (>40°) esto aún no se conseguía. Sería necesario introducir más datos (coordenadas de más estrellas) al software al Tpoint Add On para un mejor cálculo, pero no pudo hacerse en esta misión debido al mal tiempo.

Paralelamente a esto y en horas del día, trabajamos en el acondicionamiento de la sala de control, ubicada a unos cincuenta metros de la caseta del telescopio. El lugar es el primer piso de una construcción de dos niveles que estaba siendo usado como depósito para un proyecto ajeno al nuestro. Se pudo liberar espacio tanto para almacenar los equipos y herramientas del OAUNI, así como para ubicar un pequeño escritorio para las computadoras de control. En el segundo nivel se encuentra un instrumento llamado heliógrafo, en desuso hace varios años.

## 3.3.4. Misión 4

Realizado entre los días 7 y 11 de enero del 2015. Los objetivos fueron transportar y colocar el tubo óptico [RCOS 20](#page-11-11)", y continuar el acondicionamiento de la sala de control (ver figura [3.8\)](#page-57-0).

Al igual que la montura, el [RCOS 20](#page-11-11)" fue transportado hacia el Observatorio de Huancayo mediante un servicio de la empresa Olva Courier. Nuevamente, garantizar un seguro de transporte resultó en esta única alternativa. El tubo óptico fue recogido en la [FC](#page-11-5)[-UNI](#page-11-4) el miércoles 7 de enero en horas de la tarde y entregado en el OH al día siguiente.

A nuestra llegada y una vez acordado el servicio de grúa para el día siguiente, se procedió a desmontar el tubo óptico del telescopio Celestron Celestar 8" que había sido usado para el alineamiento inicial del eje polar de la montura en la misión anterior.

Finalmente, el 8 de enero de 2015, el RCOS  $20''$  es colocado sobre la montura, y así se concluye la etapa más importante en cuanto a la instalación de equipos. Luego vendría la colocación de instrumentos periféricos al tubo óptico (cámara CCD, rotador, extensión y el TIM), balancear el arreglo alrededor los ejes de la montura, la alineación fina y la recepción de los primeros datos. En otras palabras, la realización del comisionamiento propiamente dicho (ver sección [3.4\)](#page-71-0).

<span id="page-57-0"></span>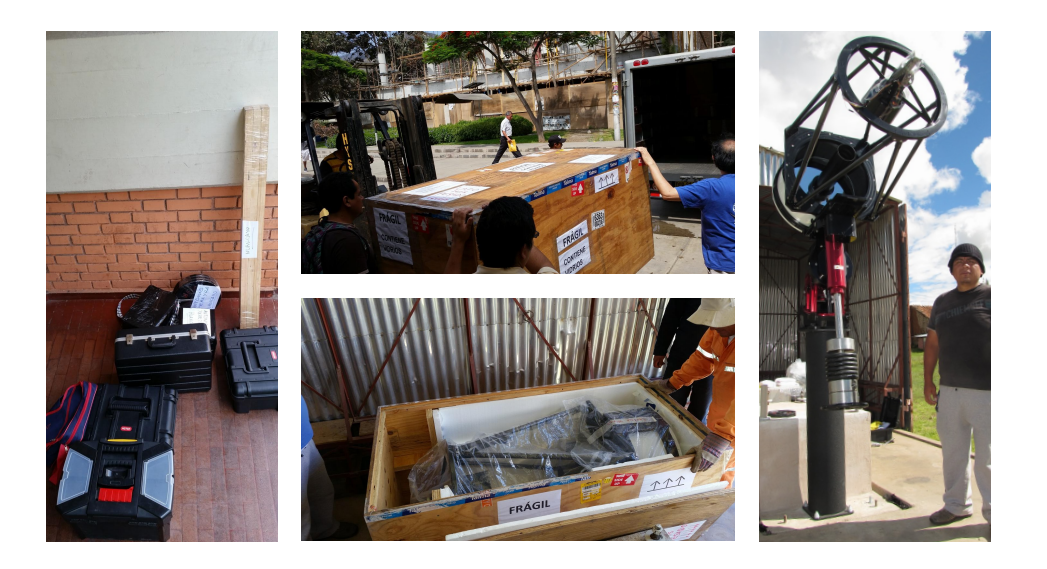

Figura 3.8: Misión 4. Izquierda: Herramientas y accesorios en la Facultad de Ciencias UNI. Centro: Arriba, envío del tubo óptico desde la [FC-](#page-11-5)[UNI;](#page-11-4) abajo, arribo del tubo óptico al Observatorio de Huancayo. Derecha: Tubo óptico instalado. Fotos: Dr. Pereyra.

Luego de la colocación del tubo óptico se procedió a balancear el telescopio, es decir, equilibrar toda la carga alrededor de los ejes de movimiento de la montura. Eso se consigue acomodando los contrapesos de forma adecuada a fin de minimizar los torques. Antes de la colocación del [RCOS 20](#page-11-11)", se había acoplado a la montura la barra de contrapesos y su extensión, con todos los contrapesos con los que se contaban (aprox. 90 kg.). Lo que se hizo fue ir retirando algunos contrapesos y modificando la ubicación de los que quedaban hasta conseguir el equilibrio.

En esta misión se continuaron los trabajos de adecuación del primer piso del antiguo heliógrafo como sala de control para el OAUNI. El OH nos proporcionó mobiliario que fue usado para colocar los laptops de control del telescopio. Asimismo, se colocaron cortinas en la ventana de ese ambiente para prevenir la fuga de luz artificial hacia el exterior que pueda provocar contaminación lumínica en los alrededores del OAUNI.

El último día de esta misión se llegó a probar la conexión vía 80 metros de

cable de red categoría 6 (ANSI/TIA/EIA-568-B.2-1) entre la montura y un laptop (el cual estaría ubicado en la sala de control). La prueba fue satisfactoria, no se percibió evidencia alguna de que esta configuración ralentice el control de la montura.

## 3.3.5. Misión 5

Realizado entre los días 27 de Enero y 1 de Febrero de 2015. Tenía como objetivo probar el funcionamiento de la montura en cuanto a apuntamiento y seguimiento, pero el mal tiempo impidió su realización. Sin embargo, se pudieron hacer pruebas en horario diurno desde la sala de control (ver figura [3.9\)](#page-59-0).

Estas pruebas se realizaron según el esquema mostrado en la figura [3.10.](#page-60-0) Como se puede ver allí, la cámara usada fue la SBIG ST-7E. La CCD SBIG STXL-6303E, del OAUNI, sería llevada a Huancayo en la siguiente misión.

Se adquirieron dos conmutadores (switches) para un mejor arreglo de la red interna creada. Así, fue posible acceder remotamente desde el computador en la sala de control a los computadores en la caseta del telescopio, y manipular la montura, el TIM y la CCD. Pruebas similares y otras adicionales se realizaron en la siguiente misión (ya con la CCD SBIG STXL-6303E) por lo que una descripción detallada de estas pruebas se relatan en la siguiente sección (misión 6).

La cámara IP también fue probada satisfactoriamente. Ésta fue controlada directamente desde el computador de la sala de control vía cable ethernet, es decir no fue controlado a través del servidor como se hizo con los instrumentos.

<span id="page-59-0"></span>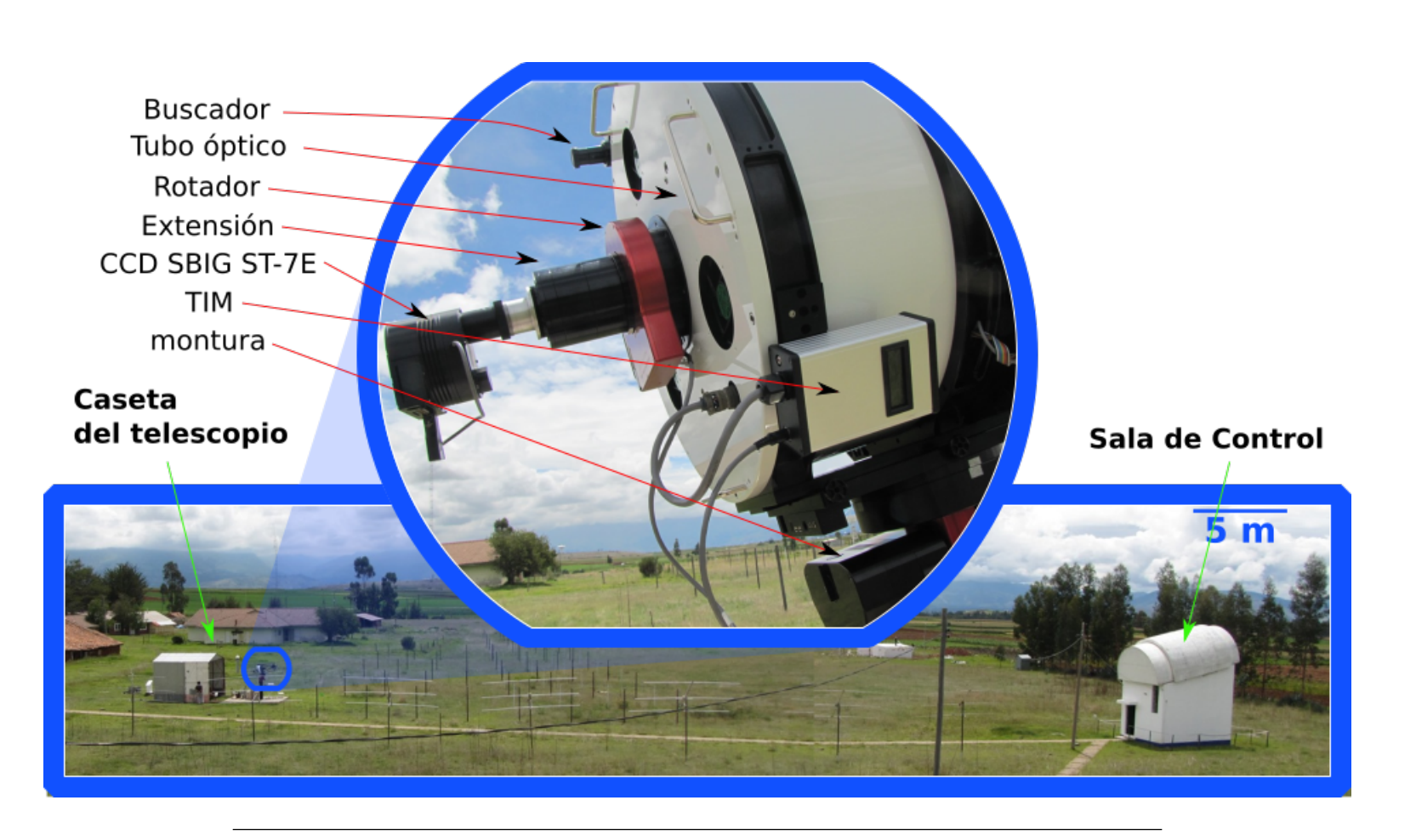

Figura 3.9: Misión 5. Pruebas diurnas de los instrumentos instalados en la caseta del telescopio desde la Sala de Control. Diseño elaborado por el autor con fotos del Dr. Pereyra.

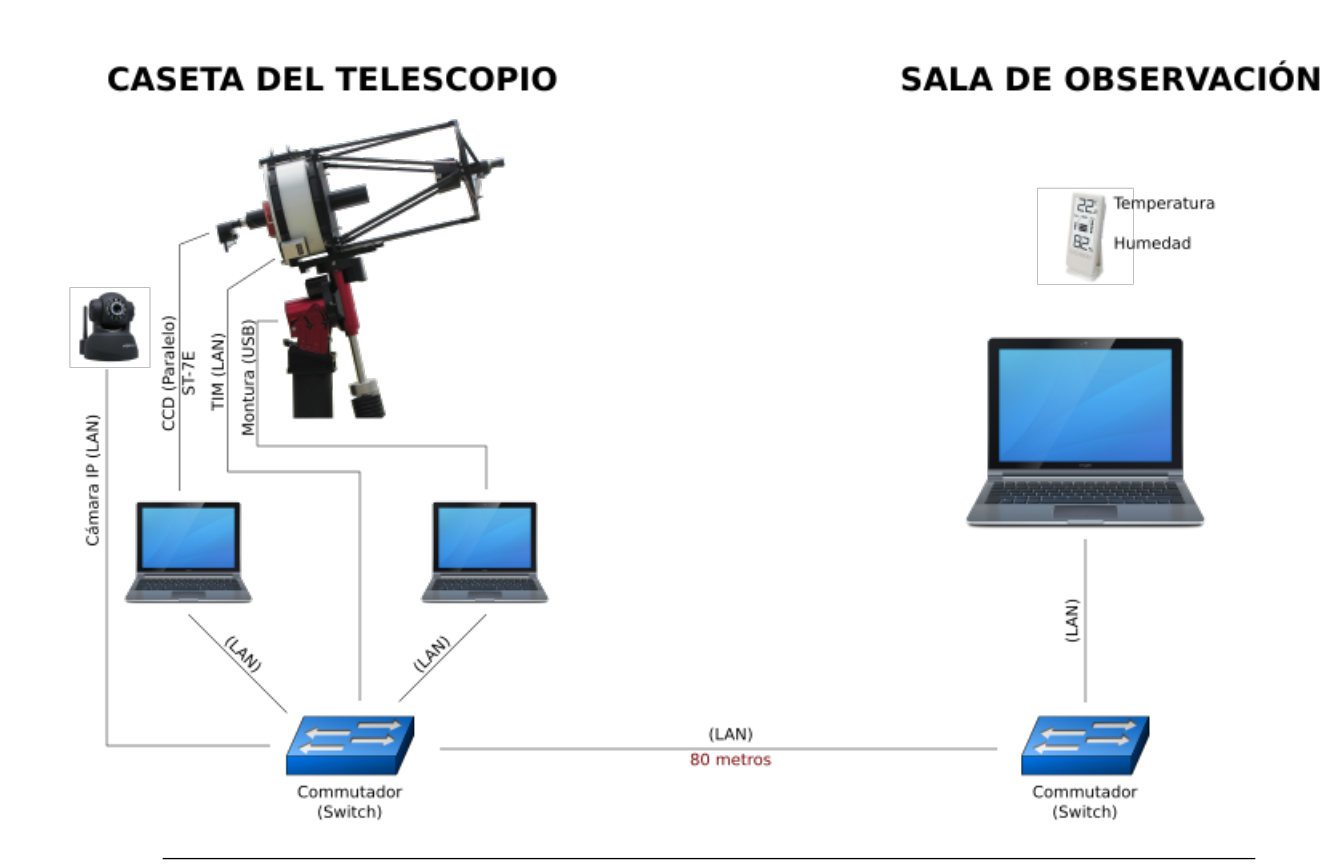

<span id="page-60-0"></span>Figura 3.10: Diagrama de la configuración del OAUNI para las pruebas realizadas en la misión 5. Diseño elaborado por el autor con imágenes de internet <sup>y</sup> una foto del telescopio tomada por el Dr Pereyra.

### 3.3.6. Misión 6

Esta misión fue realizada entre los días 14 y 21 de Mayo del 2015. Los objetivos fueron transportar la cámara CCD, la rueda de filtros, los filtros fotométricos y una PC, y con ellos obtener la primera luz del OAUNI [\[13\]](#page-131-1).

Partimos de Lima el miércoles 13 de mayo en la noche llevando con nosotros la cámara CCD [SBIG](#page-11-1) STXL-6303E, la rueda de filtros [SBIG](#page-11-1) FW8G-STXL y los filtros fotométricos Johnson-Cousins (UBVRI). Previamente, habíamos enviado mediante servicio de cargo una PC HP modelo xw 4550 Workstation con el sistema operativo Windows XP Profesional.

El CPU de la PC HP sería usado como servidor en la caseta del telescopio. A través de ella serían controlados remotamente el TIM, la CCD y la montura, por lo que se les instaló los programas y drivers correspondientes. Además, en este servidor serían almacenados inicialmente las imágenes, por lo que se procedió a liberar espacio en el disco duro.

Los programas y *drivers* instalados son los siguientes:

- TheSkyX Professional Edition versión 10.2 para el control de la montura.
- Driver MK5000 para el enlace vía USB entre la CPU HP y la montura.
- TIMControlApp para el control del TIM (Telescope Interface Module), que controla el rotador, el enfocador en el espejo secundario, la temperatura, los ventiladores y los calentadores del tubo óptico.
- Controlador FTDI para el enlace vía USB entre el CPU HP y el TIM.
- CCDOps5 para el control de la cámara CCD y rueda de filtros.
- SBIGDriverChecker64 para la actualización de los controladores necesarios para enlazar la CPU HP y la cámara CCD.

Además, se crearon accesos directos en el escritorio del servidor para el apagado y reiniciado de la misma de tal forma que sea posible realizar estas tareas remotamente. Estos accesos directos fueron para los siguientes ejecutables:

```
Para apagar la CPU:
```

```
c:\windows\system32\shutdown -s -f -t 15
```
donde la opción -s indica apagar la PC, la opción -f cerrar todas las aplicaciones que estuvieran abiertas y la opción -t 15 indica ejecutar la orden después de 15 segundos.

Para reiniciar la CPU:

c:\windows\system32\shutdown -r -f -t 15

donde la opción -r indica reiniciar la PC, la opción -f y -t 15 son las mismas que en el anterior comando.

Por otra parte, para poder encender el servidor remotamente desde nuestros computadores portátiles, una laptop con sistema operativo Windows y una Mac con sistema operativo OSX, instalamos los programas WakeOnLan<sup>[5](#page-62-0)</sup> y WakeOnMac<sup>[6](#page-62-1)</sup>, respectivamente. Ambos gratuitos.

Y, para poder tener acceso remoto al escritorio del servidor, se instaló en la Mac el programa Microsoft Remote Desktop, descargado gratuitamente del App Store[7](#page-62-2) de Apple. Mientras que en la laptop no fue necesaria instalación alguna, pues su sistema operativo Windows trae consigo opciones de acceso remoto.

<span id="page-62-0"></span><sup>5</sup><http://sourceforge.net/projects/aquilawol/>

<span id="page-62-2"></span><span id="page-62-1"></span> $6$ <http://www.macupdate.com/app/mac/22304/wakeonmac>

<sup>7</sup>Servicio creado por Apple para la descarga de aplicaciones para sus productos, entre ellas sus portátiles con sistema operativo Mac OS X Snow Leopard o posterior. Estas descargas pueden tener un costo o ser gratuitas.

El sábado 16 de Mayo, con todo el software instalado, se hicieron pruebas de control de lo que se tenía instalado hasta ese momento en la caseta del telescopio (montura y tubo óptico). Usando una Mac se encendió remotamente el servidor mediante el programa WakeOnMac luego con el programa Microsoft Remote Desktop se consiguió acceso a su escritorio. Una vez conseguido el acceso al servidor se abrió el programa TheSkyX Professional Edition allí instalado, con el que se pudo tener control sobre la montura, previa reinstalación de su controlador. Luego se abrió el programa TIMControlApp con el que se controló el Telescope Interface Module que a su vez permite tener las lecturas y el control sobre las temperaturas de los espejos (primario y secundario), el rotador, los motores de enfoque en el espejo secundario y los ventiladores del espejo primario. Todo sin mayores contratiempos, salvo el de reinstalar los controladores de los instrumentos en el servidor cada vez que se cambiaba de puerto USB.

Los únicos instrumentos que faltaban acoplar al tubo óptico eran la cámara CCD SBIG STXL-6303E, la rueda de filtros SBIG FW8G-STXL y los filtros fotométricos UBVRI Astrodon. Estos instrumentos se acoplan al tubo óptico previamente ensamblados (ver figura [3.11\)](#page-64-0). El ensamblaje de la CCD con la rueda de filtros se realizó siguiendo las instrucciones de instalación de la rueda de filtros<sup>[8](#page-63-0)</sup>.

Una vez obtenido el ensamble Cámara CCD - rueda de filtros con sus filtros instalados, se procedió a probar su control vía software. El software proporcionado por el fabricante, [SBIG,](#page-11-1) es el CCDOps versión 5. Las pruebas fueron satisfactorias, se tuvo control de la cámara y rueda de filtros tanto vía USB, así como vía cable ethernet.

Tras estas pruebas se procedió a acoplarlos al tubo óptico. Para esto se tuvo en cuenta la distancia focal del tubo óptico, específicamente el backfocus (ver figura [2.8](#page-34-0) y tabla [2.1\)](#page-34-1), cuyo valor para este tubo óptico es de  $10.037''$  (26.34 cm). Para aproximar

<span id="page-63-0"></span><sup>8</sup> [https://www.sbig.com/site/assets/files/1416/stxl\\_filterwheel\\_manual\\_022613.pdf](https://www.sbig.com/site/assets/files/1416/stxl_filterwheel_manual_022613.pdf)

<span id="page-64-0"></span>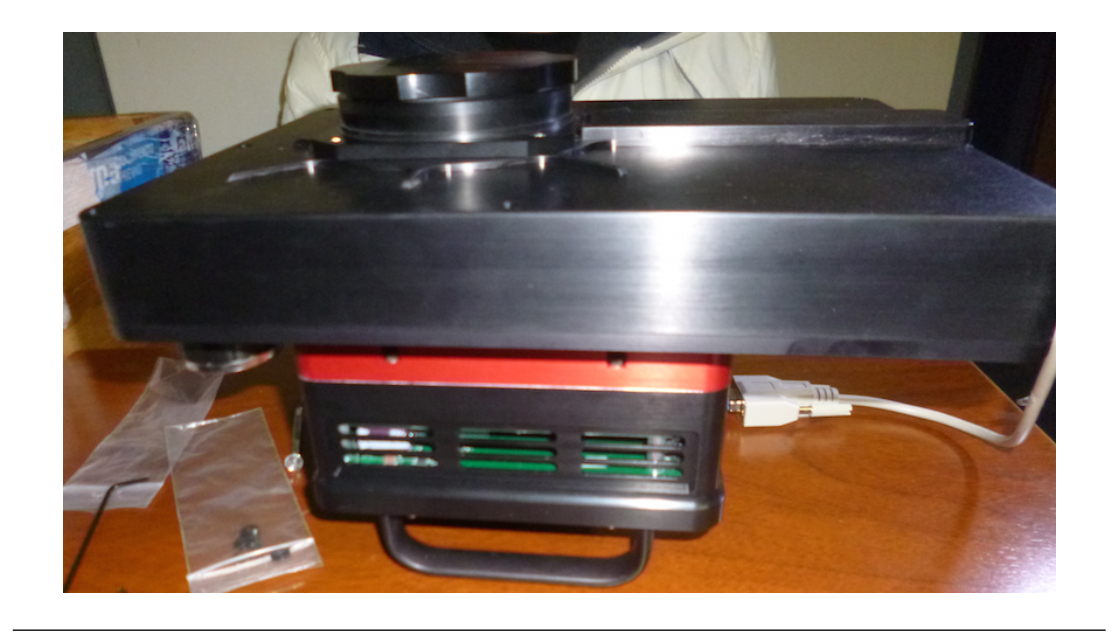

Figura 3.11: CCD y rueda de filtros ensambladas. Fotografía tomada por José Ricra.

el chip [CCD](#page-11-0) de la cámara al plano focal del tubo óptico fue necesario usar 2 piezas de la extensión, RCOS 100mm Series - Fixed Instrument Adapter (ver figura [2.7\)](#page-33-0).

Con este último acoplamiento, se tenía la totalidad de instrumentos del OAUNI instalados. Lo que prosiguió fue el balanceo de todo el arreglo. Para conseguirlo fue necesario aproximadamente 100 kg de contrapeso para el balance en ascensión recta y 6 kg en declinación. Conseguir el balance del arreglo fue bastante trabajoso, en especial en declinación, ya que se debió improvisar contrapesos y sus soportes; aquí se usaron los contrapesos de dos telescopios pequeños, y el soporte fue una pequeña barra de fierro al cual se le hicieron perforaciones de  $1/4$ <sup>n</sup> aproximadamente para que puedan pasar pernos de esta medida y ser acoplados a la plataforma base del tubo óptico (ver figura [3.12\)](#page-65-0).

Conseguido el balance, lo que quedaba ahora era esperar un buen cielo nocturno a fin de obtener la primera luz del OAUNI.

<span id="page-65-0"></span>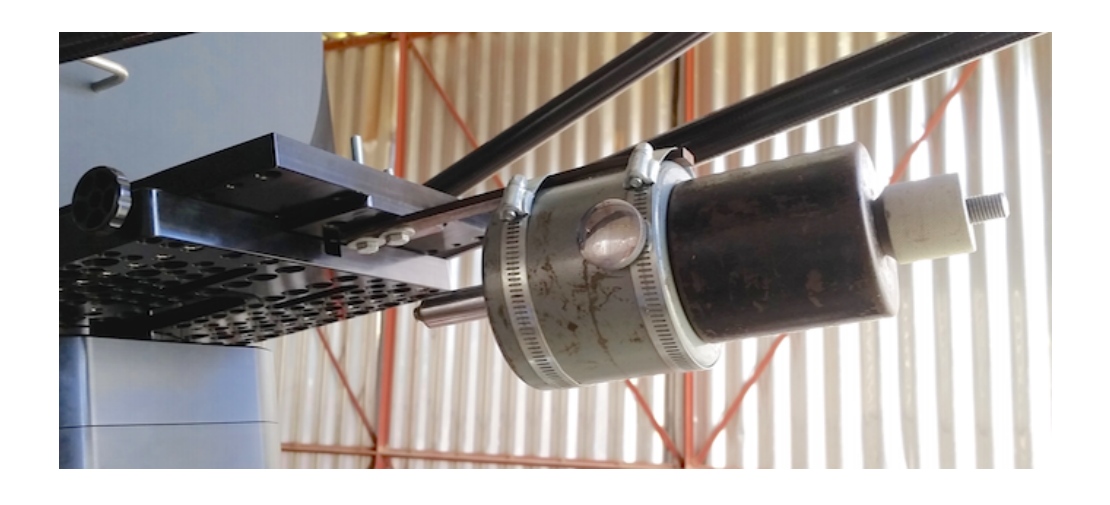

Figura 3.12: Contrapesos en declinación. Fotografía tomada por el Dr. Pereyra.

En la noche del mismo día en que se balanceó el arreglo se presentó un cielo parcialmente despejado, por lo que se procedió a intentar obtener la primera luz. Este primer intento se realizó íntegramente en la caseta del telescopio, es decir, no se usó la sala de control. Se procedió de la siguiente manera:

- Se encendió la Mac.
- En la Mac se abrió el programa WakeOnMac y se procedió a encender el servidor.
- Dos minutos después aproximadamente (tiempo para que cargue el servidor), en la Mac se abrió el programa Microsoft Remote Desktop y se procedió a acceder al escritorio del servidor.
- Se abrió el programa TheSkyX Professional Edition en el servidor, se conectó a la montura y se realizó el proceso de homing.
- Se abrió el programa CCDOps5 que controla la cámara y la rueda de filtros, y se procedió a establecer la conexión, previa reinstalación de su controlador. Comenzando a tomar imágenes en la modalidad de focus<sup>[9](#page-66-0)</sup>.
- Se abrió el programa TIMControlApp. Se estableció la conexión con el TIM para intentar enfocar la imagen que se estaba viendo en la ventana de la cámara. Cuando se estaba a punto de modificar el enfoque se perdió la conexión con la cámara CCD, y mientras se intentaba reestablecerla el cielo se nubló. Finalizando así la noche de observación.

Lo que se obtuvo al comienzo fue una imagen totalmente oscura, es decir, no había rastro de alguna estrella. Se probó cambiando de filtro, incrementando el tiempo de exposición, y el resultado fue el mismo. Así, el paso siguiente fue mover un poco la dirección del tubo óptico mientras se seguía tomando imágenes en modo focus. De esta manera, un instante después, se vio en la ventana de la cámara rastros de estrellas desenfocadas, objetos luminosos en forma de donas. Se procedió a poner una de ellas en el centro del campo de visión de la cámara (ver figura [3.13\)](#page-67-0) para intentar mejorar el enfoque. Pero, como se ha manifestado, en el procedimiento la conexión cámara CCD - Servidor se perdió. Apareció una ventana que decía "Driver not open". Se hizo intentos para restablecer la comunicación reiniciando el CCDOps pero esto no dio resultado. Sólo se pudo restablecer la comunicación tras apagar y desconectar la cámara CCD, para, luego de 20 segundos, volver a conectarla y encenderla. Mientras se hacía estos intentos, el cielo se nubló, por lo que se tuvo que dar por finalizado la noche de observación.

La noche siguiente también el cielo estuvo parcialmente despejado, habían claros, por lo que se llevó a cabo un nuevo intento de obtener una primera imagen, esta vez, enfocada.

<span id="page-66-0"></span><sup>9</sup> Exposiciones sucesivas que se muestran en pantalla pero que no se almacenan en la memoria del computador.

<span id="page-67-0"></span>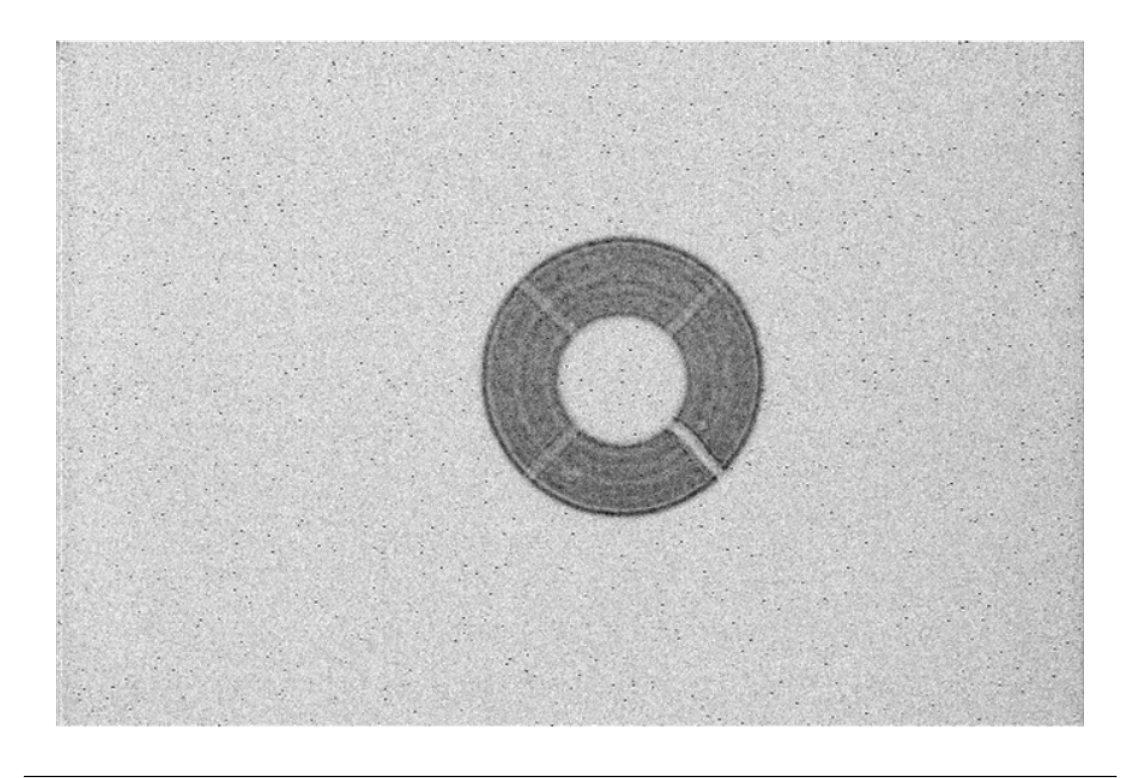

Figura 3.13: Negativo de la primera imagen registrada en el OAUNI. Imagen tomada en modo focus el 19 de Mayo del 2015 con filtro V y 5 segundos de tiempo de exposición. La figura en forma de dona es la imagen de una estrella fuera de foco. Las líneas concéntricas en ella son formadas por las sombras de los soportes del espejo secundario.

Se procedió de manera similar a la noche previa, pero esta vez sí hubo tiempo de mejorar el enfoque. Para esto se tiene que mover el espejo secundario, el cual es controlado con el TIM. Así, se abrió el programa TIMControlApp en el servidor y se procedió a variar el enfoque. Esto se consigue accediendo a la pestaña focuser del TIMControlApp (ver figura [2.10\)](#page-36-1). Tras varios intentos, se logra ver en la ventana del CCDOps5 una imagen aparentemente enfocada. Por lo que se procede a tomar una imagen en modo  $\text{grad}^{10}$  $\text{grad}^{10}$  $\text{grad}^{10}$ , la cual es mostrada en la figura [3.14.](#page-68-1)

<span id="page-67-1"></span><sup>10</sup> Exposiciones que se muestran en pantalla y se almacenan en el computador.

Capítulo 3. Implementación

<span id="page-68-1"></span>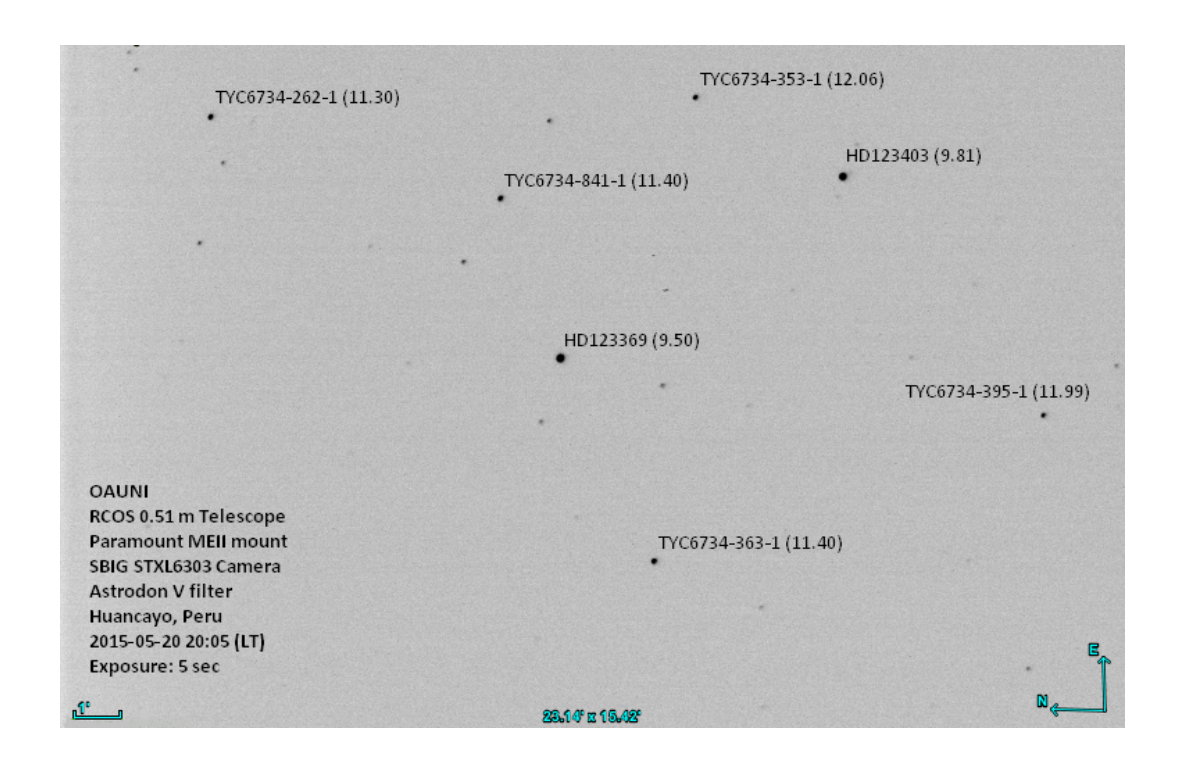

Figura 3.14: Negativo de la primera imagen aparentemente bien enfocada registrada por el OAUNI. Análisis posteriores nos indicaron que aún no se había alcanzado un enfoque óptimo. Los nombres de las estrellas, el campo de visión y la orientación que aquí se muestran fueron obtenidos por medio de una aplicación de la página web [http://www.astrometry.net.](http://www.astrometry.net)

## <span id="page-68-0"></span>3.3.7. Misión 7, 8 y 9

La misión 7 se llevó a cabo entre el 12 y 19 de junio, la misión 8 entre el 12 y el 20 de julio, y la misión 9 entre el 14 y 18 de agosto del 2015.

Tras la obtención de la primera luz del OAUNI en la misión 6 (contando ya con todos los instrumentos del proyecto en Huancayo), los objetivos de estas misiones se centraron en optimizar el funcionamiento del observatorio y la obtención de las primeras imágenes para su estudio fotométrico.

La optimización del funcionamiento de un observatorio se conoce como comisionamiento. Así, las acciones realizadas en este proceso están detalladas en la sección comisionamiento (sección [3.4\)](#page-71-0). Y el análisis de las imágenes se detalla en el capítulo Primeros resultados y Discusiones (cápitulo [4\)](#page-89-0). Sin embargo, vale la pena hacer aquí un repaso general de lo realizado en estas tres últimas misiones.

En la misión 7 se instaló en la caseta del telescopio un  $\text{UPS}^{11}$  $\text{UPS}^{11}$  $\text{UPS}^{11}$ , que también tiene funciones de filtrado de picos y caídas de voltaje. A través de él se alimenta la montura, el TIM y la CCD; de esta manera, estos valiosos y sensibles equipos quedan protegidos contra los apagones y las variaciones abruptas de voltaje. También se instaló un supresor de picos nuevo como interfaz para la alimentación del servidor, la cámara IP, el switch y, posteriormente, el intercomunicador. Además, se colimó el telescopio (ver sección [3.4.1\)](#page-71-1), se mejoró el enfoque y se tomaron imágenes de algunos cúmulos globulares abiertos para su posterior análisis. Darks<sup>[12](#page-69-1)</sup> y flats<sup>[13](#page-69-2)</sup> también fueron tomadas para la reducción<sup>[14](#page-69-3)</sup> de las imágenes antes obtenidas.

En esta misión, se dedicó una noche de observación al alineamiento de eje polar de la montura a través del T*point Add On*, por primera vez con el instrumental completo. El procedimiento se describe en la misión 3 (ver sección [3.3.3\)](#page-53-0). Se lograron introducir coordenadas de veinte estrellas a la base de datos del software, obteniendo un mejor apuntamiento.

En la misión 8 se dotó a la sala de control con una antena wifi y se utilizaron intercomunicadores para la comunicación entre un observador en la caseta del telescopio y otro en la sala de control. Se realizaron dos jornadas de alineamiento con el Tpoint Add On. El alineamiento conseguido en la misión 7 se había perdido, esto podría haber

<span id="page-69-0"></span><sup>&</sup>lt;sup>11</sup> Uninterrupted Power Supply, sistema de alimentación ininterrumpida, SAI, en español.

<span id="page-69-2"></span><span id="page-69-1"></span><sup>12</sup> Imágenes con el obturador cerrado. Ver apéndice [C](#page-121-0) para mayores detalles de su toma y su uso.

<sup>13</sup> Imágenes de una superficie plana uniformemente iluminada. Ver apéndice [C](#page-121-0) para mayores detalles de su toma y su uso.

<span id="page-69-3"></span><sup>14</sup> Proceso para la eliminación del ruido térmico y la normalización, tomando en cuenta la diferencia de sensibilidad de los píxeles, de las imágenes. Ver apéndice [C](#page-121-0)

sido causado porque los accesorios, incluyendo la CCD, se reinstalaban en cada misión. Esta vez llegó a realizarse dos veces, ya que al ejecutarse la solución $^{15}$  $^{15}$  $^{15}$  obtenida en la primera jornada no produjo una mejora en el apuntamiento (cuando se apuntaba a una estrella a través del TheSkyX, esta estrella no aparecía dentro del campo visual del CCDOps). En la segunda jornada esto mejoró, la estrella ya aparecía en la ventana del CCDOps, siempre que esta estrella se ubicará dentro de la zona de las estrellas utilizadas en el proceso del Tpoint Add On.

Además, se tomaron imágenes utilizando la opción Selfguiding del menú track del programa CCDOps. Esta opción permite compensar las deficiencias en el seguimiento de la montura, mediante ajustes de compensación calculados a partir del movimiento de una estrella guía captada en un chip CCD extra, el chip que se encuentra en la rueda de filtros (ver figura [2.15\)](#page-41-0). Así, fue posible obtener imágenes de hasta 50 s de exposición sin corrimiento aparente. Este procedimiento requiere una calibración previa del telescopio, la cual se realizó con la opción calibrate del menú track del CCDOps. Aún hay más que explorar sobre esta interesante opción.

En la misión 9 se instaló un estante en la caseta del telescopio para una mejor conservación del orden en las noches de observación. También se instaló un ecran, el cual fue usado como superficie plana en la toma de flats (ver figura [C.3\)](#page-124-0). Esta vez se intentó mejorar el alineamiento del eje polar de la montura empleando el método de deriva, el cual se describe en la sección [3.4.2,](#page-74-0) dado que con el alineamiento usando el Tpoint Add On no se consiguió un buen seguimiento (el apuntamiento si era aceptable), las imágenes con largos tiempos de exposición mostraban corrimiento como se ve en la figura [3.21.](#page-78-0)

<span id="page-70-0"></span> $15$  En el *Troint Add On*, una vez ingresada a su base de datos un determinado número de estrellas, se ejecuta un algoritmo que calcula valores de corrección en acimut y altura, los cuales deben ser aplicados a la montura mediante sus perillas de regulación respectivas.

# <span id="page-71-0"></span>3.4. Comisionamiento

Se podría decir que el comisionamiento del OAUNI se inicia a partir de la sexta misión con la obtención de la primera luz, en mayo del 2015.

En la sexta misión es que finalmente se termina de trasladar desde Lima a Huancayo todos los instrumentos del proyecto. Y sólo a partir de entonces es que se puede poner a prueba el OAUNI propiamente dicho. Sin embargo, cada instrumento fue puesto a prueba a medida que fue transportado a Huancayo como se describe en las seis primeras misiones en la sección [3.3.](#page-47-0)

## <span id="page-71-1"></span>3.4.1. Colimación

Se dice que un telescopio está colimado cuando los ejes ópticos de sus elementos ópticos son colineales [\[14\]](#page-131-2). En este caso la colinealidad de los ejes ópticos del espejo primario y secundario. En la figura [3.15](#page-72-0) se muestra un corte lateral de la distribución de espejos en el [RCOS 20](#page-11-11)". A la izquierda se ve que los ejes ópticos del espejo primario y secundario no coinciden (telescopio descolimado), mientras que en la imagen de la derecha los ejes ópticos de los espejos se traslapan (telescopio colimado).

En la figura [3.15](#page-72-0) se ha exagerado la descolimación por motivos didácticos. Sin embargo, en la práctica es difícil que este problema sea evidente a simple vista. Solo el análisis de las imágenes tomadas o el uso de instrumentos colimadores pueden poner en evidencia la descolimación.

Así, el registro de la primera imagen obtenida en la misión 6 (ver figura [3.13\)](#page-67-0), constituyó el primer elemento de análisis del funcionamiento del OAUNI. Aquí, se busca evaluar la simetría radial de la imagen de la estrella desenfocada. Un telescopio colimado genera imágenes de estrellas desenfocadas con simetría radial, mientras que un telescopio descolimado no.
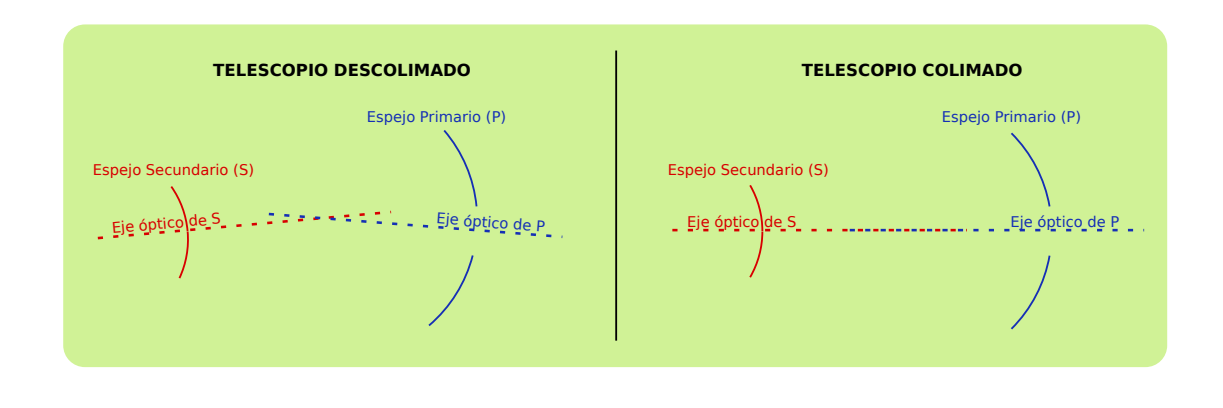

FIGURA 3.15: Ubicación de los espejos en el [RCOS 20](#page-11-0)". Izquierda: telescopio descolimado. Derecha: telescopio colimado. Diseño del autor.

En la figura [3.16](#page-73-0) se muestran dos imágenes de estrellas desenfocadas. Aquí se puede ver, con la ayuda de los círculos verdes concéntricos montados sobre las imágenes, que la imagen de la izquierda no presenta simetría radial, mientras que la de la derecha sí. La primera es, precisamente, la imagen obtenida en la primera luz, mientras que la segunda es una imagen obtenida luego de colimar el telescopio.

La colimación se efectuó con la ayuda de un colimador newtoniano marca Celestron (ver figura [3.17\)](#page-73-1). Pese a que este colimador no es el idóneo para este telescopio, fue posible realizar una aceptable colimación del espejo primario. Para esto, se colocó el colimador en el backfocus (ver figura [2.8\)](#page-34-0) y a través de él se observó el espejo secundario, en el cual se podía ver el reflejo del espejo primario. Este reflejo (disco) no era concéntrico con el campo visual del colimador, evidencia de la descolimación. Por lo que se procedió aflojar y ajustar convenientemente los tres pares de pernos que soportan el espejo primario, que se encuentran en la parte posterior de la estructura blanca del [RCOS 20](#page-11-0)" (ver figura [2.7\)](#page-33-0), hasta conseguir concentricidad entre el disco del espejo primario reflejado en el secundario y el campo visual del colimador.

<span id="page-73-0"></span>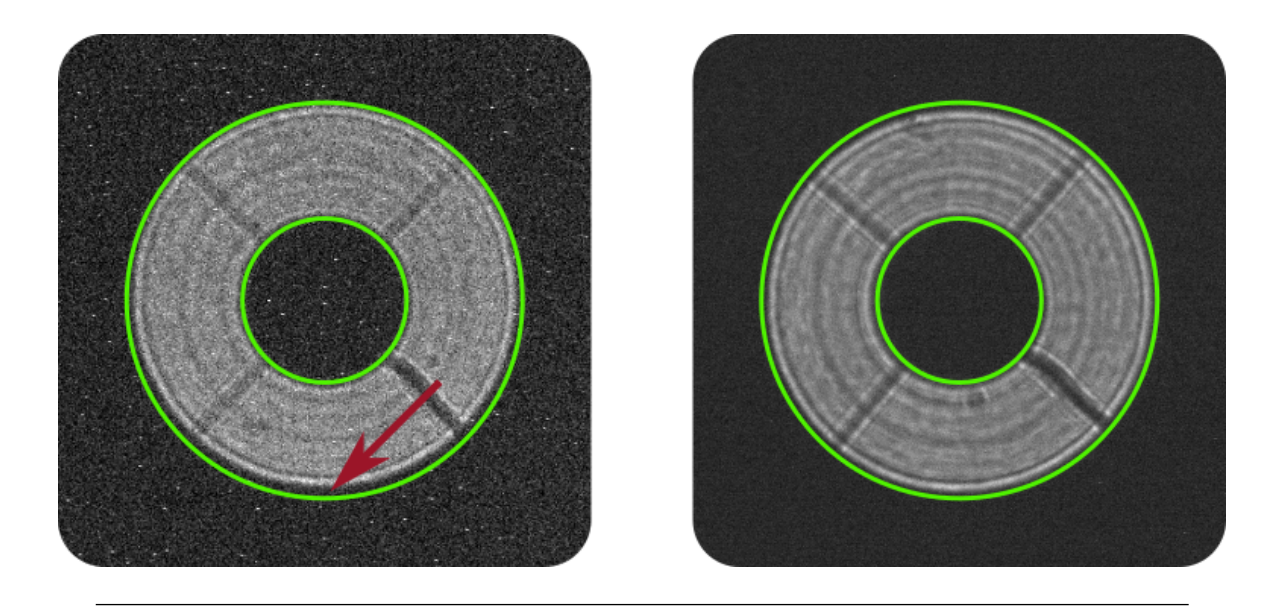

Figura 3.16: Imagen de la izquierda es una ampliación de la primera luz del OAU-NI, tomada el 19 de Mayo del 2005. Los círculos verdes concéntricos revelan una imagen no concéntrica de la estrella desenfocada, producto de la falta de colimación de los espejos del tubo óptico. La imagen de la derecha es la ampliación de un registro posterior (13 de Junio del 2015), luego de realizar la colimación del telescopio. Ésta ultima muestra una imagen más concéntrica fruto de la colimación del espejo primario.

<span id="page-73-1"></span>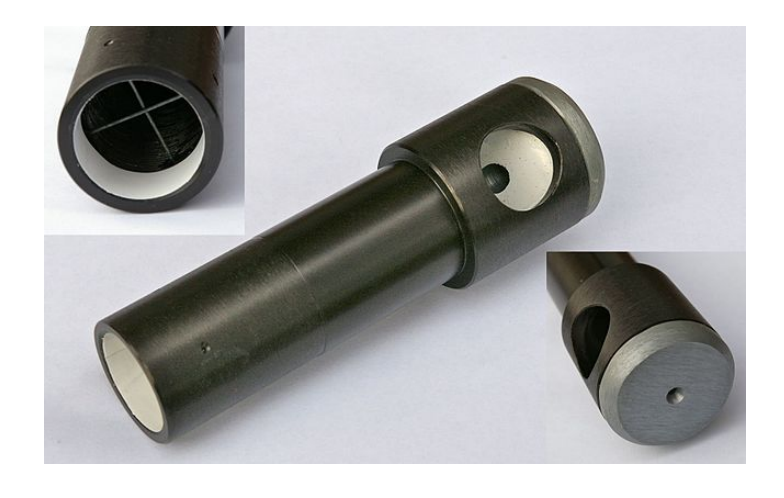

Figura 3.17: Colimador Celestron empleado en la primera colimación del tubo óptico. Imagen de referencia descargada de [https://en.wikipedia.org/wiki/Cheshire\\_eyepiece](https://en.wikipedia.org/wiki/Cheshire_eyepiece)

#### 3.4.2. Alineamiento

Se conoce como alineamiento al proceso de direccionar el eje polar de la montura de tal manera que quede paralelo al eje celeste, tal como se muestra en la figura [3.18.](#page-75-0) El proceso comienza con una buena instalación del pedestal, es decir, desde el inicio de los trabajos de instalación de los instrumentos. El pedestal debe estar orientado en la dirección norte-sur, y esto se consiguió tomando como referencia la orientación de la [fundación](#page-109-0) tal como se describe en la sección [3.3.1](#page-47-0) correspondiente a la misión 1. Luego, tras la colocación de la montura, se procede a inclinar su eje polar hasta alcanzar una altura en la dirección sur igual a la latitud del lugar (∼ 12◦ S), este proceso es descrito en la sección [3.3.2.](#page-49-0)

En teoría, ya deberíamos haber conseguido el alineamiento, pero en la práctica esto no es así. Es más, un alineamiento perfecto probablemente nunca sea alcanzado, ya que estamos tratando de alinear ejes inmateriales. Sin embargo, la idea es estar lo más cerca posible.

Es importante alcanzar un buen alineamiento porque esto permite tener un buen [seguimiento.](#page-110-0) Como se ve en la figura [3.19,](#page-76-0) la función de seguimiento de la montura hace que la dirección a la que apunta el telescopio gire alrededor del eje polar de la montura; por lo tanto, si este eje no es paralelo al eje celeste la trayectoria seguida por el telescopio no será la misma a la seguida por la estrella.

En las últimas misiones (7, 8 y 9) se intentó conseguir un buen alineamiento. Primero, empleando el software Tpoint Add On, proporcionado por el fabricante de la montura, y posteriormente con el método de deriva (drift method en inglés), que como se verá más adelante tiene una influencia directa del criterio del observador.

<span id="page-75-0"></span>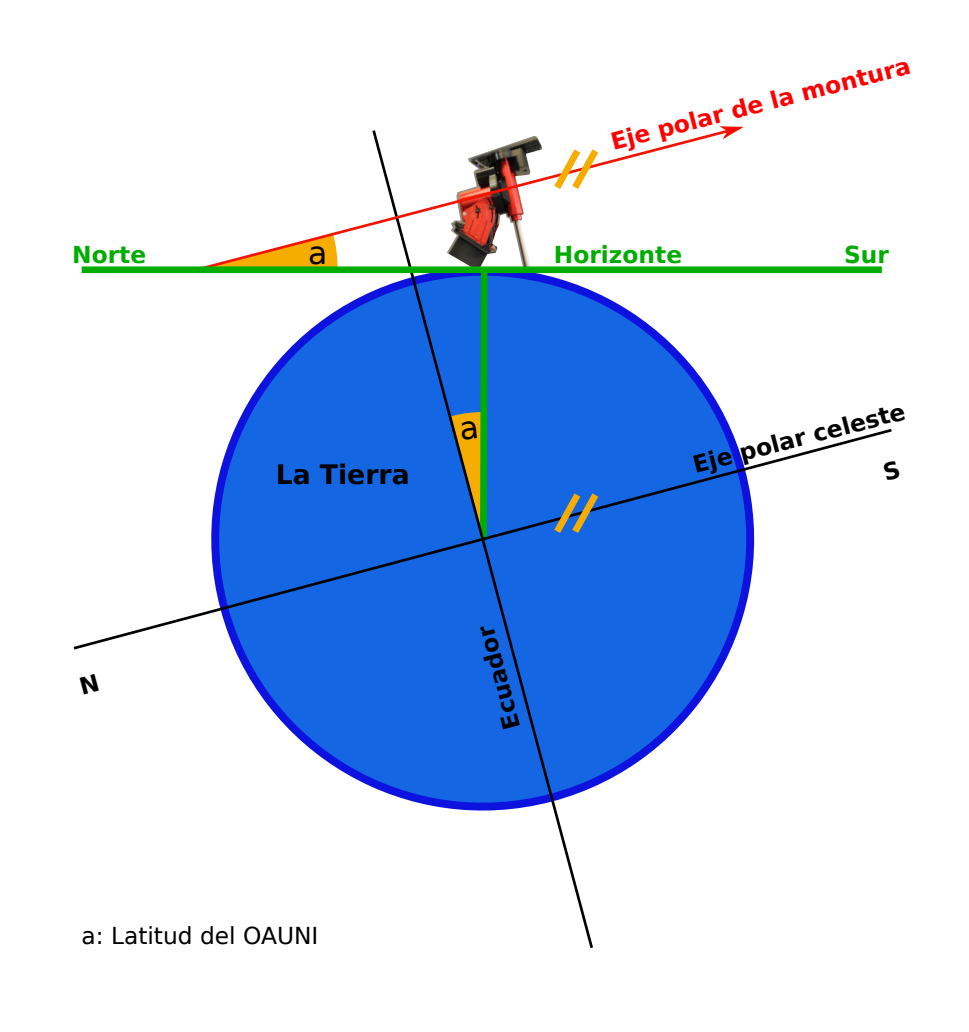

Figura 3.18: Esquema de alineamiento del eje polar de la montura con el eje polar celeste. La latitud del OAUNI es 12◦ 02' 32" S (ver tabla [3.1\)](#page-43-0). Diseño del autor.

#### 3.4.2.1. Alineamiento con el Tpoint Add On

El Tpoint Add On es una extensión del TheSkyX Professional Edition que controla la montura. Esta extensión calcula correcciones en altura y acimut sobre la posición actual del eje polar de la montura. Este cálculo es hecho a partir de una base de datos de coordenadas de estrellas ingresadas por el observador, por lo menos de 6 estrellas. Se ingresan dos coordenadas por estrella, la primera se ingresa automáticamente al apuntar a una estrella haciendo clic sobre una estrella del mapa de la ventana del

<span id="page-76-0"></span>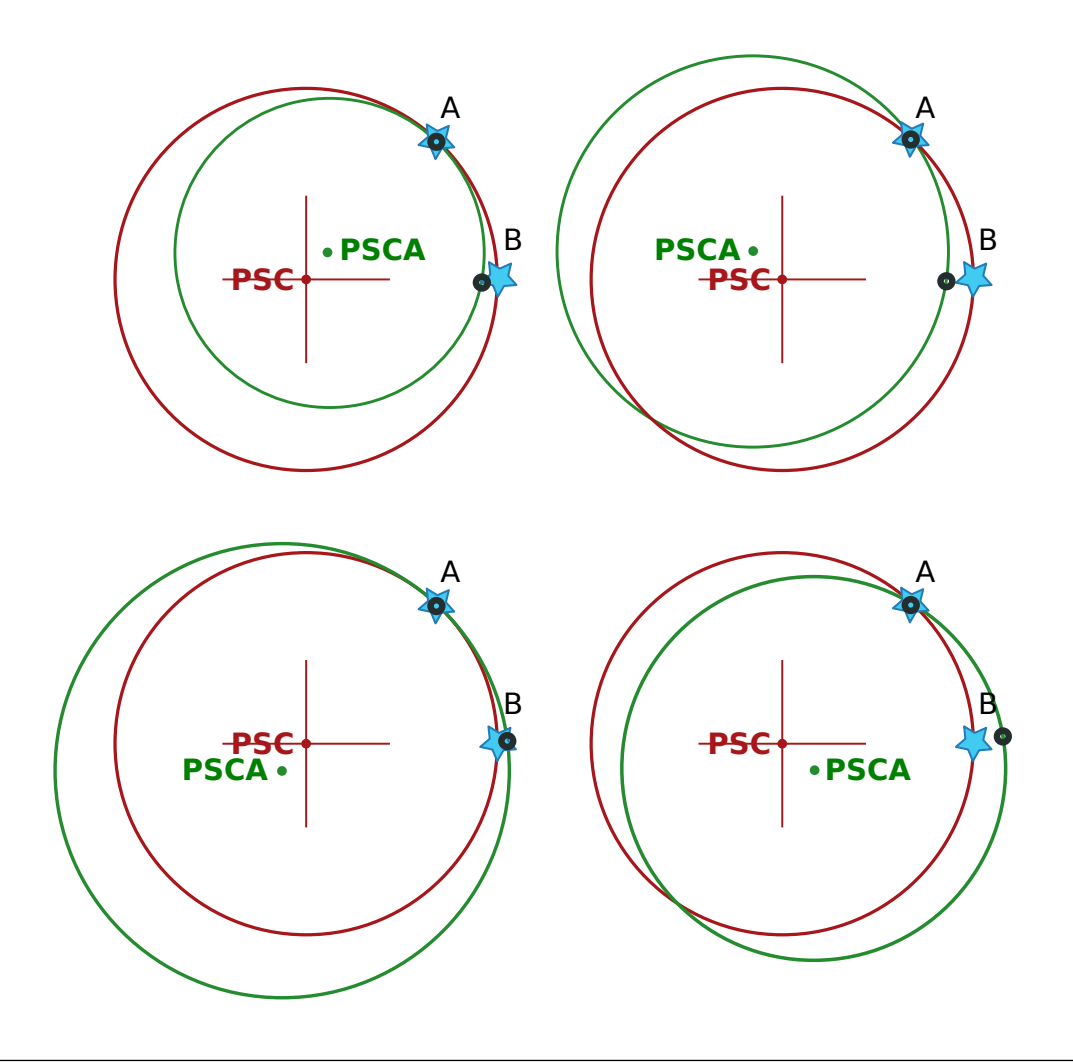

Figura 3.19: Esquema de cuatro casos genéricos de desalineamiento entre eje polar de la montura y el eje polar celeste. El punto rojo indica el polo sur celeste (PSC) y el punto verde indica la dirección a la que apunta el eje polar de la montura (polo sur celeste aparente, PSCA). En cierto instante se apunta a una estrella del cielo sur oeste (punto A), es decir el aro de color negro que representa el lugar a donde apunta el telescopio coincide con la estrella. Y cierto tiempo después, cuando la estrella se encuentre en el punto B, el aro ya no coincidirá con la estrella; esto se debe a que la estrella ha avanzado siguiendo el círculo rojo alrededor del PSC y el aro ha avanzado siguiendo el círculo verde alrededor del PSCA. De haberse tomado una imagen de exposición larga se tendría una imagen con corrimiento como el que se muestra en la figura [3.21.](#page-78-0)

Diseño del autor.

TheSkyX, y la segunda es la que el observador ingresa luego de centrar esta misma estrella en el campo de visión de la CCD. El procedimiento para el ingreso de datos se muestra en la parte final de la sección [3.3.3.](#page-53-0) Las estrellas que se van ingresando a la base de datos se van marcando de color anaranjado sobre el mapa del TheSkyX, como se ve en la figura [3.20.](#page-77-0)

Tras la ejecución del alineamiento mediante el Tpoint Add On se consiguió mejorar el seguimiento, sin embargo no lo suficiente. Imágenes de tiempos de exposición largos mostraban corrimientos, como el que se puede ver en la figura [3.21,](#page-78-0) que muestra una imagen de 60 segundos de tiempo de exposición.

<span id="page-77-0"></span>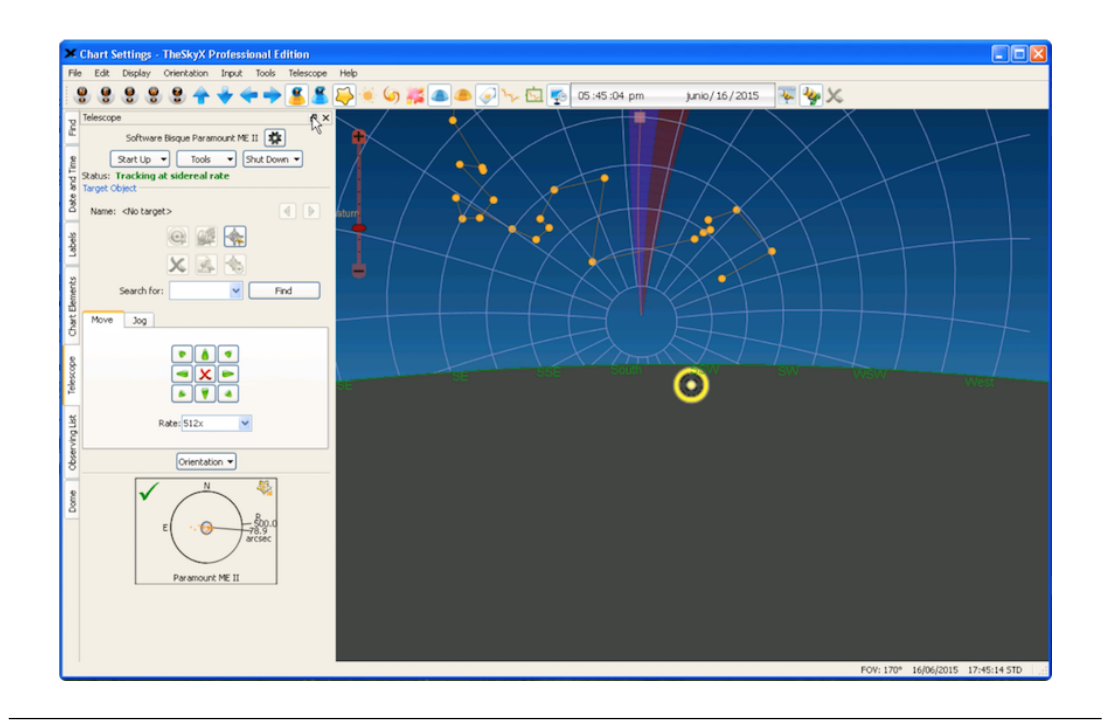

Figura 3.20: Captura de pantalla de la ventana del software TheSkyX Professional Edition donde se muestran, con puntos anaranjados, las estrellas usadas durante la jornada de alineamiento con el Tpoint Add On, realizada el 18 de junio del 2015.

<span id="page-78-0"></span>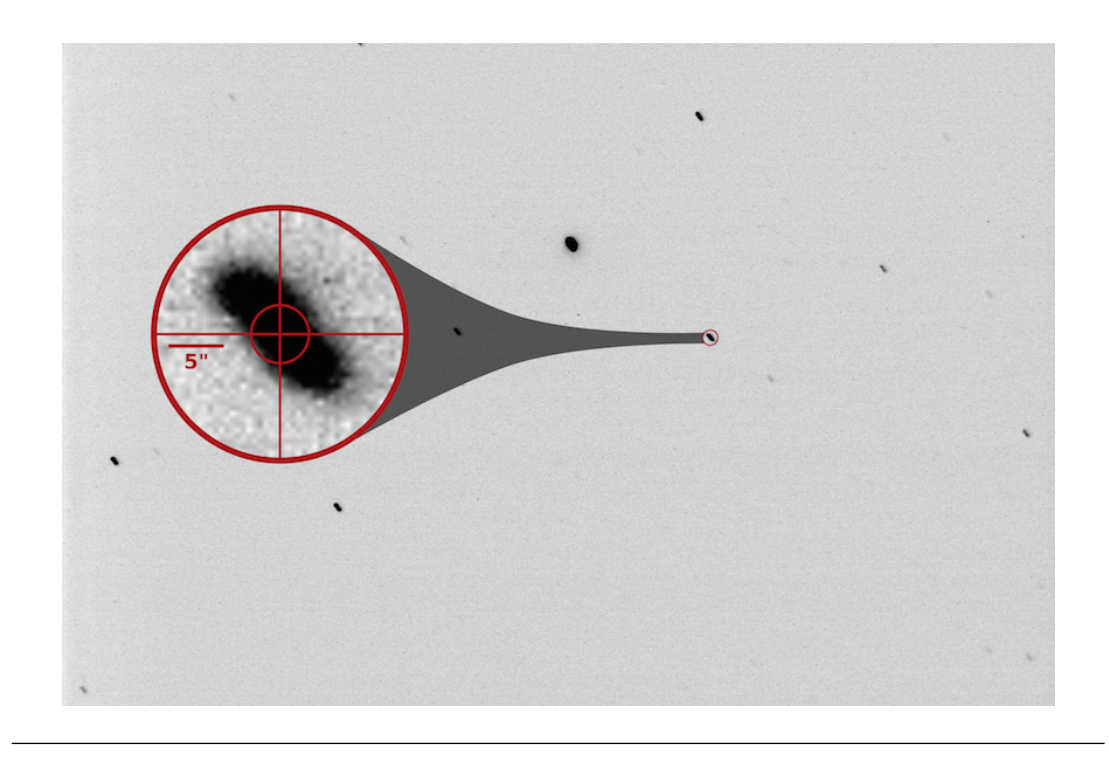

Figura 3.21: Negativo de una imagen tomada en el OAUNI el 18 de Junio del 2015 con 60 segundos de exposición. Se aprecia el corrimiento de las estrellas producto de un deficiente alineamiento.

#### 3.4.2.2. Alineamiento con el método de deriva

El método de deriva consiste en el ajuste progresivo del acimut y altura de la montura tomando en cuenta la dirección del corrimiento (deriva) de las estrellas en imágenes adquiridas con tiempos de exposición prolongado.

La idea es muy sencilla, se observa la dirección del corrimiento de las estrellas en estas imágenes y se intenta deducir el caso de desalineación que la produce (ver figura [3.19\)](#page-76-0). Luego se intenta eliminar esta desalineación aplicando pequeños ajustes en acimut y altura en la montura.

Para determinar mejor la dirección de este corrimiento, es necesario alinear las paredes verticales de la ventana de la CCD con la dirección este-oeste (dirección del corrimiento de las estrellas en imágenes tomadas sin seguimiento). En la figura [3.22](#page-80-0) se ven los últimos pasos de este alineamiento.

Tras este alineamiento se puede asegurar que un movimiento vertical indica un movimiento en la dirección este-oeste (más precisamente, un movimiento en [ascensión](#page-108-0) [recta\)](#page-108-0) y un movimiento horizontal indica un movimiento en la dirección norte-sur (más precisamente, un movimiento en [declinación\)](#page-109-1), como se puede ver en la [3.23.](#page-81-0)

Comparando las figuras [3.21](#page-78-0) y [3.23](#page-81-0) podemos ver que se ha logrado un gran avance en el alineamiento con la aplicación del método de deriva. Estas últimas imágenes tomadas, después del alineamiento, con 120 segundos de exposición muestran un menor corrimiento que la primera imagen con 60 segundos de exposición tomada antes del alineamiento. Tomas de 20 segundos se pueden realizar sin evidencia de corrimiento. Sin embargo, nuestra meta es llegar a realizar tomas de 5 minutos de exposición sin corrimiento, de tal manera que imágenes de objetos celestes con poco brillo (magnitudes iguales o superiores a 18) puedan ser registradas sin problemas y con errores fotométricos cercanos a 0.1 mag (ver cap. [4\)](#page-89-0). Por lo que en las próximas misiones continuaremos con la aplicación de este método, que aunque es más tedioso ha dado mejores resultados.

#### 3.4.3. Esquema de trabajo en las jornadas de Observación

Desde las primeras misiones se a ido mejorando el esquema de trabajo del OAUNI. Las jornadas de observación se realizaron bajo el esquema mostrado en la figura [3.24.](#page-83-0) En ella se visualiza la disposición de todo el equipamiento, tanto en la caseta del telescopio como en la sala de control.

En la caseta del telescopio están instalados todos los instrumentos de observación, tubo óptico con el rotador y el TIM, montura y cámara CCD; todos ellos controlados

<span id="page-80-0"></span>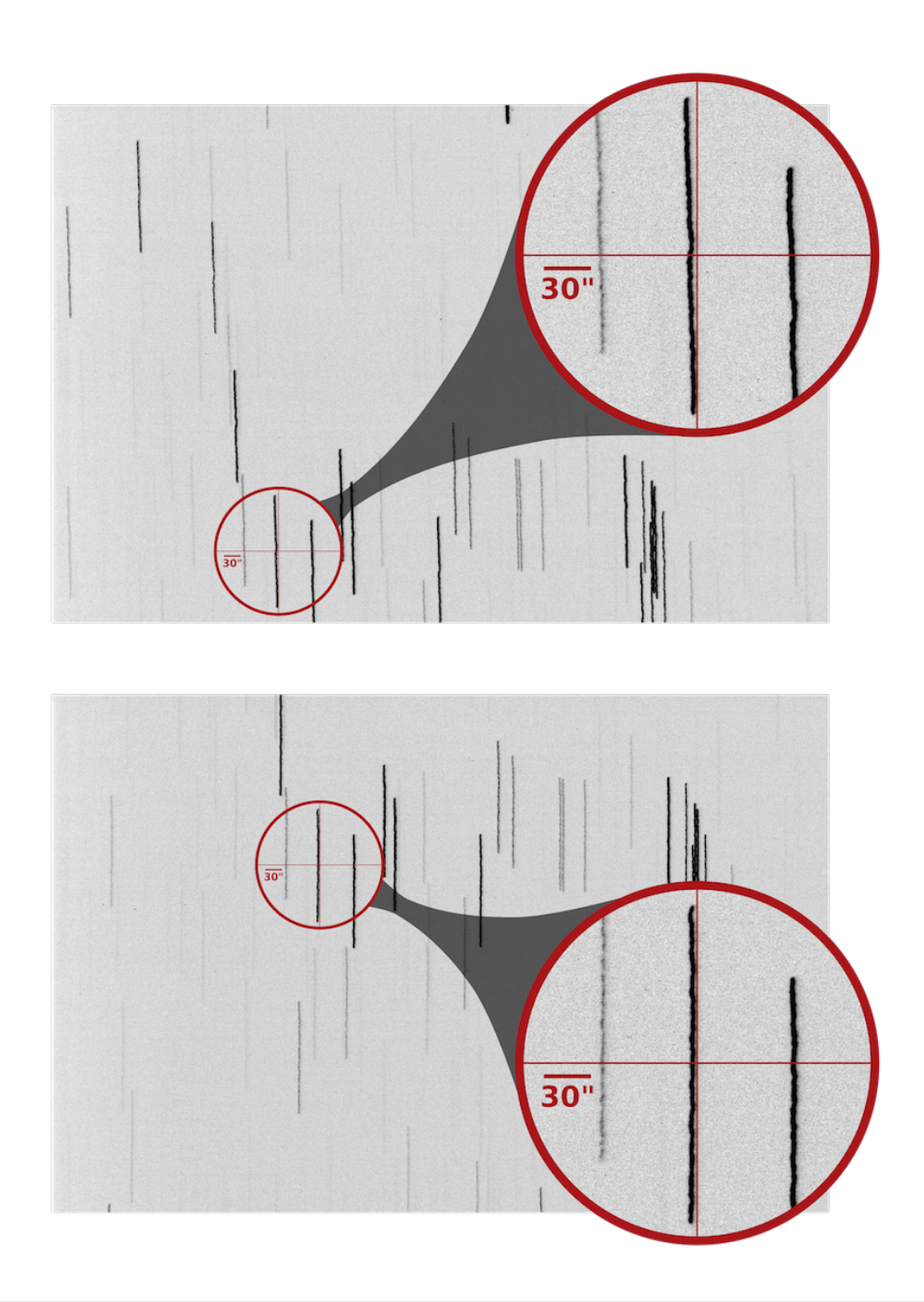

Figura 3.22: Negativos de imágenes tomadas en el OAUNI con 20 s de exposición y sin seguimiento el 17/08/15. Estas imágenes sirven para alinear la dirección esteoeste, dado por el corrimiento de las estrellas, con las paredes verticales del campo de visión de la CCD. En las ampliaciones se aprecia que, en la imagen superior el corrimiento y el eje vertical no son paralelos, mientras que en la imagen inferior sí. Esto se consiguió girando el campo de visión del CCD 1°30' mediante el rotador controlado por el TIM.

<span id="page-81-0"></span>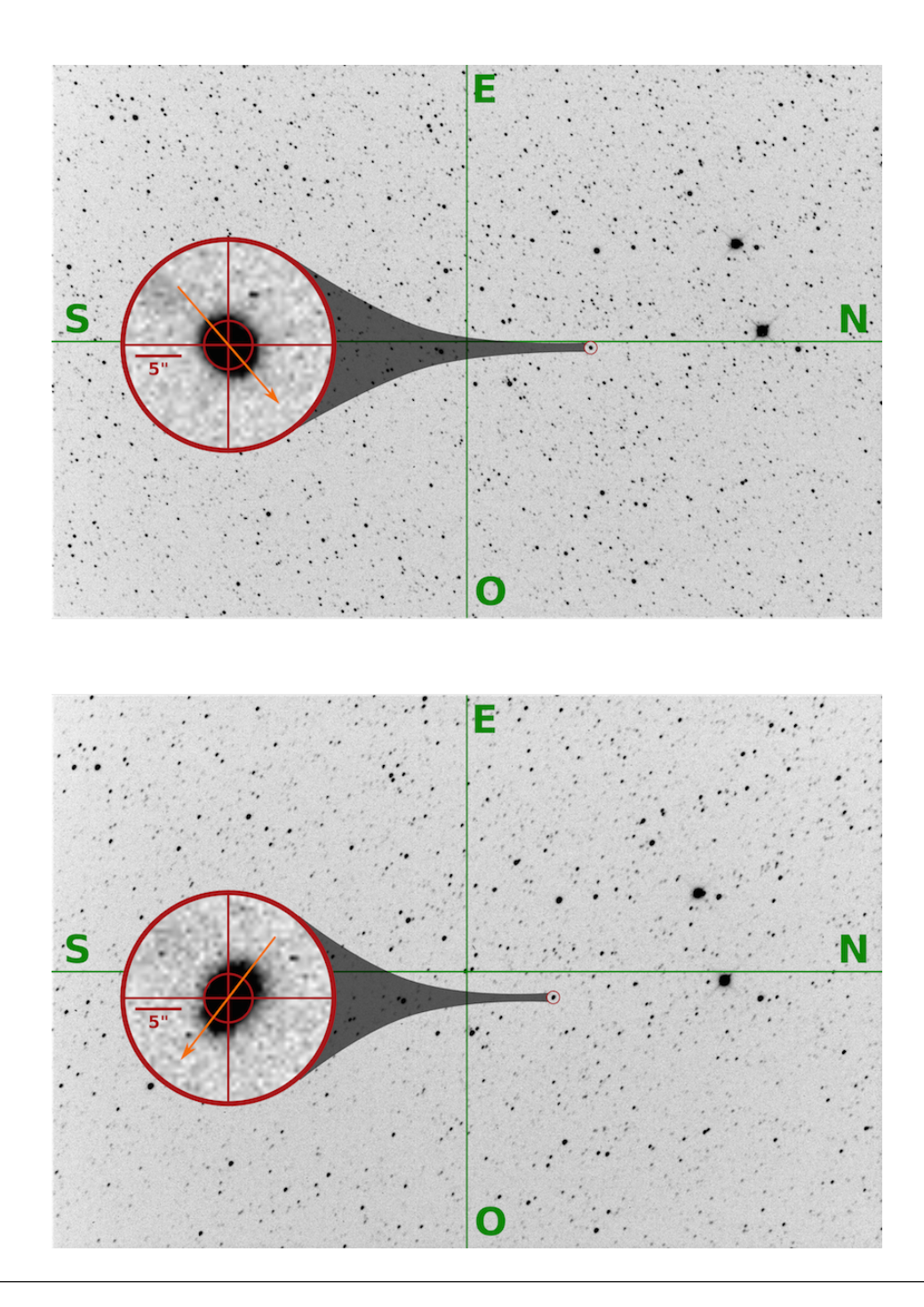

Figura 3.23: Negativos de imágenes tomadas en el OAUNI con 120 segundos de exposición en el proceso de alineamiento con el método de deriva. La imagen superior fue tomada el 17 de agosto del 2015 a las 22:23:15 horas y la imagen inferior a las 22:38:38 horas del mismo día tras hacer ajustes en acimut y altura en la montura. Las flechas indican la dirección del corrimiento.

desde un servidor y alimentados a través de un UPS<sup>[16](#page-82-0)</sup> allí instalados. A unos 60 metros de distancia se encuentra la sala de control, donde se instalan los computadores y monitores para el control de los instrumentos de observación instalados en la caseta del telescopio accediendo remotamente al servidor. El protocolo de trabajo de todo el conjunto se muestra en la siguiente sección (ver sección [3.4.4\)](#page-84-0).

La comunicación entre sala de observación y caseta del telescopio se da por medio de intercomunicadores principalmente. Telefonía celular e internet también son usados eventualmente.

Cabe mencionar que, dado que los trabajos en el OAUNI se realizan mediante misiones a Huancayo, por razones de seguridad y conservación es necesario montar y desmontar el esquema de trabajo en cada misión. La estructura básica permanente en la caseta del telescopio la constituyen el pedestal, la cuña, la montura y el tubo óptico, sin ningún cableado. Así, en cada misión se instala y desinstala el TIM, la CCD y todos los cables de alimentación y comunicación de todos los componentes de la caseta del telescopio, tarea nada trivial y que debe ser corregido para optimizar el tiempo de trabajo. En la sala de control, el panorama es más simple los computadores y monitores se instalan y se desinstalan más fácilmente.

<span id="page-82-0"></span><sup>16</sup> Uninterrupted Power Supply, sistema de alimentación ininterrumpida, SAI, en español

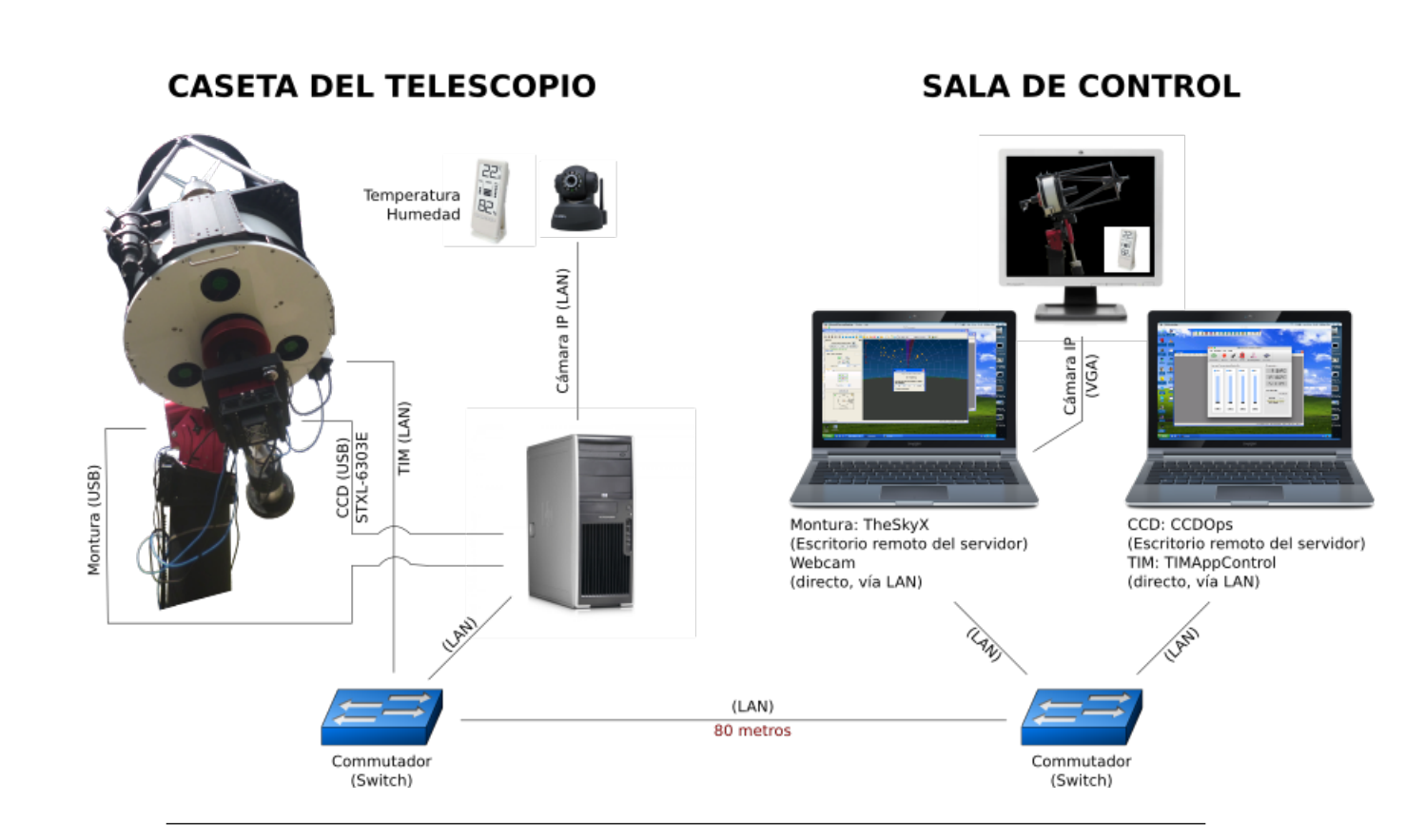

Figura 3.24: Esquema de trabajo en el OAUNI. <sup>A</sup> la izquierda los instrumentos que se instalan en la caseta del telescopio y <sup>a</sup> la derecha los computadores en la sala de control, desde donde se ejecutan las jornadas de observación. Un esquemaalternativo es con un solo computador y dos monitores extras en la sala de control.Diseño del autor elaborado con diversas imágenes de internet <sup>y</sup> una foto del telescopio tomada por el Dr. Pereyra.

<span id="page-83-0"></span> $\mathfrak{S}$ 

#### <span id="page-84-0"></span>3.4.4. Protocolo de trabajo en las jornadas de Observación

El protocolo aquí mostrado está basado en el esquema de trabajo mostrado en la sección anterior. Se ha aplicado en las tres últimas misiones y creemos que no sufrirá cambios en el mediano plazo.

Aquí se muestran los pasos a seguir tanto en la caseta del telescopio como en la sala de control, para el inicio y culminación de una jornada de observación. El protocolo es el siguiente:

#### 3.4.4.1. Para el inicio de una jornada de observación

#### En la caseta del telescopio

- 1. Abrir la caseta del telescopio.
- 2. Apagar las alarmas.
- 3. Subir las llaves de energía eléctrica.
- 4. Prender la luz.
- 5. Retirar las fundas que cubren el telescopio.
- 6. Retirar los deshumedecedores.
- 7. Quitar las tapas del espejo secundario y primario.
- 8. Deslizar la caseta hacia el norte.
- 9. Verificar las conexiones.
	- a) Alimentación de Servidor, switch y cámara IP.
- b) Alimentación del UPS. Y desde aquí, la alimentación del TIM, CCD y montura.
- c) Comunicación al switch, vía cable ethernet, de la cámara IP, el TIM, el servidor y la extensión a la sala de observación.
- d) Comunicación al servidor, vía USB de la montura y la cámara CCD.
- 10. Retirar los seguros de ascensión recta y declinación de la montura.
- 11. Acoplar los engranajes de ascensión recta y declinación en la montura.
- 12. Encender el UPS.
- 13. Encender la montura, CCD y TIM.
- 14. Hacer  $home^{17}$  $home^{17}$  $home^{17}$  desde la caseta del telescopio con el control manual o desde la sala de control vía el software TheSkyX Professional Edition.
	- Eventualmente, si el objeto celeste a observar se encuentra al otro lado del meridiano de la que apunta en la posición home, la dirección del tubo óptico debe ser guiado con el control manual para cruzar el meridiano. Este traslado debe ser realizado pasando por el polo sur.
- 15. Apagar la luz.

#### En la sala de control

- 1. Abrir las puertas.
- 2. Apagar la alarma.
- <span id="page-85-0"></span>3. Encender la luz.

 $17$  Hacer home o homing es ordenar a la montura que se mueva a su posición de home, que conlleva a que el tubo óptico apunte a 0<sup>°</sup> en declinación y −2h de ángulo horario. Este proceso es el primer paso obligatorio para poder manipular la montura del telescopio.

- 4. Verificar:
	- a) Alimentación de los computadores de control y del switch de la red interna.
	- b) Conexiones al switch de los computadores de control y del cable que viene de la caseta del telescopio).
- 5. Encender los computadores de control.
- 6. Con uno de los computadores de control encender el servidor de la caseta del telescopio (con el WakeOnLan o WakeOnMac según se utilice el sistema operativo Windows o Mac OS X, respectivamente).
- 7. Iniciar el acceso remoto al servidor. Una sesión es abierta en uno de los computadores de control con el usuario Paramount para el control de la montura y la cámara IP. Y una segunda sesión con el usuario SBIG para el control de la cámara y el TIM. Según el computador utilizado, se puede usar el programa accesorio Conexión a Escritorio Remoto en Windows o el programa Microsoft Remote Desktop en Mac.
- 8. En la sesión Paramount:
	- a) Abrir el programa TheSkyX y conectar con la montura.
	- b) Abrir el programa de control de la cámara IP y verificar su funcionamiento.
- 9. En la sesión SBIG:
	- a) Abrir el programa CCDOps y conectar con la cámara. Activar el enfriamiento de la cámara (20°C por debajo de la temperatura ambiente). Dejar que éste se estabilice.
	- b) Abrir el programa de control del TIM y enlazarse a ella. Y en la pestaña Fan Temperature encender los ventiladores del espejo primario para que la

temperatura del espejo primario se acerque a menos de 2<sup>o</sup>C de la temperatura ambiente. Esto podría demorar hasta una hora, hacerlo con la debida anticipación.

- 10. Recalibrar el alineamiento polar con el Tpoint Add On.
- 11. Iniciar la sesión de observaciones.

#### 3.4.4.2. Para la culminación de una jornada de observación

#### En la sala de control

- 1. En el computador que controla el TIM. Apagar los ventiladores (si es el caso) y desconectarse del TIM.
- 2. En la sesión Paramount, cerrar el programa TheSkyX y desconectarse del servidor.
- 3. En la sesión SBIG, desactivar el enfriamiento de la CCD y esperar a que la cámara alcance la temperatura ambiente. Posteriormente, desenlazar la CCD del servidor, cerrar el CCDOps y apagar el servidor.

#### En la caseta del telescopio

- 1. Apagar el CCD y el TIM.
- 2. Encender la luz.
- 3. Direccionar el telescopio hacia la dirección sur (aproximadamente) con el control manual.
- 4. Apagar la montura.
- 5. Desacoplar los engranajes de ascensión recta y declinación.
- 6. Colocar los seguros de ascensión recta y declinación (ubicación del telescopio en su posición de descanso).
- 7. Retornar la caseta a su posición inicial.
- 8. Colocar las tapas de los espejos primario y secundario.
- 9. Colocar los deshumedecedores.
- 10. Colocar las fundas del telescopio.
- 11. Verificar que el servidor esté apagado. De no ser el caso volver a la sala de control y apagarlo remotamente.
- 12. Apagar el UPS.
- 13. Encender las alarmas.
- 14. Bajar las llaves de energía eléctrica.
- 15. Cerrar la caseta.

#### En la sala de control

- 1. Apagar los computadores de control.
- 2. Apagar y desenchufar el supresor de picos.
- 3. Encender la alarma.
- 4. Cerrar la Sala.

## <span id="page-89-0"></span>Capítulo 4

# Primeros resultados y Discusiones

### 4.1. Precisión Fotométrica del OAUNI

La calidad de un telescopio profesional puede ser mensurada a través del cálculo de la precisión fotométrica (error) que consiga alcanzar. La precisión fotométrica está directamente relacionada a la razón señal/ruido (S/N), que es obtenida por la óptica de un telescopio para una magnitud dada de un objeto, asumiendo condiciones típicas de cielo.

La ecuación usada para calcular la razón señal/ruido encontrada en la literatura puede estar sujeta a pequeños cambios. Aquí usaremos la ecuación [4.1](#page-89-1) [\[15\]](#page-131-0):

<span id="page-89-1"></span>
$$
S/N = \frac{R_* \times t}{\left[ \left(R_* \times t\right) + \left(R_{sky} \times t \times n_{pix}\right) + \left(RN^2 + \left(\frac{G}{2}\right)^2 \times n_{pix}\right) + \left(D \times n_{pix} \times t\right) \right]^{1/2} \tag{4.1}
$$

donde:

 $R_∗$ : tasa de fotones o electrones por segundo provenientes de la estrella  $(e^-/s)$ .

- $R_{sky}$ : tasa de fotones o electrones por segundo y por pixel provenientes del cielo  $(e^-/s/pixel).$
- t: tiempo de exposición  $(s)$ .
- r: radio de apertura (píxeles).
- $n_{pix}$ : número de píxeles en la apertura  $(\pi \times r^2)$ .
- RN: Ruido de lectura  $(e^-/pixel)$
- G: Ganancia  $(e^-/ADU)$ .
- D: Corriente oscura  $(e^-/pixel/s)$ .

Y la tasa de fotones o electrones por segundo provenientes de la estrella  $(R_*)$ puede obtenerse con la siguiente ecuación:

<span id="page-90-2"></span>
$$
R_* = f \times EQ \times \frac{\pi D^2}{4} \times \Delta L \times 10^{-0,4(m-z_o)}
$$
\n(4.2)

donde:

EQ: eficiencia cuántica del detector (adimensional).

D: diámetro del telescopio (cm).

- $\Delta L$  : ancho de banda del filtro (Å).
- f: factor de conversión para el óptico (1 fotón <> 3, 6 × 10<sup>-12</sup>erg).

m: magnitud de la estrella<sup>[1](#page-90-0)</sup> (mag).

 $z_o$ : punto cero<sup>[2](#page-90-1)</sup> (mag).

De manera similar se calcula  $R_{sky}$  aplicando la ecuación [4.2.](#page-90-2) En este caso la magnitud del cielo ( $m = m_{sky}$ ) está dada en mag/<sup>32</sup> por lo que  $R_{sky}$  queda expresado en  $e^-/s/$ <sup>[3](#page-90-3)</sup>. Esto hace que  $R_{sky}$  tenga que ser multiplicado por el ángulo sólido (en <sup>32</sup>)

<span id="page-90-0"></span><sup>1</sup> En astronomía, magnitud es una medida indirecta de la densidad de flujo de la estrella en una cierta banda de un sistema fotométrico dado. Ver apéndice [B.](#page-118-0)

<span id="page-90-1"></span><sup>2</sup> Se conoce así a la constante que define la magnitud cero en una banda de un sistema fotométrico dado. Ver apéndice [B](#page-118-0)

<span id="page-90-3"></span><sup>&</sup>lt;sup>3</sup><sup>2</sup>: Segundos de arco al cuadrado.

asociado a un pixel, de modo que el resultado final este expresado en  $e^-/s/pixel$ . Este ángulo sólido es numéricamente igual al cuadrado de la escala de placa (ver sección  $2.5)$  del arreglo RCOS  $20''$  - CCD STXL 6303E del OAUNI.

El error fotométrico  $(\sigma(m))$  se calcula con la siguiente ecuación [\[15\]](#page-131-0):

$$
\sigma(m) = \pm 2,5\log\left(1 + \frac{1}{S/N}\right) \tag{4.3}
$$

### 4.1.1. Simulaciones

La figura [4.1](#page-92-0) muestra una comparación de la precisión fotométrica para un rango de magnitudes que van desde 7 (estrellas más brillantes) hasta 18 (estrellas más débiles). Las simulaciones mostradas consideran varias combinaciones de telescopios y detectores, esto teniendo en cuenta que la precisión fotométrica depende de la luz que colecta el telescopio y de la sensibilidad del detector usado.

La combinación (1) es el tubo óptico del C8 y la CCD SBIG ST-7E. La combinación (2) comprende el tubo óptico RCOS 0.5m con la CCD SBIG ST-7E. Y la combinación (3) la conforman el tubo óptico RCOS 0.5m y la CCD STXL-6303E.

En todos los casos hemos asumido unas condiciones del cielo razonables para el OH de 20 mag/"<sup>2</sup> para el brillo del cielo y un seeing<sup>[4](#page-91-0)</sup> típico de 1.5". Asimismo, se consideran integraciones de 5 segundos en todos los casos. Podemos notar que la precisión fotométrica es menor cuando usamos un telescopio de pequeña abertura, en este caso el Celestron 8", junto con la cámara ST-7E. La precisión fotométrica tiende a mejorar si utilizamos el RCOS 20" y mantenemos la misma cámara. La mejor calidad de observación la encontramos finalmente si cambiamos la cámara por la SBIG STXL-6303E del OAUNI. Esto es más notorio en magnitudes mayores a 16. Podemos entonces

<span id="page-91-0"></span><sup>4</sup> Medida de la calidad de cielo, definida por el ancho total a media altura del punto máximo de un perfil estelar.

concluir que la combinación RCOS 0.5m + SBIG STXL-6303E permite observar un objeto con una magnitud más débil que la combinación con la ST-7E. Aquí se indica también que con esta última combinación pueden ser medidas estrellas de magnitud cercana a 15 con un error de 0.1 mag, mientras que la combinación C8+ST-7E sólo alcanza medir magnitudes de 13.3 aproximadamente con la misma precisión.

<span id="page-92-0"></span>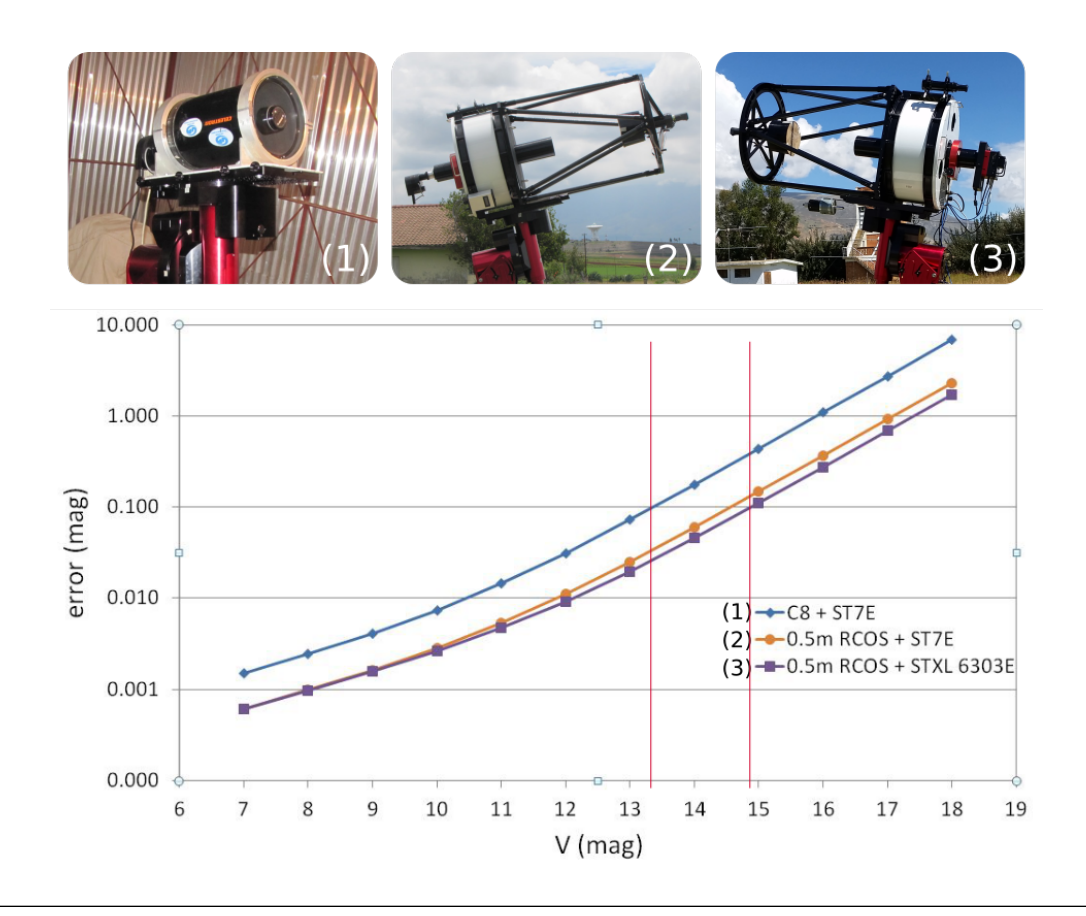

Figura 4.1: Error fotométrico para distintos arreglos de cámara CCD y tubo óptico considerando un *seeing* de 1.5" y un cielo de 20 mag/"<sup>2</sup>. La simulación considera un tiempo de exposición de 5 s para imágenes individuales. Las barras de color rojo indican la magnitud alcanzada para mediciones con errores de 0.1 mag. El arreglo 0.5m RCOS + STXL 6303E muestra el mayor alcance, casi 15 magnitudes.

Asimismo, en la figura [4.2](#page-93-0) se muestra el efecto sobre el error fotométrico que se obtiene cuando se apilan imágenes. Apilar imágenes es una técnica que se usa cuando problemas en el seguimiento del telescopio impiden exposiciones largas individuales. Esta técnica consiste en sumar imágenes tomadas con tiempo de exposición corto, obteniendo así, una sola imagen con un tiempo de exposición total equivalente al de una imagen individual tomada con tiempo de exposición larga. Si bien el apilamiento permite tener exposiciones de mayor duración, el costo del proceso es el aumento del ruido de lectura. Esto se puede apreciar en la figura [4.2,](#page-93-0) donde comparamos la precisión fotométrica de una imagen individual de 5 s de exposición y una imagen apilada de 5 imágenes de 1 s de exposición cada una. Asimismo, se muestran las magnitudes alcanzadas para mediciones con errores de 0.1 mag. Así, magnitudes de 13.5 pueden ser medidas con la técnica de apilamiento, con la misma precisión fotométrica que alcanzan estrellas de magnitudes de 14.2 aprox. con imágenes individuales.

<span id="page-93-0"></span>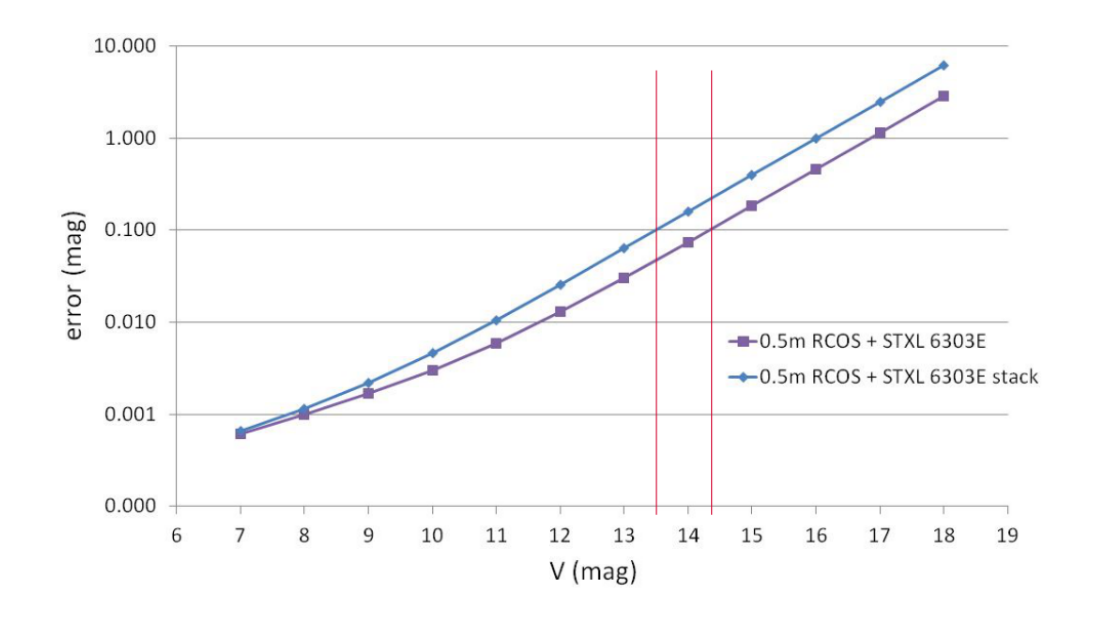

Figura 4.2: Comparación del error fotométrico obtenido entre una imagen individual de 5 segundos y otra imagen obtenida de 5 imágenes apiladas de 1 segundo de integración cada una (stack). Se consideró un seeing de 1.5" y un cielo de 20 mag/"<sup>2</sup>. Las barras de color rojo indican las magnitudes alcanzadas con errores de 0.1 mag.

Además, se ensayó simulaciones de los errores fotométricos considerando los instrumentos del OAUNI para distintos valores de seeing. Los resultados se muestran en la figura [4.3,](#page-94-0) donde se hace evidente que menores valores de seeing producen un menor

error fotométrico. Las simulaciones muestran que se puede observar estrellas más débiles (magnitudes mayores) con un mismo error, alcanzando una magnitud más, si el seeing mejora entre 1" y 1.5". Por ejemplo, para un error fotométrico de 0.1 un seeing de 2.5" permite observar estrellas de magnitud 13.5; mientras que el mismo error fotométrico para un seeing mejorado de 1" permitiría alcanzar una magnitud más débil llegando a 14.5 mag.

<span id="page-94-0"></span>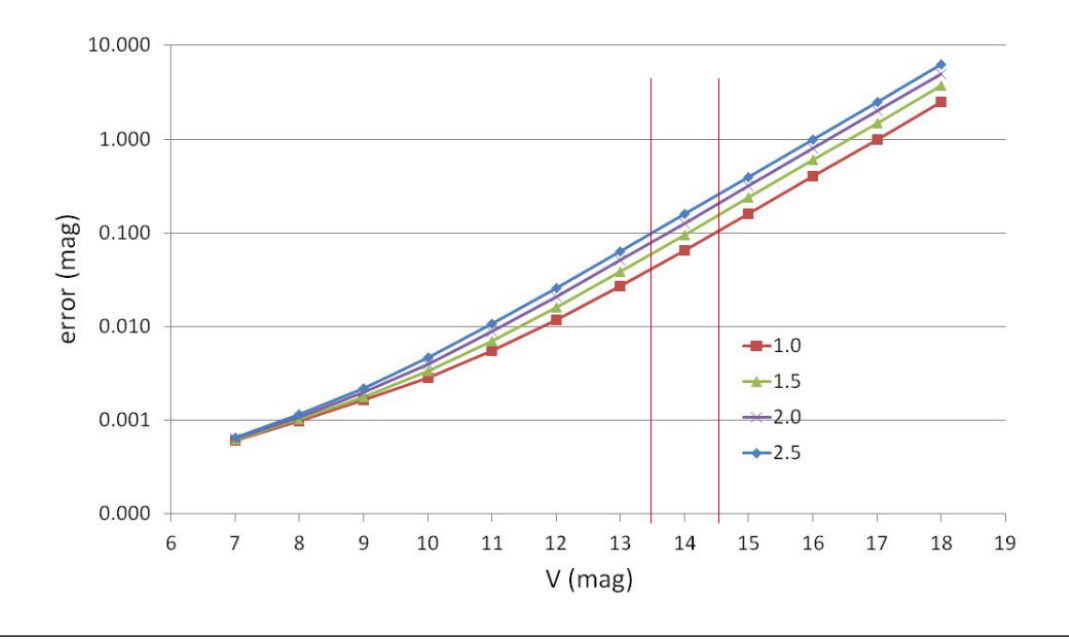

Figura 4.3: Error fotométrico calculado para distintos valores de seeing. Se consideró un cielo de 20 mag/"<sup>2</sup> con el telescopio de 0.51 m (RCOS 20") y el detector STXL-6303E. La simulación considera un tiempo total de exposición de 5 s considerando 5 imágenes de 1 s. Un seeing de 1" permite hacer mediciones de 14.5 mag. con un error de 0.1 mag, mientras que un seeing de 2.5" solo permite hacer mediciones de 13.5 mag. con el mismo error.

### 4.1.2. Cálculos Observacionales

En esta sección incluimos datos observacionales registrados en el OAUNI que han sido reducidos utilizando rutinas del ambiente IRAF (ver apéndice [C\)](#page-121-0). Asimismo, el análisis de precisión fotométrica, efectuado sobre datos previamente reducidos, fue realizada mediante la técnica conocida como "fotometría de apertura", utilizando también rutinas de IRAF, principalmente phot (ver apéndice [D\)](#page-127-0). Este proceso de cálculo fotométrico es padrón en los observatorios astronómicos profesionales.

La figura [4.4](#page-95-0) muestra la imagen del cúmulo estelar abierto NGC 3766. En ella se analizó la precisión fotométrica, los resultados son mostrados en la figura [4.5.](#page-96-0) En este gráfico, también se muestra la simulación de la mejor curva que se ajusta a los resultados obtenidos. Esta curva se consiguió considerando un seeing de 2.5" y un cielo de 20 mag/"<sup>2</sup> considerando los instrumentos del OAUNI. Aquí se puede apreciar que estrellas de hasta 13.5 mag pueden ser analizadas con errores menores a 0.1 mag.

<span id="page-95-0"></span>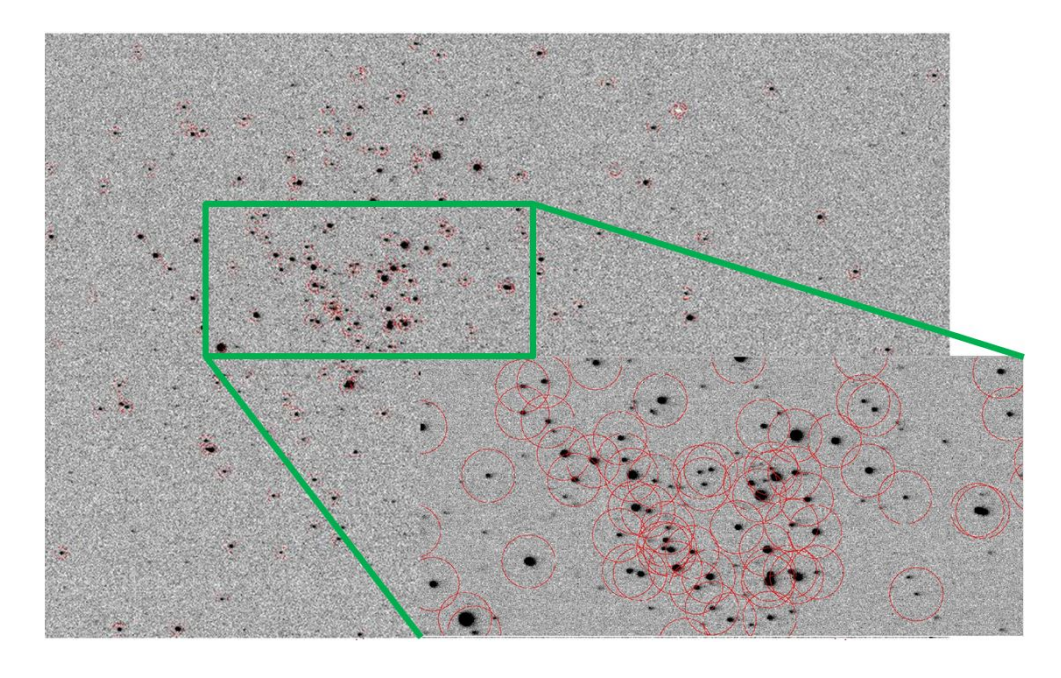

Figura 4.4: Cúmulo abierto NGC 3766 observado en el OAUNI el 2015/06/13. Esta imagen consiste de 5 imágenes apiladas de 1 s de exposición  $c/u$ , tomadas con filtro V. En círculos rojos están indicadas las estrellas sobre las cuales se realizó la fotometría. Esto se aprecia mejor en la ampliación de la región dentro del rectángulo verde.

Las figuras [4.6](#page-97-0) y [4.8](#page-98-0) muestran imágenes del cúmulo estelar abierto NGC 6192 usando el filtro V. La primera es una imagen individual de 20 s de exposición y la segunda es una imagen obtenida mediante el apilamiento de 15 imágenes individuales de 20 s de exposición, haciendo un tiempo de exposición total de 300 s. Las figuras [4.7](#page-97-1)

<span id="page-96-0"></span>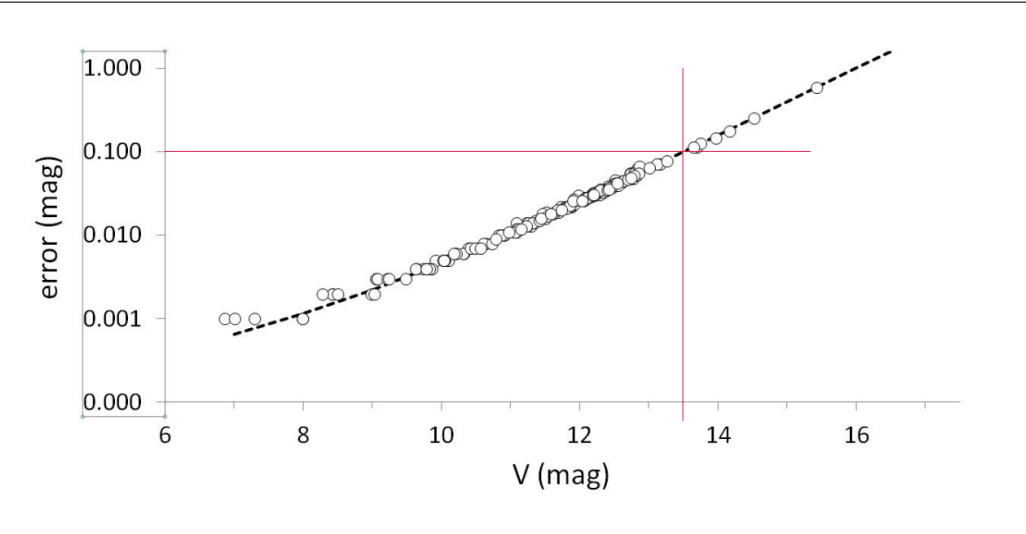

Figura 4.5: Precisión fotométrica en estrellas del cúmulo abierto NGC 3766 observada el 2015/06/13. Calculada sobre una imagen compuesta de 5 imágenes apiladas de 1 s c/u tomadas con filtro V. La línea punteada representa la simulación considerando el mismo tubo óptico y sensor del OAUNI, con un seeing de 2.5" y un cielo de 20 mag/"<sup>2</sup> . El gráfico muestra que una precisión de 0.1 mag puede ser alcanzada para estrellas con 13.5 mag.

y [4.9](#page-98-1) muestran las estrellas detectadas en las imágenes de 20 y 300 s de exposición, respectivamente, en las que se harán los cálculos fotométricos.

En la figura [4.10](#page-99-0) se muestra el resultado de la fotometría realizada sobre estrellas detectadas en imágenes de 20 (figura [4.7\)](#page-97-1), 40, 160 y 300 (figura [4.9\)](#page-98-1) s de exposición del cúmulo estelar abierto NGC 6192, obtenidas por apilamiento de imágenes individuales de 20 segundos de exposición cada una, tomadas todas con filtro V. Las magnitudes aquí mostradas se denominan instrumentales porque son el resultado del análisis de las imágenes obtenidas con los instrumentos del OAUNI.

Una comparación rápida, para algunas estrellas, entre sus magnitudes instru-mentales y las magnitudes que figuran en la base de datos astronómicos SIMBAD<sup>[5](#page-96-1)</sup>, obtenidas mediante la aplicación Aladin<sup>[6](#page-96-2)</sup>, muestran discrepancias. Esto es de esperar ya que en las bases de datos se publican magnitudes calibradas, es decir magnitudes correspondientes a un sistema fotométrico dado. El procedimiento para transformar las

<span id="page-96-1"></span><sup>5</sup> <http://simbad.u-strasbg.fr/simbad>

<span id="page-96-2"></span> $6 \text{ http://aladin.u-strasbg.fr/java/nph-aladin.pl?frame=downloading}$  $6 \text{ http://aladin.u-strasbg.fr/java/nph-aladin.pl?frame=downloading}$  $6 \text{ http://aladin.u-strasbg.fr/java/nph-aladin.pl?frame=downloading}$ 

<span id="page-97-0"></span>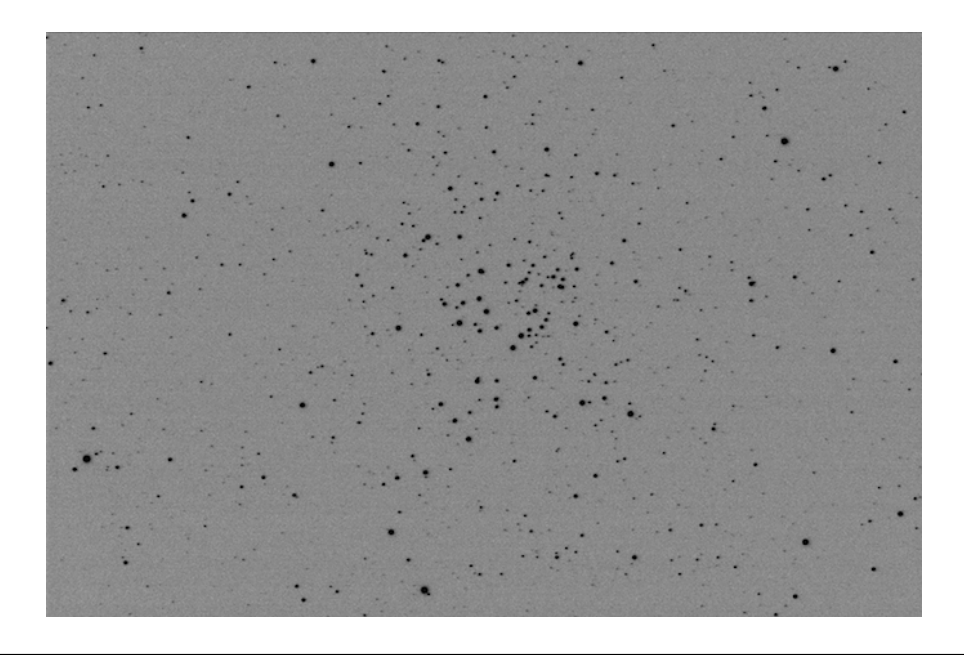

Figura 4.6: Cúmulo estelar abierto NGC 6192 observado el 2015/07/19. Imagen individual de 20 s de exposición con filtro V.

<span id="page-97-1"></span>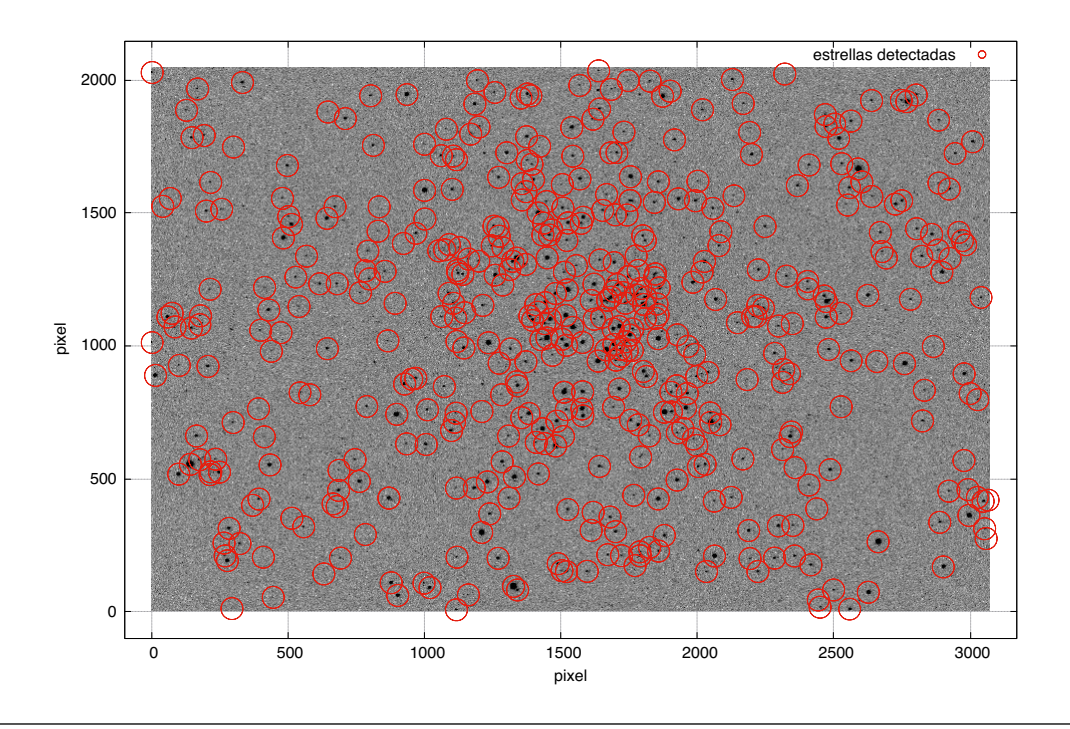

Figura 4.7: Cúmulo estelar abierto NGC 6192 correspondiente a la figura [4.6.](#page-97-0) Se muestran en círculos de color rojo las estrellas detectadas por la rutina daofind de IRAF, sobre las cuales se ha realizado la fotometría.

<span id="page-98-0"></span>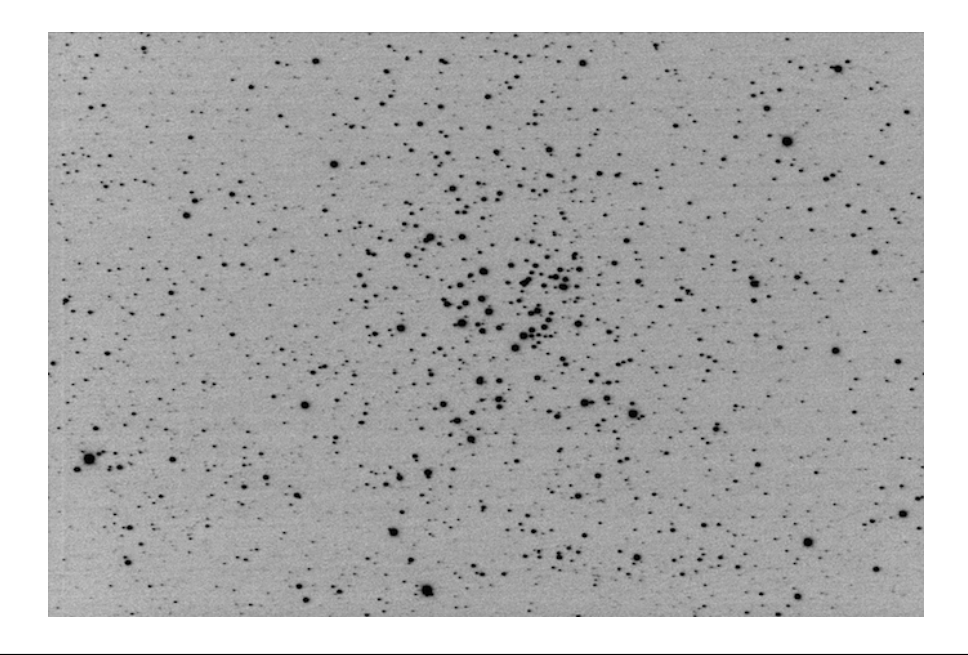

Figura 4.8: Cúmulo estelar abierto NGC 6192 observado el 2015/07/19. Imagen obtenida del apilamiento de 15 imágenes de 20 s de exposición cada una con filtro V.

<span id="page-98-1"></span>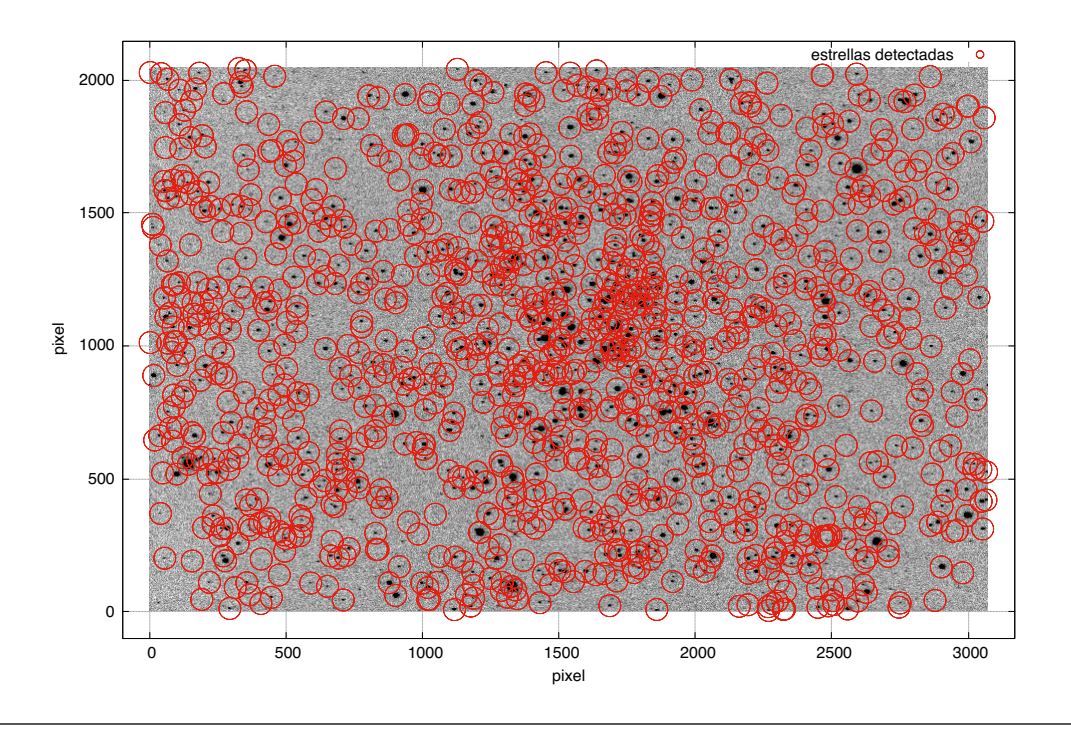

Figura 4.9: Cúmulo estelar abierto NGC 6192 correspondiente a la figura [4.8.](#page-98-0) Se muestran en círculos de color rojo las estrellas detectadas con la rutina daofind de IRAF, sobre las cuales se ha realizado la fotometría.

<span id="page-99-0"></span>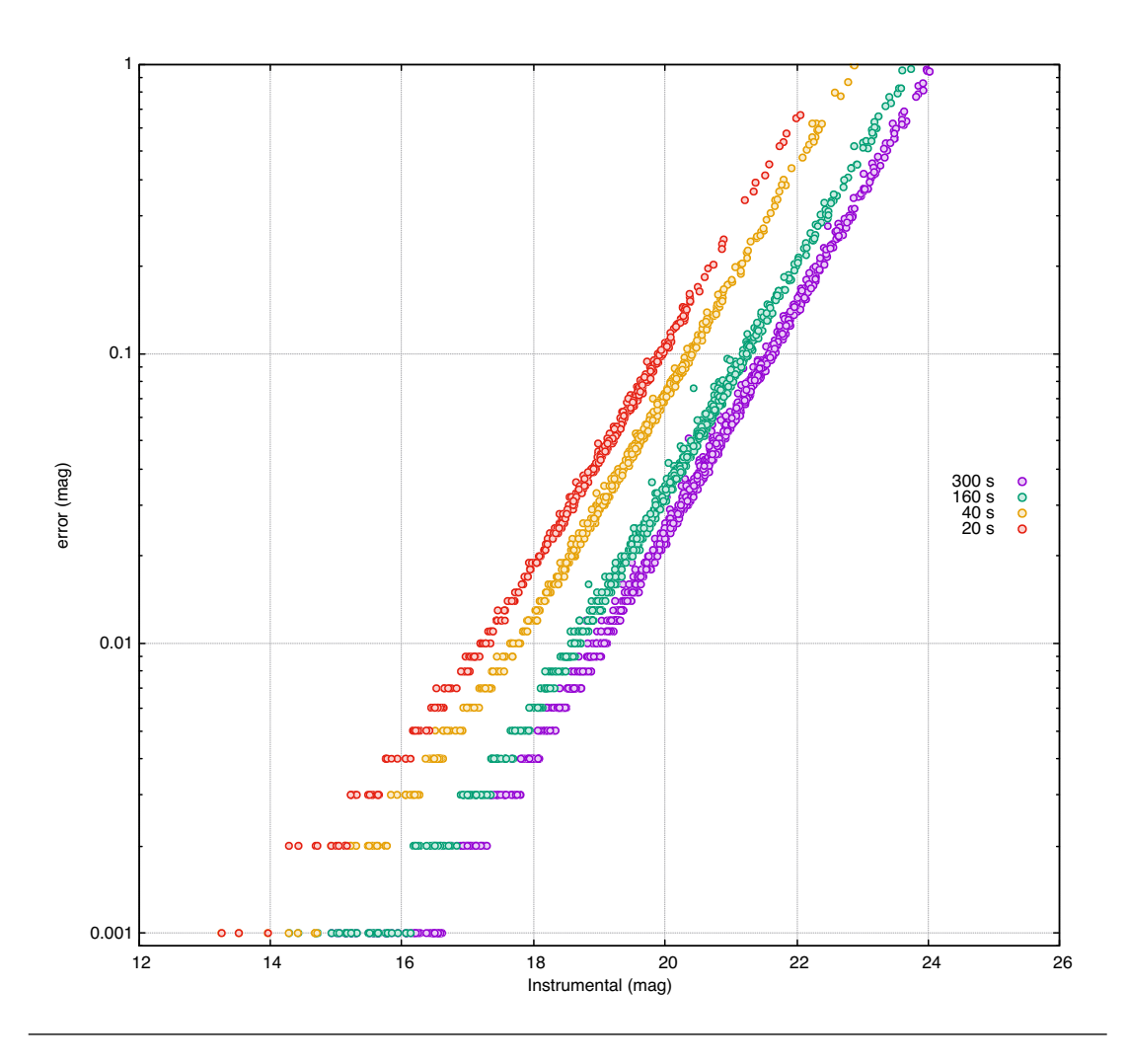

Figura 4.10: Error fotométrico para imágenes obtenidas mediante apilamiento de imágenes individuales de 20 s de exposición cada una. Se muestran cálculos para imágenes de 20, 40, 160 y 300 s.

magnitudes instrumentales obtenidas a magnitudes calibradas incluyen la obtención de imágenes de estrellas estándar, las cuales no contamos.

Así, se procedió a seleccionar estrellas de diversas magnitudes que cubran las magnitudes que se encuentran en la base de datos SIMBAD. La figura [4.11](#page-100-0) muestra las estrellas seleccionadas en el cúmulo estelar abierto NGC 6192 y la tabla [4.1](#page-100-1) muestra los valores de las magnitudes calibradas, encontradas en la base de datos, y las magnitudes instrumentales, calculadas de los datos observacionales, de estas estrellas seleccionadas.

<span id="page-100-0"></span>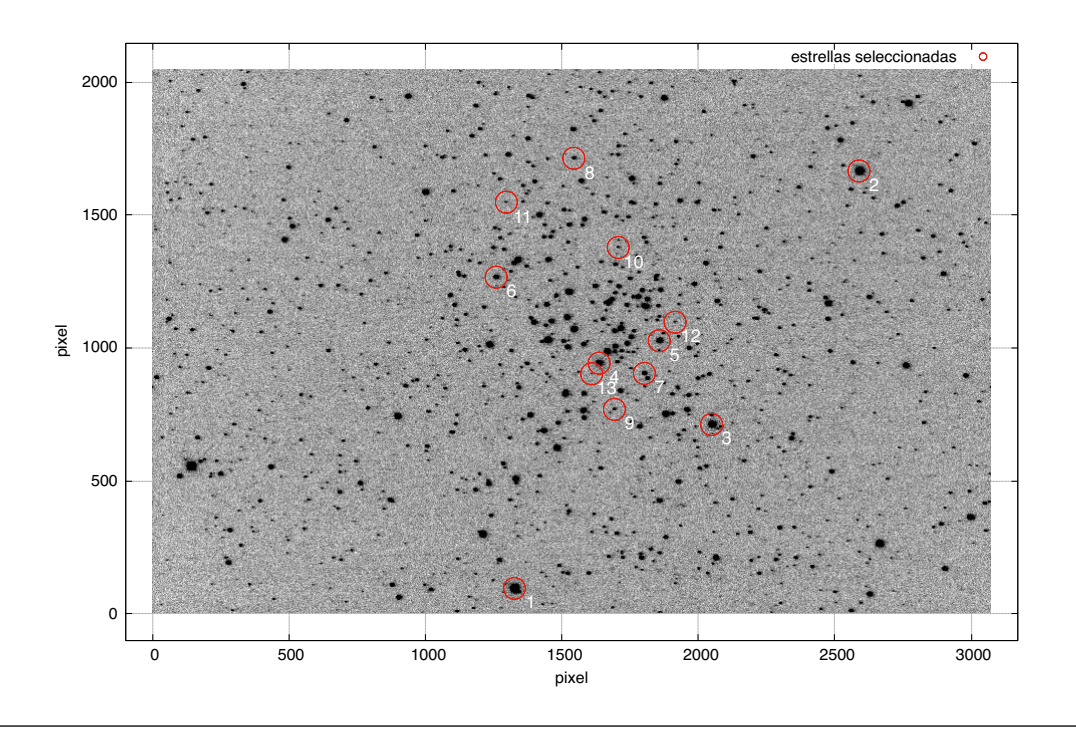

Figura 4.11: Estrellas escogidas para la comparación entre las magnitudes instrumentales calculadas y magnitudes que se encuentran en la literatura.

| Estrella       | Magnitudes     |           |                   |                  |                  |
|----------------|----------------|-----------|-------------------|------------------|------------------|
|                | $\text{Mag}^*$ | $Mag300+$ | $\text{Mag}160^+$ | $\text{Mag}40^+$ | $\text{Mag}20^+$ |
| $\mathbf{1}$   | 9.820          | 13.530    | 13.529            | 13.524           | 13.525           |
| $\overline{2}$ | 10.160         | 13.972    | 13.971            | 13.965           | 13.970           |
| 3              | 10.663         | 14.428    | 14.429            | 14.422           | 14.431           |
| $\overline{4}$ | 11.260         | 15.148    | 15.149            | 15.139           | 15.138           |
| 5              | 11.743         | 15.622    | 15.619            | 15.605           | 15.613           |
| 6              | 12.520         | 16.556    | 16.556            | 16.548           | 16.549           |
| 7              | 13.220         | 17.357    | 17.358            | 17.344           | 17.347           |
| 8              | 14.244         | 18.483    | 18.492            | 18.470           | 18.506           |
| 9              | 15.220         | 19.575    | 19.544            | 19.566           | 19.533           |
| 10             | 15.560         | 20.141    | 20.067            | 20.148           |                  |
| 11             | 16.202         | 20.572    | 20.636            |                  |                  |
| 12             | 16.180         | 20.780    | 20.648            |                  |                  |
| 13             | 16.980         | 21.745    |                   |                  |                  |

<span id="page-100-1"></span>Tabla 4.1: Magnitudes Instrumentales y calibradas de las estrellas seleccionadas mostradas en la figura [4.11.](#page-100-0)

\* Fuente: SIMBAD

+ Magnitudes instrumentales de imágenes de 300, 160, 40 y 20 s de exposición, respectivamente.

La figura [4.12](#page-101-0) muestra un gráfico magnitud encontrada en la literatura vs magnitud instrumental de las estrellas seleccionadas. A simple vista se ve una relación lineal, por lo que se procedió a hacer una ajuste lineal, el cual también se muestra en la figura. Este ajuste fue realizado entre las medidas realizadas sobre la imagen de 160 s de exposición y las magnitudes calibradas encontradas en la base de datos SIMBAD (ver table  $4.1$ ).

<span id="page-101-0"></span>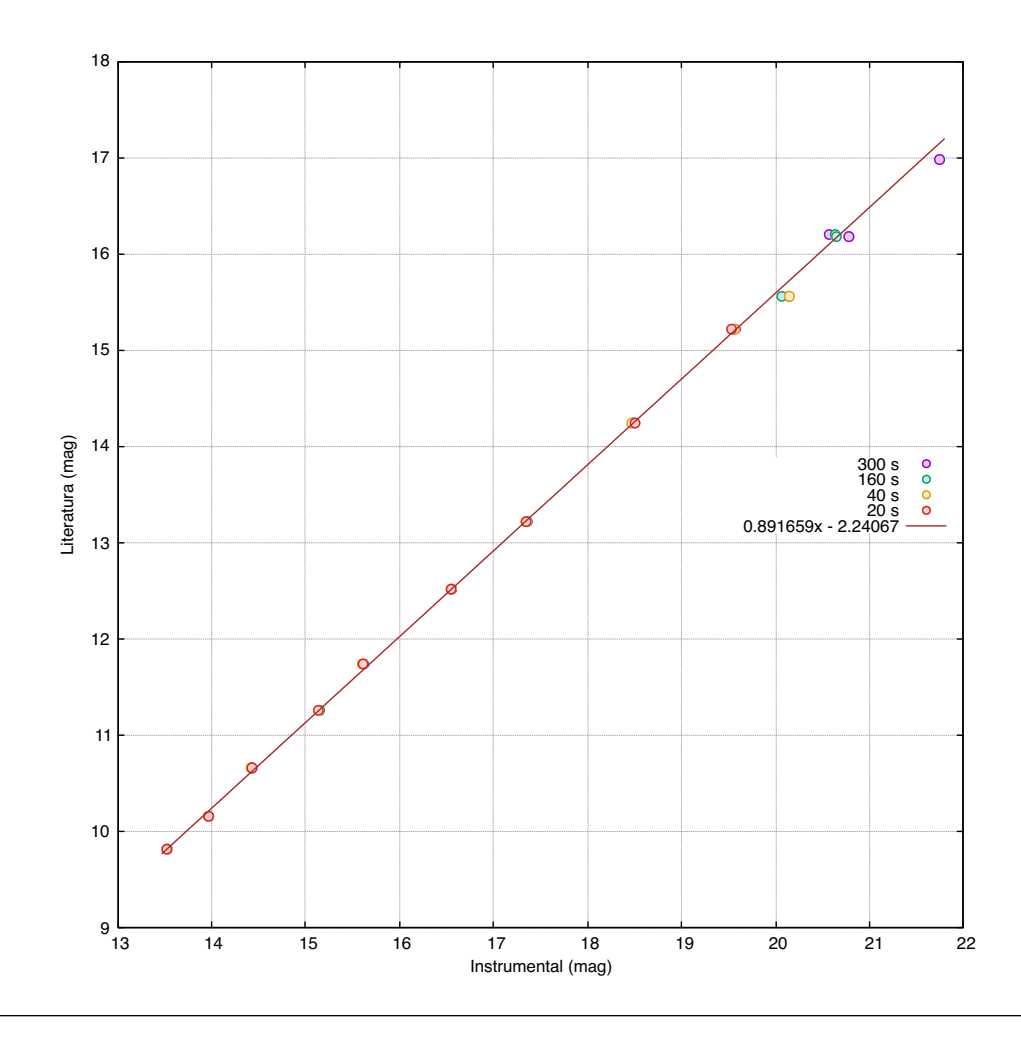

Figura 4.12: Magnitud calibrada (literatura) vs magnitud instrumental para las 13 estrellas seleccionadas, mostradas en la figura [4.11.](#page-100-0) Las primeras obtenidas de la base de datos SIMBAD y la segunda de la fotometría realizada sobre las imágenes registradas en el OAUNI (ver tabla [4.1\)](#page-100-1). Se muestra la función lineal ajustada.

La ecuación obtenida en el ajuste lineal fue aplicada a las magnitudes instrumentales y se obtuvo el gráfico mostrado en la figura [4.13.](#page-102-0) Aquí podemos ver que con 20 segundos de exposición un error fotométrico de 0.1 mag puede ser alcanzado con estrellas de hasta 15.5 mag aprox., mientras que el mismo error puede ser alcanzado con estrellas de hasta magnitud 17 con imágenes de 300 segundos de exposición.

<span id="page-102-0"></span>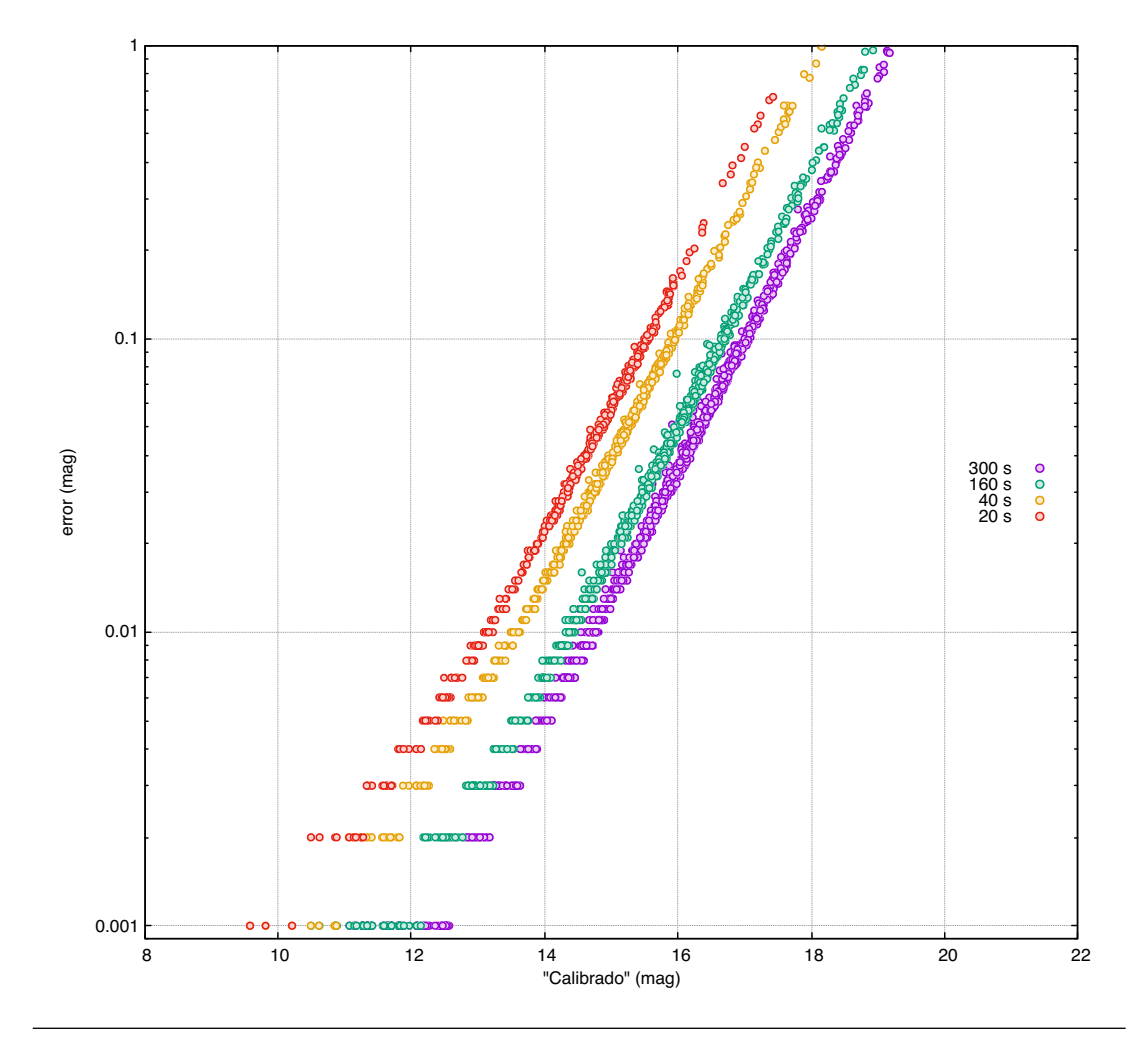

Figura 4.13: Error fotométrico vs magnitud "calibrada" en el cúmulo estelar abierto NGC 6192. Se muestran los resultados para tiempos de exposición acumulado de 20, 40, 160 y 300 s obtenidas mediante apilamiento de imágenes individuales de 20 s de exposición cada una con filtro V.

### 4.2. Otros resultados

En la madrugada del 17 de Julio del 2015 se pudo registrar, en el OAUNI, la supernova ASASSN-15lp. Evento anunciado en la página web de proyecto ASASSN  $(All-Sky Automated Survey for Supreme or 30°\text{ or }100°\text{ or }100°$ nomía de la Universidad del Estado de Ohio, Estados Unidos.

Los resultados de la fotometría, realizada por el Dr. Pereyra, fueron reportados a The Astronomer's Telegram<sup>[8](#page-103-1)</sup> (ver figura [4.14\)](#page-104-0). Se halló una magnitud de 15.86 en el filtro V a 28 días del descubrimiento de la supernova. Esto pone en evidencia el potencial del OAUNI para el registro de este tipo de eventos, que surgen de un momento a otro, y cuyo estudio más prolongado pueden constituir en una herramienta para el cálculo de la distancia de la galaxia que la contiene.

Finalmente, para una fácil percepción de las capacidades del OAUNI con respecto a observatorios de primer nivel, se muestra en la figura [4.15](#page-105-0) dos imágenes en falso color[9](#page-103-2) de un mismo campo. Una imagen tomada con el telescopio del OAUNI y otra con uno de los telescopios del VLT (Very Large Telescope) del Observatorio Europeo del Sur, ubicado en Cerro Paranal, en el norte de Chile.

Son imágenes del cúmulo estelar abierto NGC 4755 conocido como "El Joyero" o "La Caja de Joyas" (The Jewel Box, en inglés). Estas figuras fueron logradas combinando varias imágenes tomadas con diferentes filtros fotométricos ( B, V y R, preferentemente ). En el caso del OAUNI, se hicieron 60 tomas de un segundo cada uno para cada filtro. En el caso del VLT solo hicieron una toma por cada filtro apenas de 2.6 s en el filtro B, y 1.3 s en los filtros V y R.

<span id="page-103-0"></span><sup>7</sup> <http://www.astronomy.ohio-state.edu/~assassin/index.shtml>

<span id="page-103-2"></span><span id="page-103-1"></span><sup>8</sup> <http://www.astronomerstelegram.org/>

<sup>9</sup> Técnica para crear imágenes a colores, combinando apropiadamente imágenes en escala de grises tomadas con diferentes filtros.

<span id="page-104-0"></span>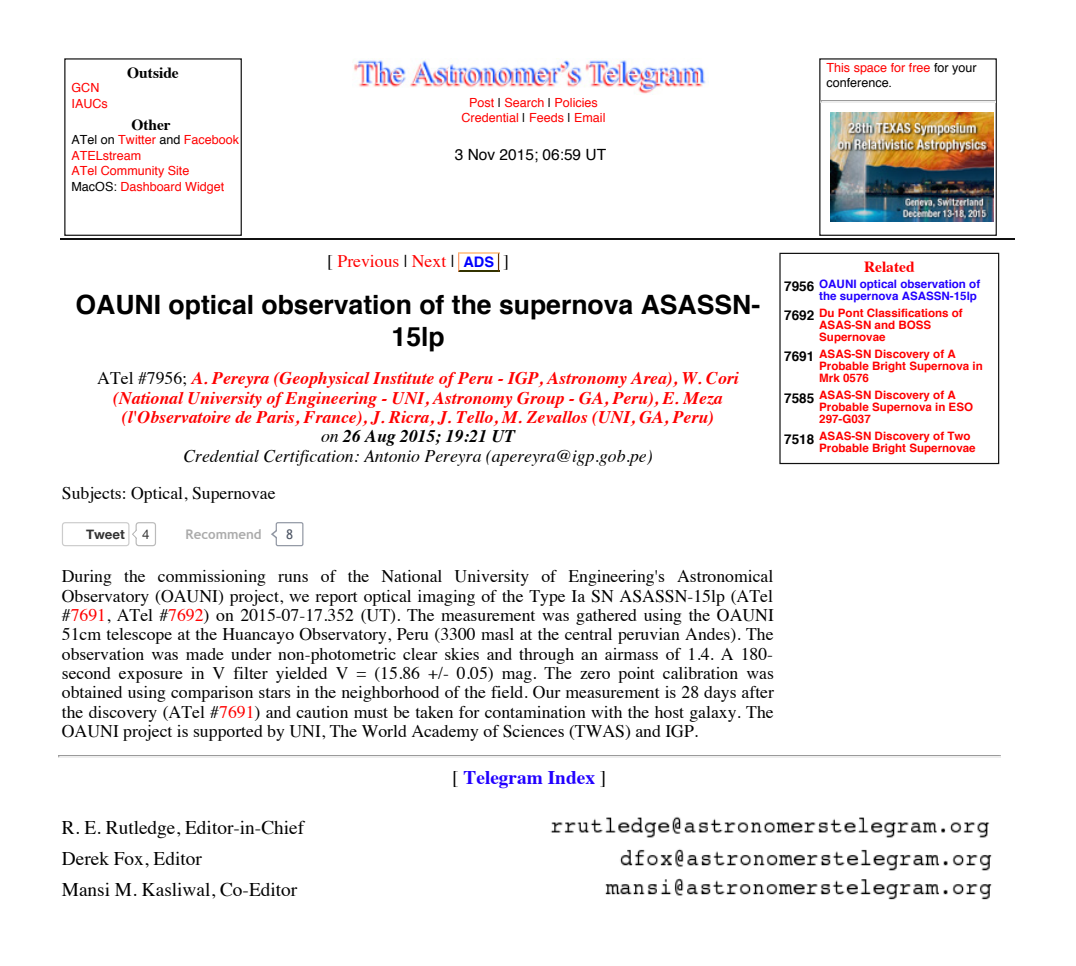

Figura 4.14: Reporte de la observación de la supernova ASASSN-15lp en el OAUNI. Mensaje enviado por el Dr. Pereyra a The Astronomer's Telegram, publicado en <http://www.astronomerstelegram.org/?read=7956>

<span id="page-105-0"></span>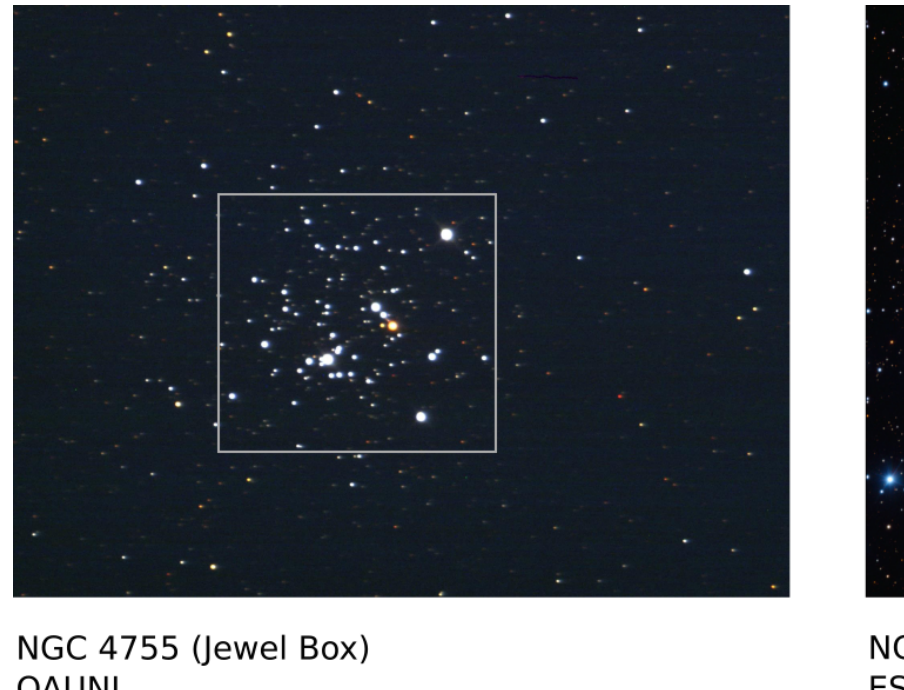

**OAUNI** 2015/06/13  $B(60x1s) + V(60x1s) + R(60x1s)$ Espejo primario: 0.5m Campo de visión: 23,2' × 15,5'

NGC 4755 (Jewel Box) ESO Very Large Telescope (VLT) 2009/10/29  $B(1x2,6s) + V(1x1,3s) + R(1x1,3s)$ Espejo primario 8.2m Campo de visión: 7' × 7'

Figura 4.15: Comparación entre imágenes de un mismo objeto celeste, el cúmulo estelar abierto NGC 4755, conocido como "El Joyero" <sup>o</sup> "La caja de joyas" (Jewel Box, en inglés). La imagen de la izquierda fue tomada por el OAUNI (el cuadro gris indica el campo del VLT) <sup>y</sup> la de la derecha por el VLT (Very Large Telescope) del Observatorio Europeo delSur.

# Capítulo 5

# Conclusiones

Los objetivos del presente trabajo fueron alcanzados. El OAUNI ha sido implementado dentro de las instalaciones del OH como fue planeado al principio y a venido operando regularmente. Diversos inconvenientes como las fallas en algunos cables de comunicación fueron superados, solo el mal tiempo (cielo nublado y humedad sobre el 80 %) ha impedido su funcionamiento durante las misiones. Aunque no se ha llevado una estadística rigurosa, podríamos decir que las condiciones meteorológicas óptimas para las observaciones (cielo despejado y humedad debajo del 80 %) se han dado en un 50 %. Menos de lo esperado, ya que ni en meses favorables para la observación, entre mayo y agosto, se pudo superar con holgura ese porcentaje. Quizás una posible explicación para este bajo porcentaje de buen tiempo se encuentre en que se trató de un año pre fenómeno "El Niño". De ser esta la causa esperamos que el porcentaje mejore en los años siguientes.

Una de las funciones más importantes de la montura la constituye el seguimiento, fundamental para tomar imágenes con tiempo de exposición prolongado sin corrimiento. Pero este solo funciona de manera óptima si hay un adecuado alineamiento. Integraciones de 20 s fueron alcanzadas. Precisamente, el mal tiempo fue el factor limitante para alcanzar mayores tiempos de integración sin corrimiento. Los procedimientos para mejorar el alineamiento requieren de mayor tiempo del que dispusimos en cada noche de observación. Queda pendiente la continuación de la mejora del alineamiento a fin de conseguir un buen seguimiento que permita la obtención de imágenes sin corrimiento de, por lo menos, hasta 5 minutos de exposición. Con ello, objetos menos luminosos (magnitudes  $\geq 18$ ) podrán ser registrados con menor error fotométrico.

Con las primeras imágenes obtenidas se pudo mejorar la colimación y hallar el error fotométrico del observatorio. Un error fotométrico de 0.1 mag puede ser alcanzado con 20 s de exposición para estrellas de magnitud 15.5 aprox. mientras que el mismo error puede ser alcanzado con estrellas de magnitud 17 si se apilan imágenes de hasta 300 s, lo cual tiende a mejorar si se trata de imágenes individuales, de allí la importancia de mejorar la alineación para obtener un buen seguimiento y con ello realizar integraciones más largas. Con ello, objetos menos luminosos (magnitudes ≥ 18) podrán ser registrados con menor error fotométrico.
### Glosario

- ángulo horario (h). Distancia angular entre el meridiano y la posición de una estrella medido en sentido horario visto desde el polo norte celeste. Sus unidades son iguales a las de [ascensión recta.](#page-108-0) Ver apéndice [A.](#page-112-0) [40](#page-53-0)
- acimut o azimut (a). Coordenada horizontal. Ver apéndice [A.](#page-112-0) [18,](#page-31-0) [42](#page-55-0)
- altura (h). Coordenada horizontal. Ver apéndice [A.](#page-112-0) [18,](#page-31-0) [42](#page-55-0)
- <span id="page-108-0"></span>ascensión recta (α). Coordenada ecuatorial. Ver apéndice [A.](#page-112-0) [66,](#page-79-0) [88,](#page-101-0) [96](#page-109-0)
- astrógrafo Telescopios optimizados para la obtención de imágenes del cielo de, usualmente, campos de visión grandes (>1◦ ). Sus primeros diseños datan de incios del siglo XX, y consistían de telescopios refractores de entre 10 y 25 cm de apertura y distancia focal entre 2 y 4 m acopladas a placas fotográficas como material de registro [\[16\]](#page-131-0). [3,](#page-16-0) [34,](#page-47-0) [35](#page-48-0)
- CCD Charge-Coupled Device. Es un circuito integrado de estado sólido que almacena los electrones producidos por fotones incidentes en paquetes discretos de carga en pozos de potencial mantenidos por campos eléctricos [\[17\]](#page-131-1). También se les llama así a las cámaras que tienen a este dispositivo como sensor (ver sección [2.5\)](#page-38-0). [23](#page-36-0)
- coma Aberración provocada por lentes y espejos (parabólicos). Hace que la imagen de una fuente puntual alejada del eje óptico del sistema adquiera la forma de un

<span id="page-109-1"></span><span id="page-109-0"></span>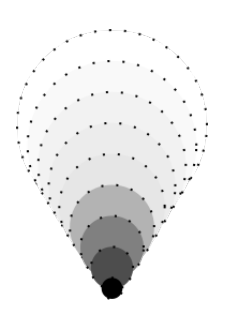

Figura 5.1: Imagen de una estrella afectada por la aberración tipo coma.

cometa, de allí su nombre. Esta forma es el resultado de una serie de círculos correspondientes a diferentes zonas anulares del lente o espejo (ver figura [5.1\)](#page-109-1) . [19](#page-32-0)

declinación (δ). Coordenada ecuatorial. Ver apéndice [A.](#page-112-0) [40,](#page-53-0) [66](#page-79-0)

- EPAA Encuentro Peruano de Astronomía y Astrofísica. Evento organizado por el [Grupo Astronomía](#page-109-2) en los años 2009, 2010 y 2011, que reunió, principalmente, a investigadores peruanos en astronomía y áreas afines para la difusión de sus trabajos de investigación. [4](#page-17-0)
- fundación Base de concreto sobre la cual descansa el telescopio (ver figura [3.3\)](#page-48-1). Esta base es aislada del resto del observatorio para evitar la transmisión al telescopio de cualquier perturbación que pueda ocurrir en el observatorio, incluyendo las pisadas de los observadores al caminar. [35,](#page-48-0) [36,](#page-49-0) [61](#page-74-0)
- <span id="page-109-2"></span>Grupo Astronomía Agrupación estudiantil de la [FC](#page-11-0)[-UNI,](#page-11-1) creada en 1986 y reconocida oficialmente el año 2000, cuyo fin es promover el desarrollo de la astronomía en el Perú a través de la realización de actividades de divulgación e investigación en esa área de la ciencia. [http://astronomia.uni.edu.pe.](http://astronomia.uni.edu.pe) [2,](#page-15-0) [89](#page-102-0)
- Observatorio de Huancayo Fundado en el año 1919 por la Institución Carnegie de los Estados Unidos para la observación del campo magnético terrestre principalmente. El año 1962 se crea el [IGP](#page-11-2) y el observatorio es adscrito a ella. Actualmente, el observatorio cuenta con instalaciones para la observación geomagnética, meteorológica, sísmica, climática y astronómica. [3,](#page-16-0) [4](#page-17-0)
- RCOS 20 Telescopio de 20" tipo Cassegrain modelo Ritchey-Chrétien comercializado hasta el 2013 por la empresa RC Optical System, posteriormente adquirido por la empresa DeepSky Instruments. [19,](#page-32-0) [21,](#page-34-0) [22](#page-35-0)
- SBIG Santa Barbara Instrument Group. División de la empresa canadiense Diffraction Limited, encargada de la fabricación y comercialización de cámaras CCD's. [https://www.sbig.com.](https://www.sbig.com) [3](#page-16-0)
- seguimiento o tracking. Capacidad que tienen monturas modernas para mantener en la mira al objeto de observación por un tiempo prolongado, minutos u horas, inclusive. [3,](#page-16-0) [18,](#page-31-0) [36,](#page-49-0) [61](#page-74-0)
- site testing Monitoreo de las condiciones atmosféricas y meteorológicas de lugares potenciales para la instalación de un observatorio astronómico [\[18\]](#page-131-2). [13,](#page-26-0) [15](#page-28-0)
- TIM Telescope Interface Module (ver sección [2.4.1\)](#page-35-1). [22,](#page-35-0) [24](#page-37-0)
- TWAS The World Academy of Sciences, for the advancement of science in developing countries (Academia mundial de Ciencias, para el progreso de la ciencia en países en desarrollo). Institución creada en 1983 por un grupo de científicos de países en desarrollo bajo el liderazgo del pakistaní y premio Nobel Abdus Salam. Fundada oficialmente en 1985 con el nombre de The Third World Academy of Sciences (Academía de Ciencias del Tercer Mundo) con la participación de Javier Pérez de Cuéllar en su calidad de Secretario General de la Naciones Unidas. Actualmente, cuenta con 1100 miembros procedentes de 90 países, 15 de ellos premios

Nobel, cuyo propósito es apoyar a científicos de países en desarrollo, otorgándoles a aproximadamente 500 becarios soporte financiero para la obtención de doctorados o trabajos de investigación pos-doctorales. Además financia y premia trabajos de investigación individuales y grupales. [8](#page-21-0)

# <span id="page-112-0"></span>Apéndice A

# Coordenadas Astronómicas

### A.1. Esfera Celeste

En una noche con cielo despejado, sin luna, y lejos de las luces de la ciudad se puede apreciar un cielo estrellado. Y observándolo cada cierto tiempo podemos ver como las estrellas se desplazan como si todas estuvieran adheridas en una gran esfera que gira alrededor nuestro. A esta gran esfera imaginaria se le conoce como Esfera Celeste.

Decimos que las estrellas parecen adheridas a una gran esfera porque no podemos apreciar movimientos relativos entre ellas. Y esto es porque las estrellas se encuentran a grandes distancias de nosotros (a 4.2 años-luz la estrella más cercana, Próxima Centauri), y a pesar de estar moviéndose a velocidades muy grandes, de cientos de kilómetros por segundo en muchos casos, su desplazamiento angular en la esfera celeste sólo se hace evidente en largos periodos de tiempo (10.3 segundos de arco por año para la estrella más rápida, la estrella Barnard).

Así, asumiendo que las estrellas están en esta gran esfera solo queda implementar en ella un sistema de referencia que nos permita identificar a cada estrella con ciertas coordenadas, de manera similar a como identificamos los puntos geográficos en nuestro planeta.

Según el sistema de referencia empleado existen varios tipos de coordenadas para identificar una posición en el cielo. Las más usadas son el sistema horizontal y el sistema ecuatorial, de los cuales hablaremos a continuación.

#### A.2. Coordenadas Horizontales

Estas coordenadas son las más fáciles de entender ya que se usa como referencia al plano horizontal, es decir el plano donde se encuentra el observador. Las coordenadas son la altura y el acimut.

La altura de una estrella es la distancia angular que existe entre el plano horizontal y la estrella, medido dentro del plano perpendicular al plano horizontal que contiene a la estrella y al observador. Y el acimut es la distancia angular que hay entre el punto cardinal sur y la intersección del plano perpendicular que contiene a la estrella con el horizonte, medido en la dirección oeste; como se muestra en la figura [A.1.](#page-114-0).

<span id="page-113-0"></span>La tabla [A.1](#page-113-0) muestra los símbolos, unidades de medida y rango de estas coordenadas. Así, tenemos que la altura y el acimut se miden en grados, minutos y segundos sexagesimales; de −90◦ a 90◦ para la altura y de 0 ◦ a 360◦ para el acimut.

| Coordenadas Horizontales    |   |                                        |                             |  |
|-----------------------------|---|----------------------------------------|-----------------------------|--|
| Coordenada Símbolo Unidades |   |                                        | Rango                       |  |
| Altura                      | h | $0 \rightarrow \overline{\phantom{0}}$ | $[-90^{\circ}, 90^{\circ}]$ |  |
| Acimut                      | а | $\circ$ $\circ$ $\circ$                | $[0^{\circ}, 360^{\circ}]$  |  |

Tabla A.1: Coordenadas horizontales en la esfera celeste.

<span id="page-114-0"></span>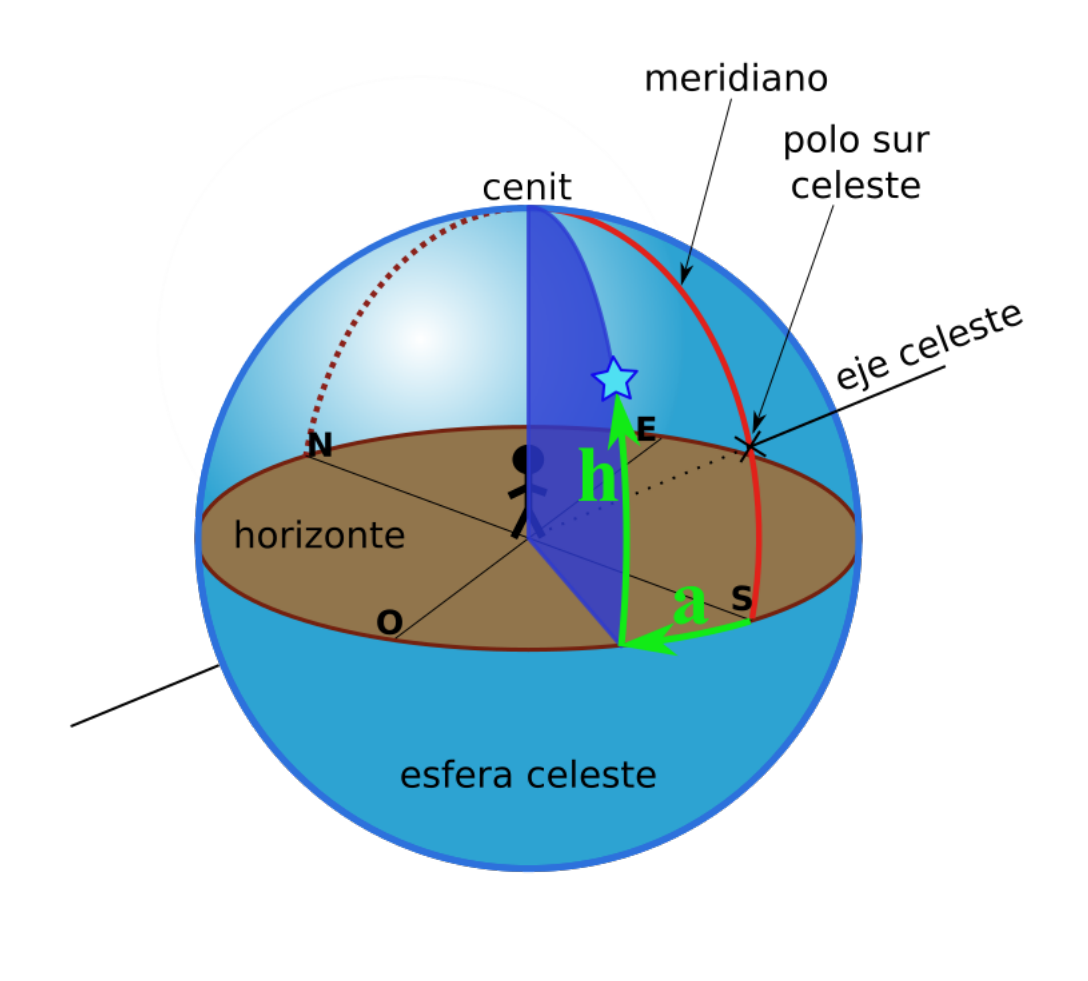

Figura A.1: Sistema Horizontal. Las coordenadas horizontales son acimut (a) y altura (h), mostrados en color verde.

### A.3. Coordenadas Ecuatoriales

Estas coordenadas pertenecen al sistema ecuatorial, el cual toma como referencia al plano ecuatorial. Las coordenadas son la declinación y la ascensión recta.

La declinación de un astro en el ángulo entre este astro y el plano ecuatorial, medido dentro del plano perpendicular al plano ecuatorial que contiene al astro y al centro de La Tierra. Y la ascensión recta es el ángulo medido desde el punto vernal  $(\gamma)$  hasta la intersección del plano ecuatorial con el plano perpendicular que contiene <span id="page-115-0"></span>al astro en sentido antihorario visto desde el polo norte celeste, como se muestra en la figura [A.2.](#page-115-0)

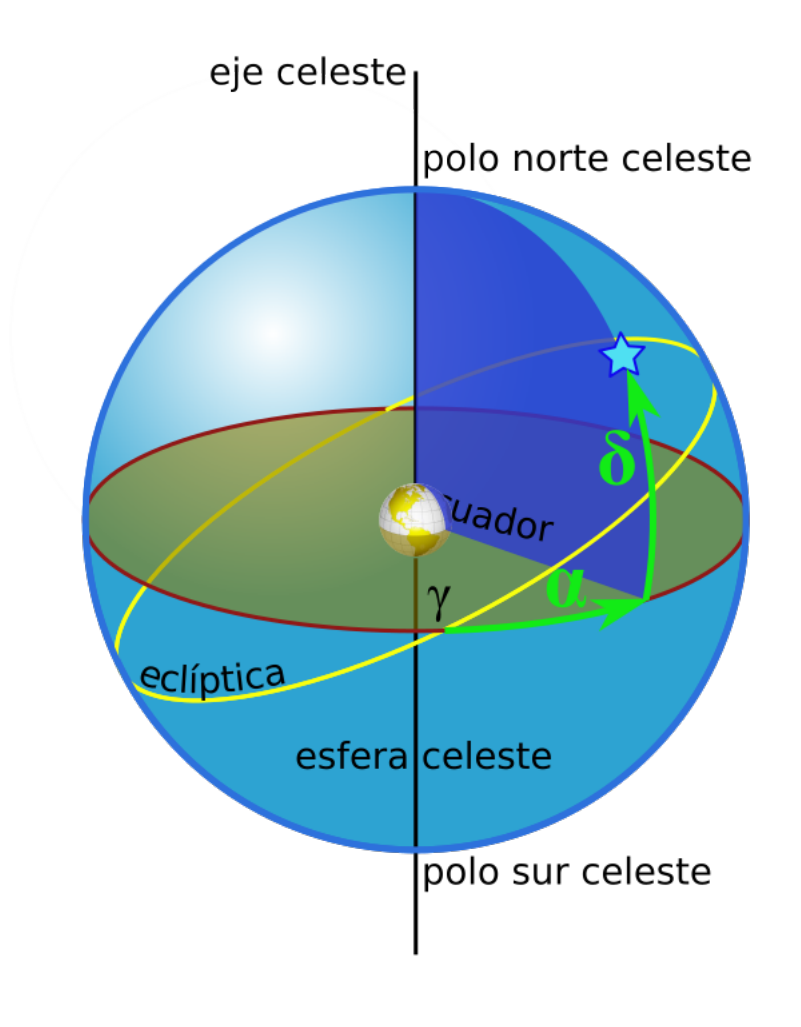

Figura A.2: Sistema Ecuatorial. Las coordenadas ecuatoriales son ascensión recta (α) y declinación (δ), mostrados en color verde. A la intersección entre la eclíptica y el plano ecuatorial donde el Sol pasa del hemisferio sur al hemisferio norte de la esfera celeste se le conoce como punto vernal o primer punto de aries, cuyo símbolo es  $\gamma$ .

La tabla [A.2](#page-116-0) muestra el símbolo, las unidades y el rango de las coordenadas ecuatoriales. Así, tenemos que la declinación se mide en grados, minutos y segundos sexagesimales entre −90◦ y 90◦ , mientras que la ascensión recta, a pesar de ser una

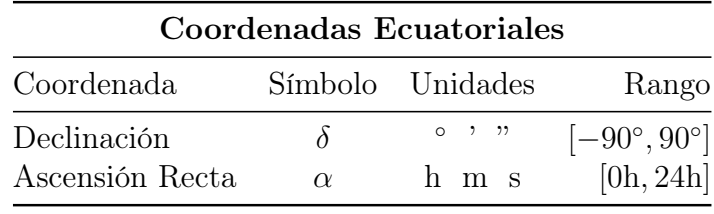

<span id="page-116-0"></span>distancia angular, se acostumbra expresar en unidades de tiempo, horas, minutos y segundos, desde 0h hasta 24h; donde los 360° es dividido en 24h.

Tabla A.2: Coordenadas ecuatoriales en la esfera celeste.

<span id="page-116-1"></span>Así las horas, minutos y segundos tienen sus equivalencias en grados, minutos y segundos sexagesimales, las cuales se muestran en la tabla [A.3.](#page-116-1)

| Equivalencias |  |              |  |
|---------------|--|--------------|--|
| Horas         |  | Grados       |  |
| 1 h           |  | $15^{\circ}$ |  |
| 1 m           |  | 15'          |  |
| 1 s           |  | 15"          |  |

Tabla A.3: Equivalencias entre distancias angulares expresadas en horas y en grados sexagesimales.

Otra distancia angular de utilidad en astronomía es el ángulo horario (h, ver figura [A.3\)](#page-117-0). Este ángulo señala la distancia angular del círculo horario con respecto al meridiano. El círculo horario es el círculo que contiene a la estrella y pasa por los polos celestes; y el meridiano es el círculo que pasa por el cenit y los polos celestes. La figura muestra el ángulo horario de una estrella que ya cruzó el meridiano, es decir, una estrella que está camino a ocultarse bajo el horizonte. En esta posición el valor del ángulo horario es positivo y antes de cruzar el meridiano es negativo; estos valores se expresan en horas, minutos y segundos, de manera similar a la [ascensión recta.](#page-108-0) Así, para una estrella con declinación 0◦ su ángulo horario es −6h cuando sale por el horizonte y es 6h cuando se oculta.

<span id="page-117-0"></span>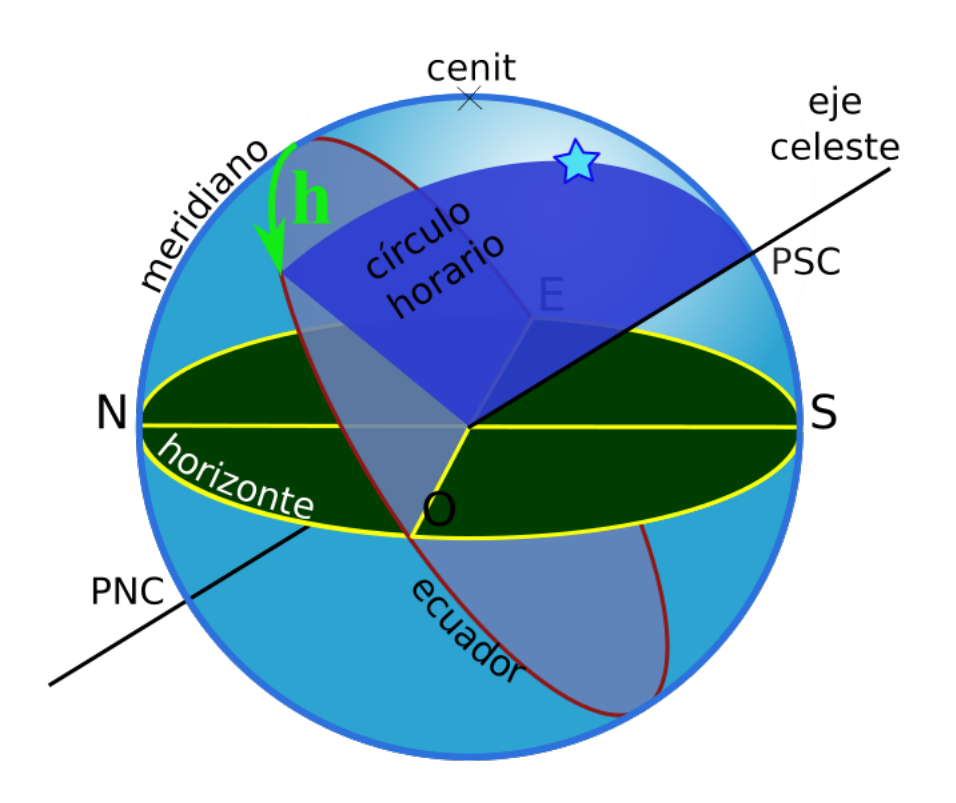

Figura A.3: Ángulo horario (h) de una estrella. También se muestra el círculo horario, círculo que contiene a la estrella y a los polos celestes; y el meridiano, círculo que contiene al cenit y a los polos celestes. El valor del ángulo horario de esta estrella, que ya cruzó el meridiano, es positivo. Antes de cruzar el meridiano, sería negativo.

Cabe mencionar que, aunque aquí (y en cierta literatura) hemos usado la letra h como símbolo de la altura y el ángulo horario, en la práctica difícilmente se presta a confusión, ya que la altura se expresa en grados (◦ ' ") y el ángulo horario en horas (h m s) con las equivalencias señaladas en la tabla [A.3.](#page-116-1)

## Apéndice B

# Magnitudes estelares y sistemas fotométricos

### B.1. Magnitud

En el siglo II a.c. el astrónomo griego Hiparco de Nicea clasificó a las estrellas, observando sus brillos a simple vista, en seis grupos denominados magnitudes. Magnitud 1 para las más brillantes y magnitud 6 para las más débiles. A pesar que esta clasificación es poco precisa debido, principalmente, a que es afectado por la diferencia en sensibilidad visual que tienen las personas y por las condiciones atmosféricas en la que fueron hechas, esta clasificación fue usada por casi dos milenios.

En 1856, Norman R. Pogson reemplaza la antigua clasificación definiendo magnitud de la siguiente manera:

<span id="page-118-0"></span>
$$
m = -2.5\log F + C\tag{B.1}
$$

donde:

m: magnitud de la estrella en una determinada banda de un sistema fotométrico dado (ver sección [B.2\)](#page-119-0).

F: Densidad de flujo de la estrella (W m<sup>−</sup><sup>2</sup> Hz<sup>−</sup><sup>1</sup> o W m<sup>−</sup><sup>2</sup> ) en dicha banda.

C: constante arbitraria definida para un sistema fotométrico dado, denominado punto cero.

Así, los astrónomos usan el término magnitud para referirse indirectamente a la densidad de flujo emitido por una estrella, que es una magnitud física usada para derivar parámetros fundamentales de las estrellas.

#### <span id="page-119-0"></span>B.2. Sistemas Fotométricos

Un sistema fotométrico es definido por una lista de magnitudes y colores<sup>[1](#page-119-1)</sup> medidos en bandas específicas a un grupo de estrellas bien distribuidas alrededor del cielo. Las magnitudes observadas son corregidas por la atenuación de la atmósfera terrestre (Bessell 2005 [\[19\]](#page-131-3)).

Estas bandas específicas están definidas básicamente por los filtros fotométricos. Por lo tanto, podemos decir que los filtros fotométricos son los componentes principales en la definición de un sistema fotométrico. Así, a lo largo del tiempo se han definido varios sistemas fotométricos según los filtros empleados.

En la figura [B.1](#page-120-0) se muestran las respuestas espectrales de varios sistemas fotométricos. Sin embargo, es de especial interés el sistema UBVRI o Johnson-Cousins, ya que los filtros fotométricos que tiene el OAUNI son los de este sistema (ver sección  $2.6.1$ ).

<span id="page-119-1"></span><sup>1</sup> En astronomía se define color como la diferencia de magnitudes medidas en diferentes bandas de un sistema fotométrico. Por ejemplo, el color B-V es la diferencia entre la magnitud medida con el filtro B y la magnitud medida con el filtro V del sistema UBVRI.

En la literatura, muchas veces se denota a este sistema como UBVRcIc, ya que se refiere al sistema UBV definido por Johnson y Morgan en 1953 [\[20\]](#page-132-0) y al sistema definido por Cousins en 1976 [\[21\]](#page-132-1).

<span id="page-120-0"></span>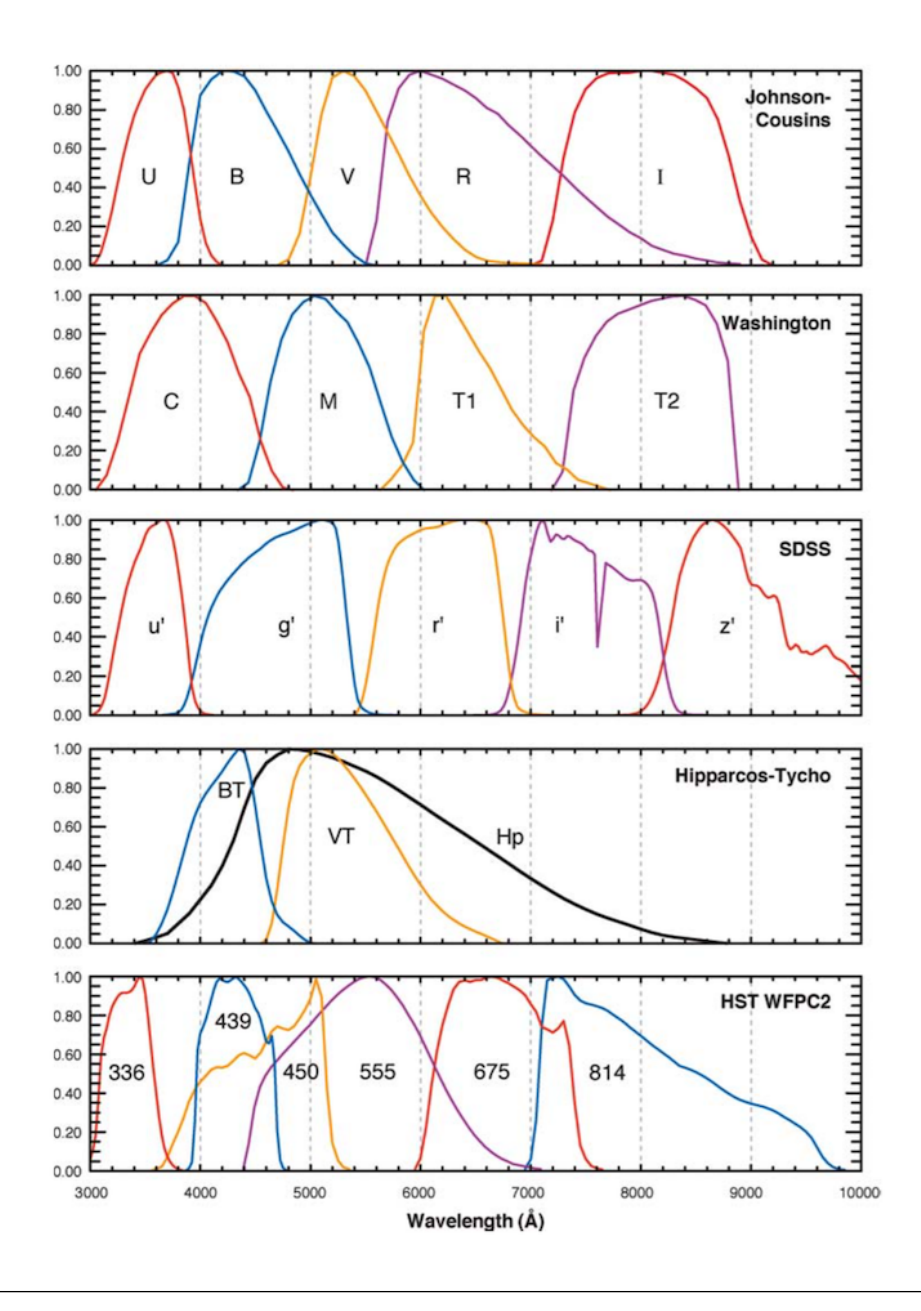

Figura B.1: Respuestas espectrales de varios sistemas fotométricos, publicado por Bessell en el 2005 [\[19\]](#page-131-3).

## Apéndice C

# Reducción básica de imágenes tomadas con CCD

Es astronomía, se conoce como reducción al proceso efectuado sobre cada imagen obtenida que contiene al objeto celeste en estudio, para la sustracción de la señal generada por ruido térmico y la corrección por la diferencia de sensibilidad que tiene cada pixel de un CCD.

Un sensor CCD es un arreglo de píxeles que son sensibles a los fotones en el óptico, principalmente. Es decir, en cada pixel que es alcanzado por un fotón se libera un electrón por efecto fotoeléctrico. Estos electrones se van almacenando dentro de cada pixel hasta que termine el tiempo de exposición programado. Finalmente, las cargas son medidas y sus valores digitalizados para su almacenamiento. La unidad de estos valores es el ADU (Analog-to-Digital Unit), también conocido como cuenta.

Sin embargo, las imágenes obtenidas con CCD no solo contienen señales derivadas de los electrones liberados por los fotones provenientes del objeto en estudio, sino que, además, éstas contienen señales adicionales provocadas por electrones provenientes de diversas fuentes de ruido, siendo la más importante, el ruido térmico. Asimismo, las imágenes traen consigo la deformación provocada por la diferencia en la sensibilidad de los píxeles del CCD.

Así, en una noche de observación es necesario obtener las siguientes imágenes para el procedimiento de reducción:

- Imagen cruda. Es la imagen del objeto celeste de interés tal como fue obtenida en el observatorio.
- Darks. Imagen tomada con el obturador cerrado, con el mismo filtro y el mismo tiempo de exposición empleados en la toma de la imagen cruda (figura [C.1\)](#page-123-0).
- Flats. Imagen de una superficie plana iluminada uniformemente usando el mismo filtro usado en la toma de la imagen cruda y con un tiempo de exposición adecuado para que los pixeles alcancen valores alrededor de 30k cuentas, aprox. 50 % del nivel de saturación (figura [C.2\)](#page-124-0) de los pixeles de la CCD. La figura [C.3](#page-124-1) muestra como se tomaron los flats. Alternativamente, el cielo es usado como fondo uniforme, se recomienda una zona del cielo oeste sin nubes en horas del crepúsculo; estos flats son conocidos como flats de cielo o skyflats
- Darks de flats. Imagen tomada con el obturador cerrado con el mismo filtro y el mismo tiempo de exposición empleados en la toma de flats.

En la figura [C.4](#page-125-0) se muestra un esquema del proceso de reducción [\[22\]](#page-132-2). El cual fue realizado con el sistema para la reducción y análisis de datos astronómicos IRAF (Image Reduction and Analysis Facility)<sup>[1](#page-122-0)</sup>. Este proceso requiere de las imágenes mencionadas

<span id="page-122-0"></span><sup>&</sup>lt;sup>1</sup> IRAF es *software* de distribución gratuita, escrito y soportado por la National Optical Astronomy Observatories (NOAO) de Tucson, Arizona, Estados Unidos. NOAO es operado por la Association of Universities for Research in Astronomy (AURA) Inc. bajo acuerdo cooperativo con la National Science Foundation (NSF). Más información en [http://iraf.noao.edu.](http://iraf.noao.edu)

<span id="page-123-0"></span>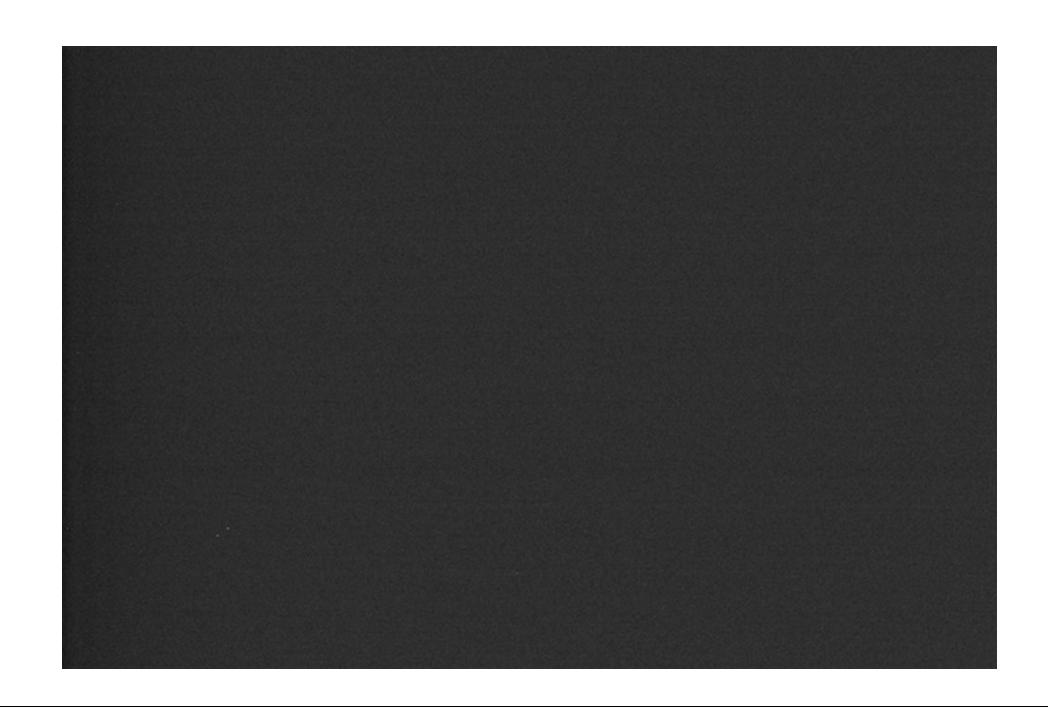

Figura C.1: Dark, imagen con obturador cerrado usando el mismo filtro y el mismo tiempo de exposición de la imagen cruda.

anteriormente: Imagen cruda, darks, flats y darks de flats; todas ellas en formato FITS (Flexible Image Transport System[2](#page-123-1) ).

Daremos como ejemplo la reducción de una imagen de 20 s de exposición con filtro V del cúmulo estelar abierto NGC 6192 (ver figura [4.6\)](#page-97-0).

Primero se promedia los darks, tanto de la imagen como de los flats. Para ello usamos la tarea imcombine de IRAF:

```
vocl> imcombine input=@lis.darks output=dark_ave.fits combine=average
 reject=minmax nlow=1 nhigh=1
```
Donde input=@lis.darks indica que la operación se realiza sobre los archivos que que están escritos en el archivo de texto lis.darks; dark\_ave.fits es el nombre del

<span id="page-123-1"></span><sup>2</sup> FITS es el formato más utilizado en astronomía por su facilidad para el transporte, análisis y almacenamiento de datos científicos. Tiene, básicamente, dos partes: la cabecera, donde se almacena información acerca de la imagen, y la data, que es la imagen propiamente dicha.

<span id="page-124-0"></span>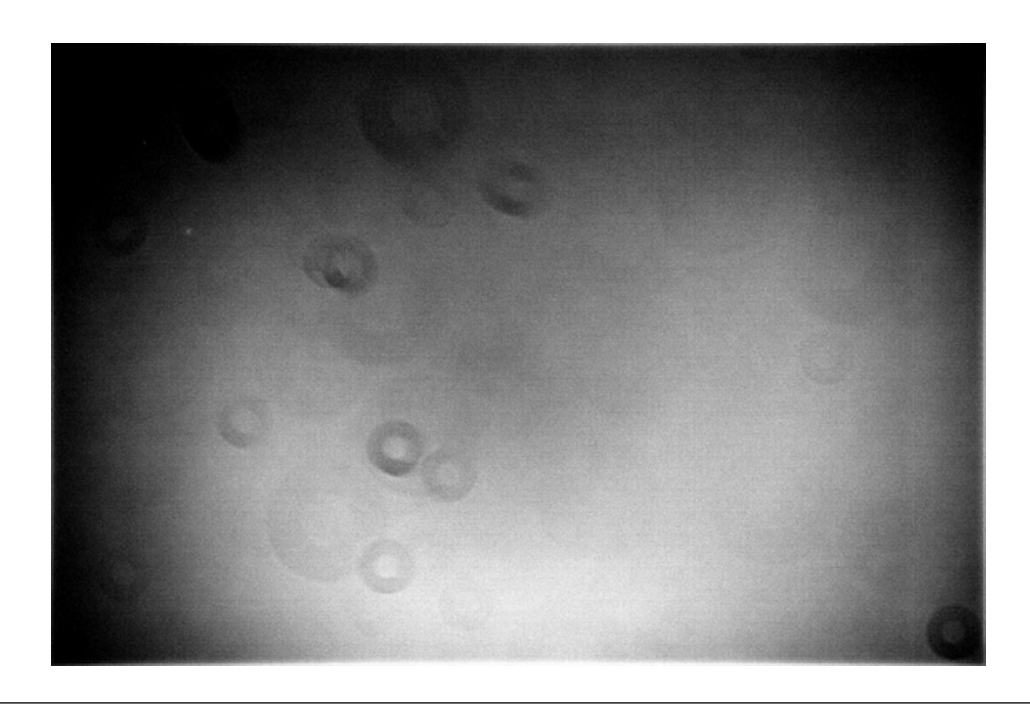

Figura C.2: Flat, imagen de una superficie plana iluminada uniformemente tomada con el mismo filtro que la imagen cruda y un tiempo de exposición que permita alcanzar, aproximadamente, 50 % del nivel de saturación del CCD. Tomada como se muestra en la figura [C.3.](#page-124-1)

<span id="page-124-1"></span>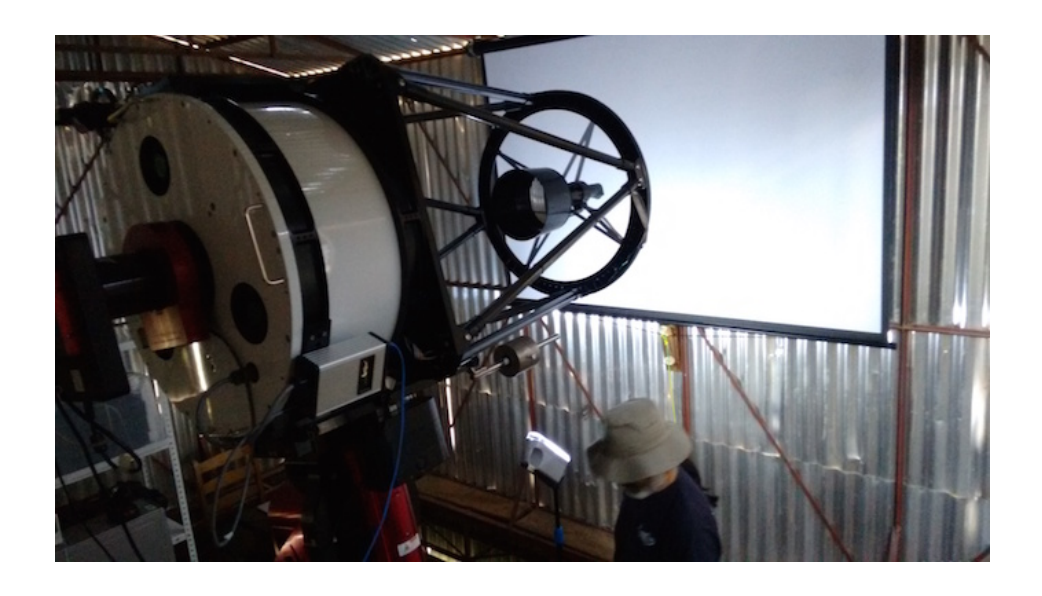

Figura C.3: Toma de flats.

<span id="page-125-0"></span>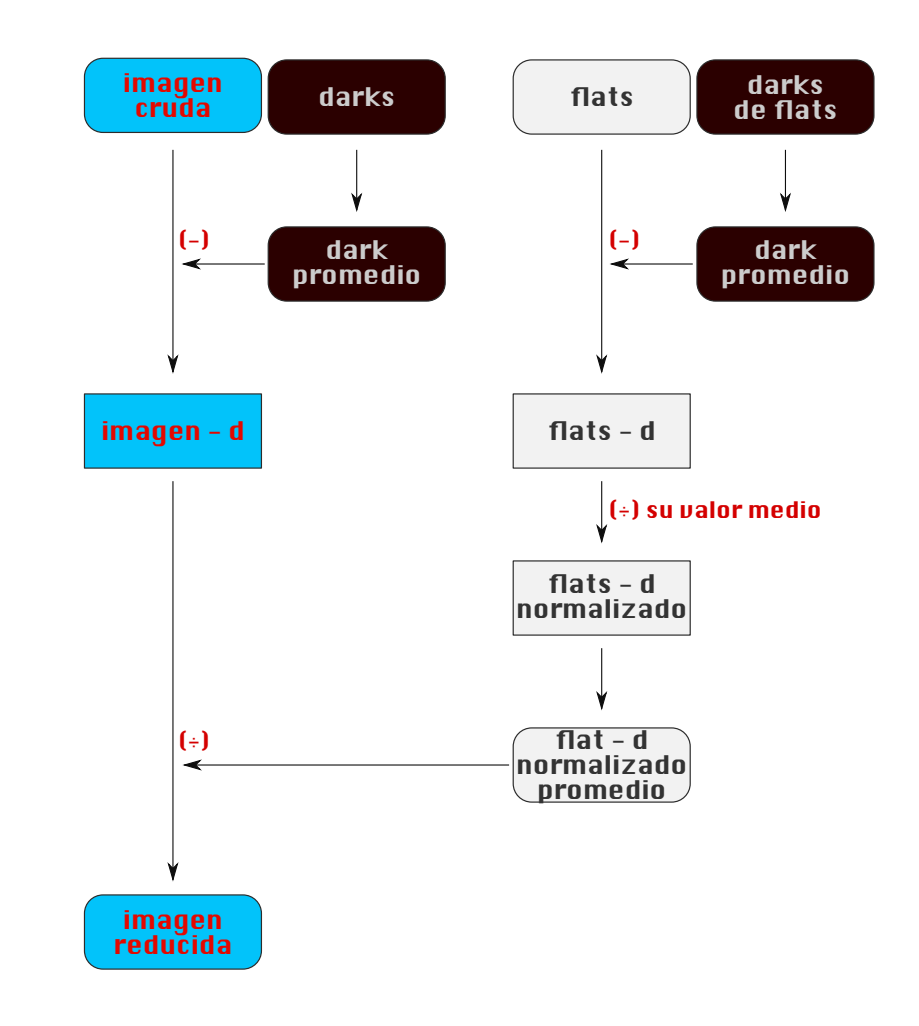

Figura C.4: Diagrama del proceso de reducción de imágenes.

archivo promediado; average es la operación (promedio); y reject=minmax nlow=1 nhigh=1 indica que se rechazará el pixel de mayor valor y el de menor valor.

Luego se restan los darks promedios de las imágenes crudas y los flats usando la tarea imarith:

```
vocl> imarith operand1=@lis.data op=- operand2=dark_ave.fits
result=@lis.data-dark
```
donde lis.data es el archivo de texto que contiene los nombre de los archivos de las imágenes crudas o flats. op=- es la operación (resta), dark\_ave.fits es el dark promedio que se sustrae y lis.data-dark es el archivo de texto que contiene los nombres de los nuevos archivos restados.

Luego normalizamos cada flat obtenido en el proceso anterior:

vocl> imarith operand1=flat-d.fits op=/ operand2=11685 result=flat\_nor.fits

donde flat-d.fits es el archivo de un flat al que se ha restado su dark promedio, op=/ indica operación de división, 11685 es el promedio de las cuentas de la imagen flat-d.fits obtenida con la tarea imstat y flat\_nor.fits es el nombre del flat normalizado.

Luego obtenemos un flat promedio de los flats normalizados:

### vocl> imcombine input=@lis.flats\_nor output=flat\_nor\_ave.fits combine=average reject=minmax nlow=1 nhigh=1

donde lis.flats\_nor es el nombre del archivo de texto que contiene los nombres de los flats normalizados, flat\_nor\_ave.fits es el nombre del flat promediado.

Finalmente, cada imagen es dividido por este flat promediado:

#### vocl> imarith operand1=@lis.data-dark op=/ operand2=flat\_nor\_ave.fits result=@lis.data\_red

donde lis.data-dark es el archivo de texto que contiene los nombres de las imágenes restadas de su dark promedio y lis.data\_red es el archivo de texto que contiene los nombres de las imágenes reducidas.

### Apéndice D

# Fotometría

En astronomía se puede decir que fotometría es el proceso de medir las magnitudes de las estrellas a partir de una imagen. En este caso, una imagen tomada por una CCD.

De manera similar a la ecuación [B.1,](#page-118-0) podemos redefinir magnitud de la siguiente manera [\[19\]](#page-131-3):

$$
m = -2.5 \log \frac{N}{t} + C \tag{D.1}
$$

donde:

m: magnitud de la estrella en una determinada banda de un sistema fotométrico dado (ver sección [B.2\)](#page-119-0).

N: Número de electrones detectados provenientes de la estrella.

t: tiempo de exposición.

C: constante arbitraria definida para un sistema fotométrico dado, denominado punto cero.

Así, la tarea fundamental es hallar N que está directamente relacionado al número de cuentas ( $N = \text{cuentes} \times \text{gana}$ cia).

En la figura [D.1,](#page-128-0) se muestra las zonas usadas para el cálculo de las cuentas generadas por una estrella. Se delimitan dos zonas de trabajo centradas en la estrella, un área circular de radio  $R_1$  y un anillo delimitado por las circunferencias de radios  $R_2$  y  $R_3$ . En el área circular se calcula el número total de cuentas, generados tanto por fotones provenientes de la estrella como del cielo, sumando las cuentas de cada pixel que contiene el área. En el anillo se calcula el valor promedio de cuentas por pixel que genera los fotones provenientes del cielo. Este promedio al ser multiplicado por la cantidad de pixeles que tiene el área circular nos da el número de cuentas generadas por el cielo en dicha área. Así, el número de cuentas generadas por la estrella se obtiene de la diferencia entre el número de cuentas total y el número de cuentas de cielo dentro del área circular. A este proceso se le denomina "fotometría de apertura".

<span id="page-128-0"></span>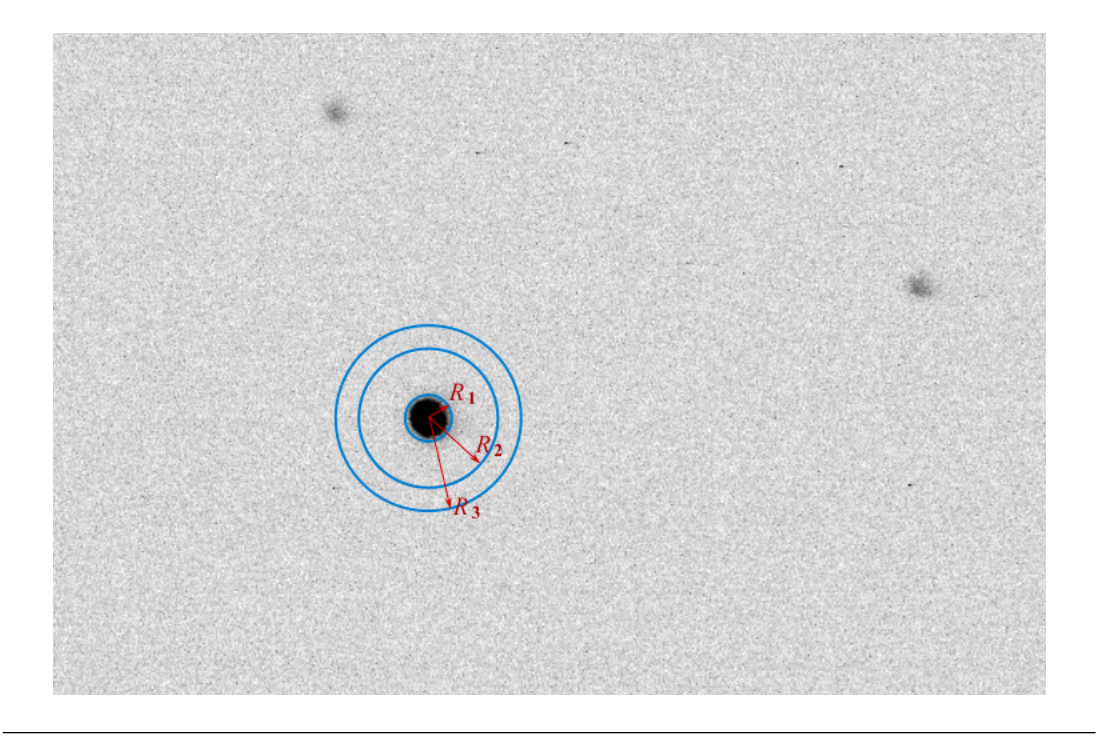

Figura D.1: Diagrama de las áreas que intervienen en el desarrollo de la fotometría de apertura. El círculo de radio R<sup>1</sup> delimita la zona donde se medirá el número de cuentas que provienen de la estrella y del cielo. Los círculos de radio  $R_2$  y  $R_3$  delimitan la zona donde se hará el cálculo del número de cuentas por pixel que provienen del cielo, estos son restados a lo obtenido dentro del circulo de radio R<sup>1</sup> para obtener el valor de las cuentas generadas por los fotones procedentes de la estrella.

Los cálculos fotométricos realizados en esta tesis fueron hechos usando rutinas padrones de IRAF [\[23–](#page-132-3)[26\]](#page-132-4). La tarea phot da como resultado un archivo de texto de extensión .mag. que, entre otras cosas, contiene las coordenadas del centroide, la magnitud y el error de cada estrella detectada previamente con la tarea daofind (que produce un archivo de texto con extensión .coo.) en la imagen correspondiente.

phot usa las siguientes tareas: datapars, centerpars, photpars y fitskypars, a las cuales se les introdujo valores apropiados, expresados en pixeles, en algunos de sus parámetros. Por ejemplo para la fotometría realizada sobre la imagen de la figura [4.6,](#page-97-0) tenemos:

- · fwhmpsf = 5.6 en la tarea datapars. Valor de seeing de referencia, hallado mediante inspección de la imagen mediante la tarea imexamine.
- · sigma = 8.5 en la tarea datapars. Valor de la desviación estándar del cielo, hallado mediante inspección de la imagen mediante la tarea imexamine.
- · cbox = 15 en la tarea centerpars. Que delimita el tamaño de la caja en donde se calculará en centroide de la estrella.
- · apertur = 12 en la tarea photpars. El valor de  $R_1$  en la figura [D.1.](#page-128-0)
- · annulus = 30 y dannulus = 12 en la tarea fitskypars. El primero indica el valor de  $R_2$  y el segundo el valor de  $R_3 - R_2$  en la figura [D.1.](#page-128-0)

Finalmente, a partir del archivo .mag. generado por phot, para mayor comodi-dad, se crea un archivo de texto (el cual es graficado posteriormente con Gnuplot<sup>[1](#page-129-0)</sup>) que contenga sólo valores necesarios, como lo son en este caso las coordenadas del centroide, la magnitud y el error de cada estrella. Para esto usamos la tarea txdump donde previamente se introdujo en su parámetro field los campos xcenter, ycenter, mag, merr.

Todo ejecutado dentro del paquete digiphot.daophot.

<span id="page-129-0"></span> $1$ <http://www.gnuplot.info/>

### Bibliografía

- [1] Mitton J. Cambridge illustrated dictionary of astronomy, 4ta edición. Cambridge University Press, p. 26, Cambridge (2007).
- [2] Romanishin W. An Introduction to Astronomical Photometry Using CCDs, p. 11. 2006. URL [http://www.physics.csbsju.edu/370/photometry/manuals/](http://www.physics.csbsju.edu/370/photometry/manuals/OU.edu_CCD_photometry_wrccd06.pdf) [OU.edu\\_CCD\\_photometry\\_wrccd06.pdf](http://www.physics.csbsju.edu/370/photometry/manuals/OU.edu_CCD_photometry_wrccd06.pdf).
- [3] Weisberg J. M. y Taylor J. H. The relativistic binary pulsar B1913+16: Thirty years of observations and analysis. ASP Conference Series, 328:25–31, 2005.
- [4] Dalmau J. Fundamentos de espectrocopía astronómica con CCD. Tesis de licenciatura en Física, Facultad de Ciencias, UNI, 2007.
- [5] Meza E. Implementación del OA-UNI DIMM Seeing Monitor y observaciones de ocultaciones estelares por cuerpos del Sistema Solar desde los Andes Peruanos. Tesis de licenciatura en Ing. Física, Facultad de Ciencias, UNI., 2014.
- [6] Baella N. Uso del software IRAF para el análisis de una imagen digital astronómica: Cúmulo estelar abierto M7. REVCIUNI, 5(1):1–14, Julio 2001.
- [7] Tello J. C. Estudio de la estrella binaria V505 Sgr por el método de fotometría diferencial.  $REVCIUNI, 5(1):52–66,$  Julio 2001.
- [8] Pereyra A. y Baella N. Medidas de SEEING en el Observatorio de Huancayo. REVCIUNI, 7(1):103–114, Febrero 2003.
- [9] Dalmau A. y Pereyra A. Mediciones fotométricas en el Observatorio de Huancayo. TECNIA, 14(1):49, 2003.
- [10] Meza E. et al. Medidad de la calidad de cielo (SEEING) usando la técnica DIMM en el Observatorio de Huancayo. TECNIA, 23(2):5–10, Julio 2013.
- [11] Pereyra A., Cori W., Meza E., Ricra J. & Granda G. OAUNI: an Astronomical Observatory at UNI. REVCIUNI, 15(1):209–211, 2012.
- [12] Howell S. B. Handbook of CCD Astronomy, 2da. Edición. Cambridge University Press, p. 66-67, 2006.
- [13] Pereyra A., Tello J., Meza E., Cori W., Ricra J. & Zevallos M. I. UNI Astronomical Observatory - OAUNI: First light. REVCIUNI aceptado, (arXiv:1512.03104), 2015.
- [14] Smith J. Ritchey Chrétien Alignment & Collimation. 2003. URL [http://www.](http://www.rcopticalsystems.com/support/images/rcos_alignment_collimation.pdf) [rcopticalsystems.com/support/images/rcos\\_alignment\\_collimation.pdf](http://www.rcopticalsystems.com/support/images/rcos_alignment_collimation.pdf).
- [15] Bolte M. Signal-to-Noise in Optical Astronomy. Apuntes del curso Modern Astronomy Techniques (AY 257) de la Universidad de California, 2015. URL [http://www.ucolick.org/~bolte/AY257/s\\_n.pdf](http://www.ucolick.org/~bolte/AY257/s_n.pdf).
- <span id="page-131-0"></span>[16] Kitchin C. R. Astrophysical techniques, 4ta. edición. Institute of Physics Publishing, p. 395, 2003.
- <span id="page-131-1"></span>[17] Sterken C. & Manfroid J. Astronomical Photometry A Guide, p. 192. Springer Science+Business Media, 1992.
- <span id="page-131-2"></span>[18] Curé M & Sarazin M. Otárola A. Summary of the astronomical site testing data in chile conference. Revista Mexicana de Astronomía y Astrofísica, 41:1–2, 2011.
- <span id="page-131-3"></span>[19] Bessel M. S. Standard Photometric System. Annual Review of Astronomy and Astrophysics, 43:293–336, 2005.
- <span id="page-132-0"></span>[20] Johnson H. L. & Morgan W. W. Fundamental stellar photometry for standards of spectral type on the revised system of the yerkes spectral atlas. The Astrophysical Journal, 117(3):313–352, Mayo 1953.
- <span id="page-132-1"></span>[21] Cousins A. W. VRI Standards in the E Regions. Mem. Royal Astronomical Society, 81:25–36, 1976.
- <span id="page-132-2"></span>[22] Project 1: CCD Images Analysis. SKINAKAS OBSERVATORY. Astronomy Projects for University Students. URL [http://skinakas.physics.uoc.](http://skinakas.physics.uoc.gr/en/outreach/projects/CCD_IMAGE_ANALYSIS_project1/P1_CCD_IMAGE_ANALYSIS.pdf) [gr/en/outreach/projects/CCD\\_IMAGE\\_ANALYSIS\\_project1/P1\\_CCD\\_IMAGE\\_](http://skinakas.physics.uoc.gr/en/outreach/projects/CCD_IMAGE_ANALYSIS_project1/P1_CCD_IMAGE_ANALYSIS.pdf) [ANALYSIS.pdf](http://skinakas.physics.uoc.gr/en/outreach/projects/CCD_IMAGE_ANALYSIS_project1/P1_CCD_IMAGE_ANALYSIS.pdf).
- <span id="page-132-3"></span>[23] Wells L. Photometry Using IRAF. IRAF Photometry Documentation, 1994. URL <http://iraf.noao.edu/docs/photom.html>.
- [24] Davis L. A Reference Guide to the IRAF/DAOPHOT. IRAF Photometry Documentation, 1994. URL <http://iraf.noao.edu/docs/photom.html>.
- [25] Tran K. Photometry with the 16-inch Telescope at Wallace Observatory. Undergraduate Research Opportunities Program Report at MIT Planetary Astronomy Lab, 2009. URL [http://occult.mit.edu/people/studentReports2010/Tran.](http://occult.mit.edu/people/studentReports2010/Tran.pdf) [pdf](http://occult.mit.edu/people/studentReports2010/Tran.pdf).
- <span id="page-132-4"></span>[26] Harris W. E. Stellar Photometry Using IRAF. 2008. URL [http://www.physics.](http://www.physics.mcmaster.ca/Fac_Harris/daophot_irafmanual.txt) [mcmaster.ca/Fac\\_Harris/daophot\\_irafmanual.txt](http://www.physics.mcmaster.ca/Fac_Harris/daophot_irafmanual.txt).